# CAO provider development guide

Version 1.2.1

September 14, 2021

[Remarks]

# **[Revision history]**

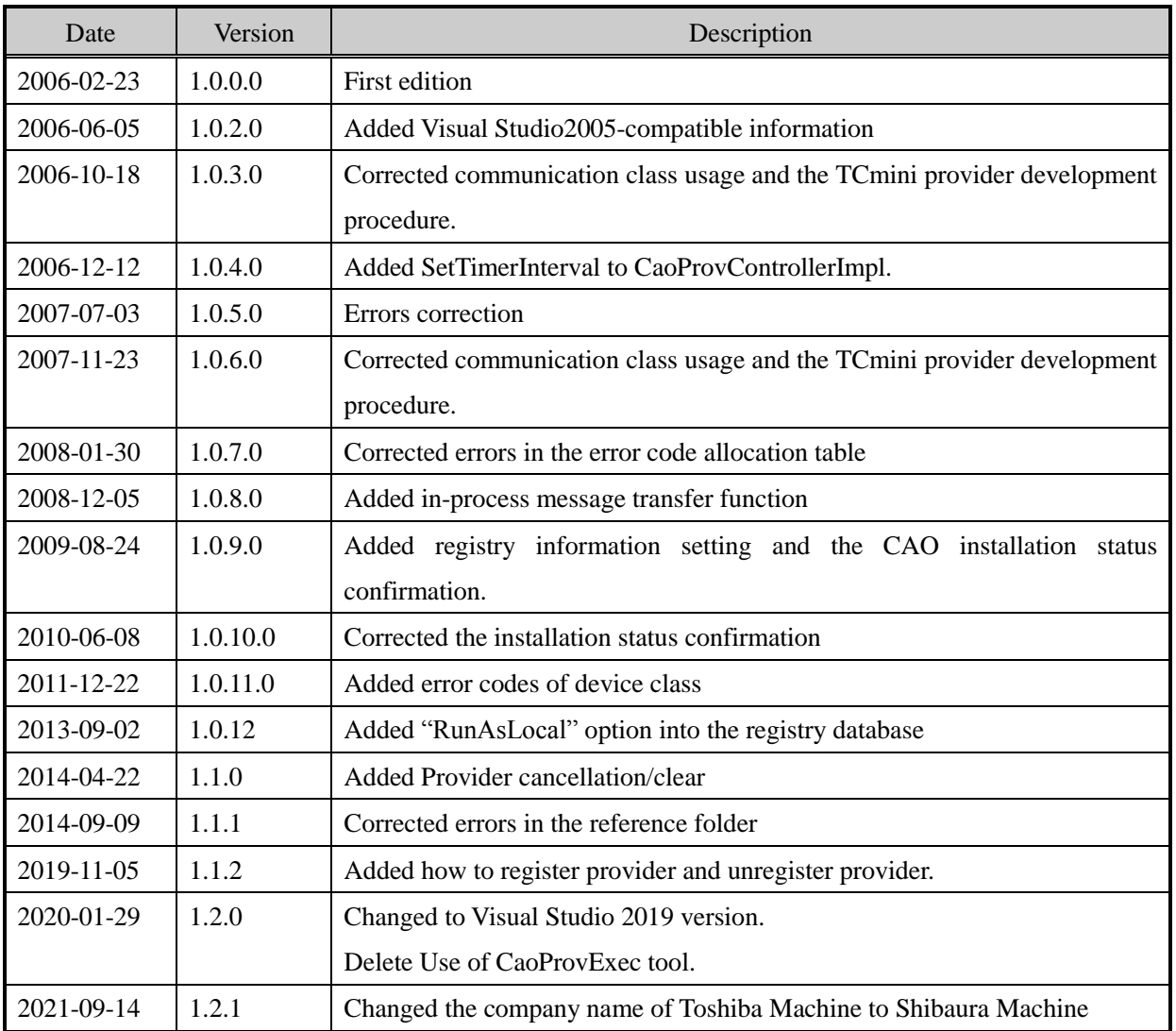

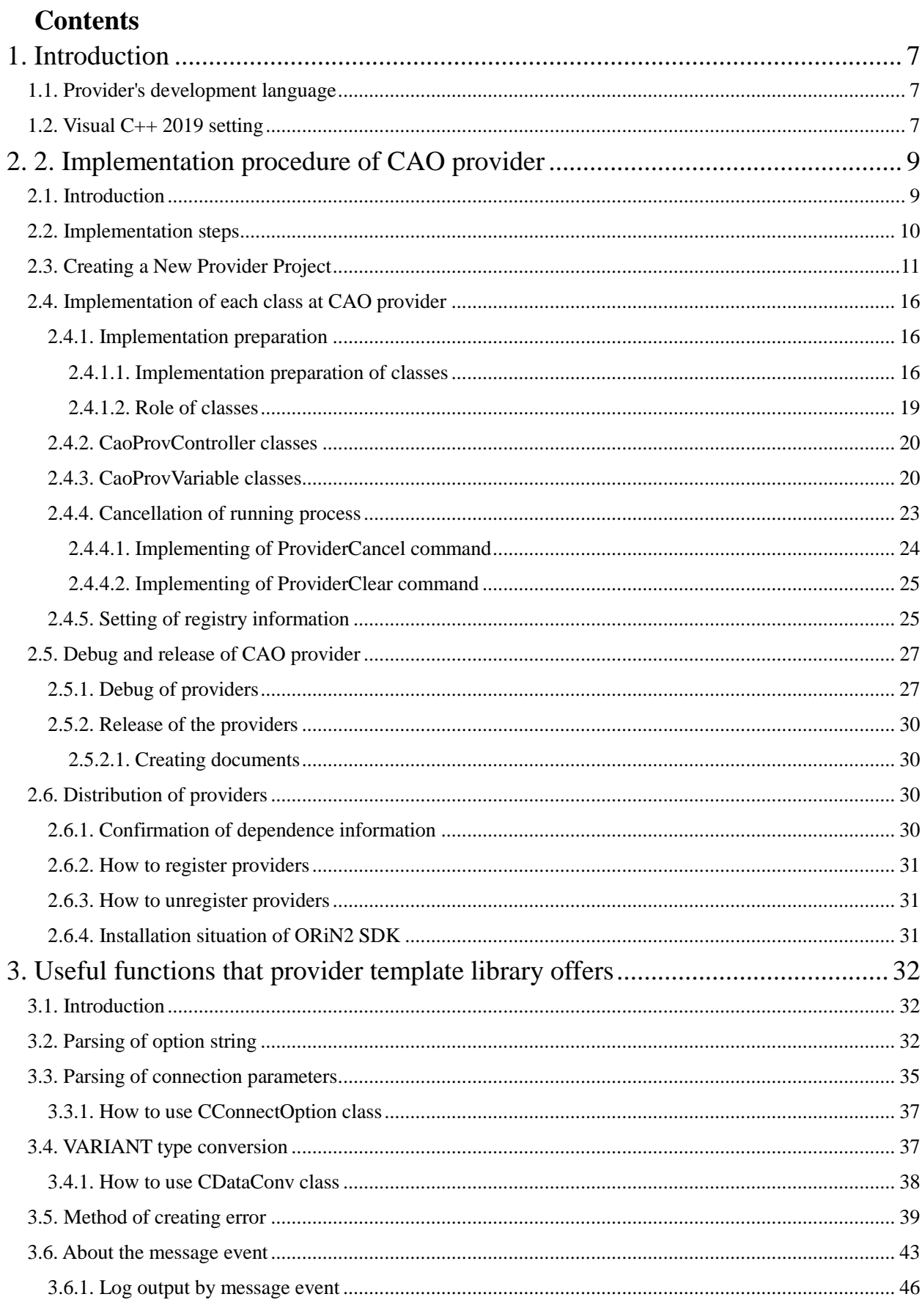

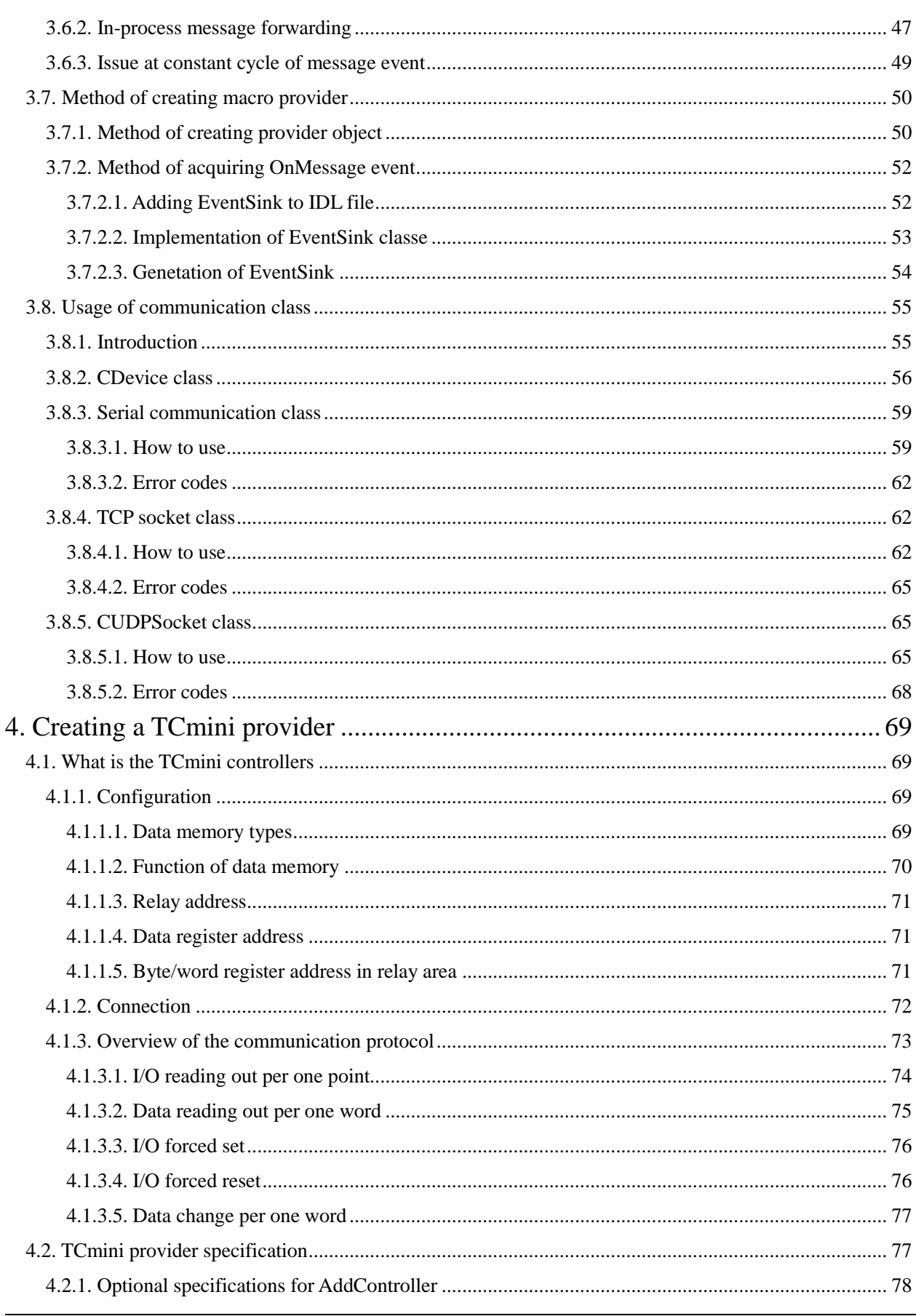

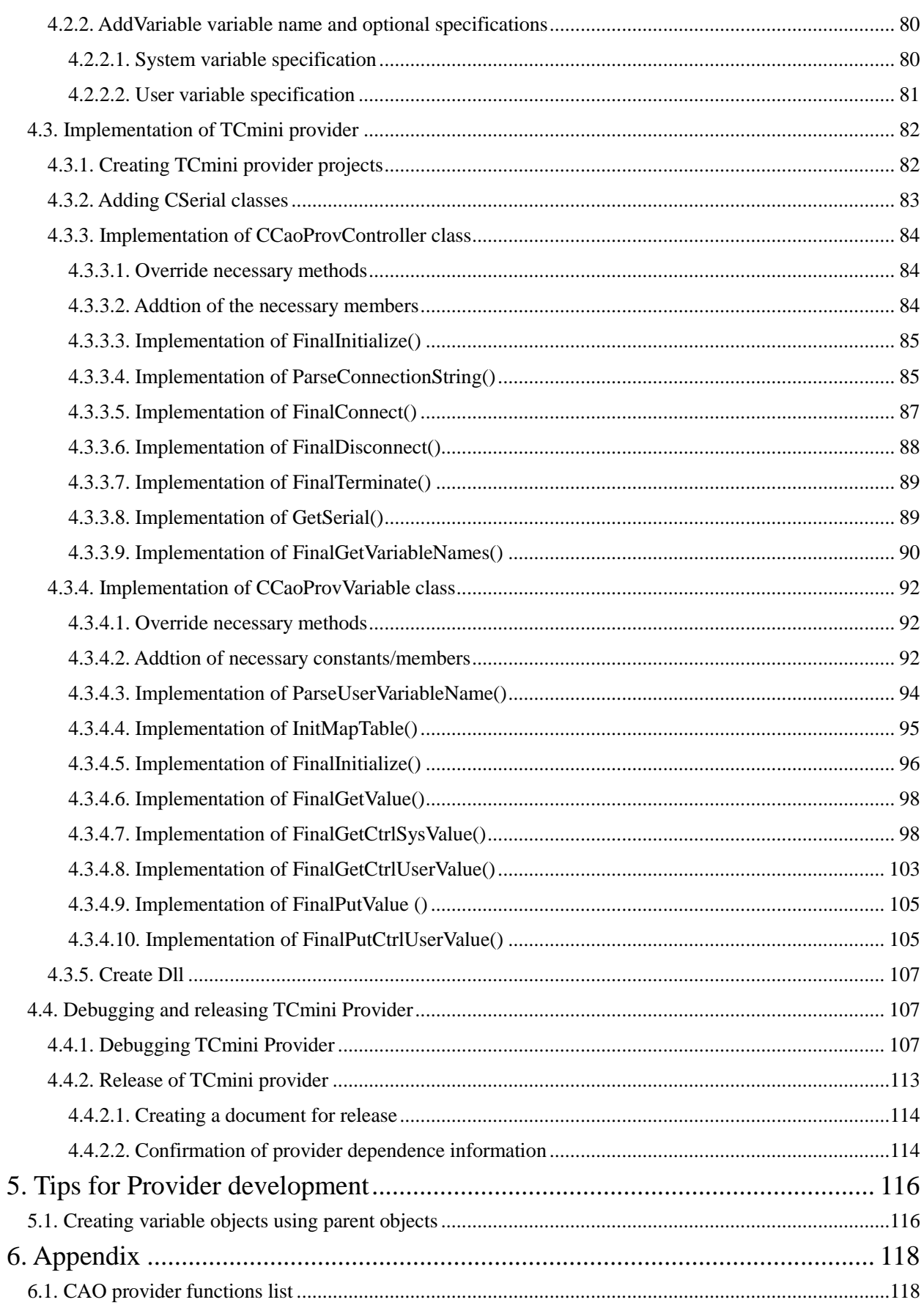

DENSO WAVE Inc.

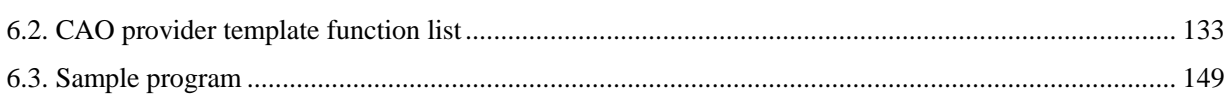

# <span id="page-6-0"></span>**1. Introduction**

This guide provides specific examples of how to create CAO providers (hereinafter referred to as providers). Chapter [2](#page-7-0) explains the basics of what you need to implement in a provider to create a provider, and how to

create a provider.

Chapter [3](#page-31-0) explains the functions of the provider such as how to parse option strings and how to issue message events. In addition, the communication class for socket communication and serial communication is also described.

Chapter 4 describes specific provider implementation procedures, using the Shibaura Machine Small Programmable Controller TCmini provider as an example.

Chapter 5 introduces techniques that are useful to know when implementing providers.

In this document, the development environment is Windows 10 OS.

#### <span id="page-6-1"></span>**1.1. Provider's development language**

Providers can use Microsoft Visual C++6.0, 2005, 2008, 2010, 2012, 2013, 2015, 2017, 2019, and Microsoft Visual C#. This manual uses Visual C++ 2019 (hereinafter referred to as "VC ++").

#### <span id="page-6-2"></span>**1.2. Visual C++ 2019 setting**

To develop a provider with Visual C ++ 2019, Windows SDK 10.0.17763.0 or higher is required. Windows SDK is installed using Visual Studio Installer. Select Modify in Visual Studio 2019.

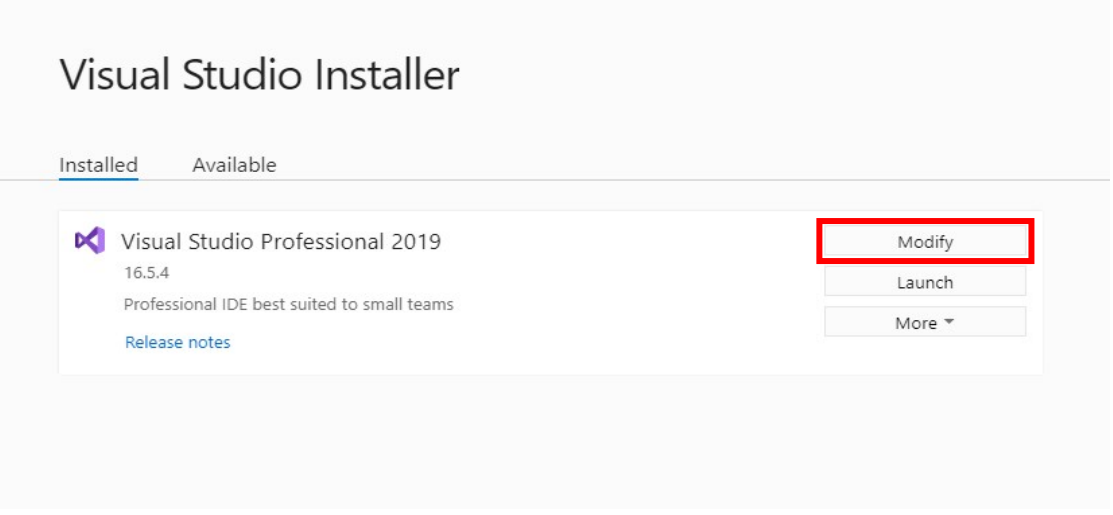

#### **Fig. 1-1 Visual Studio Installer**

Check "Desktop development with  $C + +$ " on the Workloads tab. Confirm that Windows 10 SDK (10.0.17763.0 or later) is checked in the installation details, and click the "Close" button to start the installation. Windows 10 SDK (10.0.18362.0) is installed on the screen below, but please install the latest version at that time.

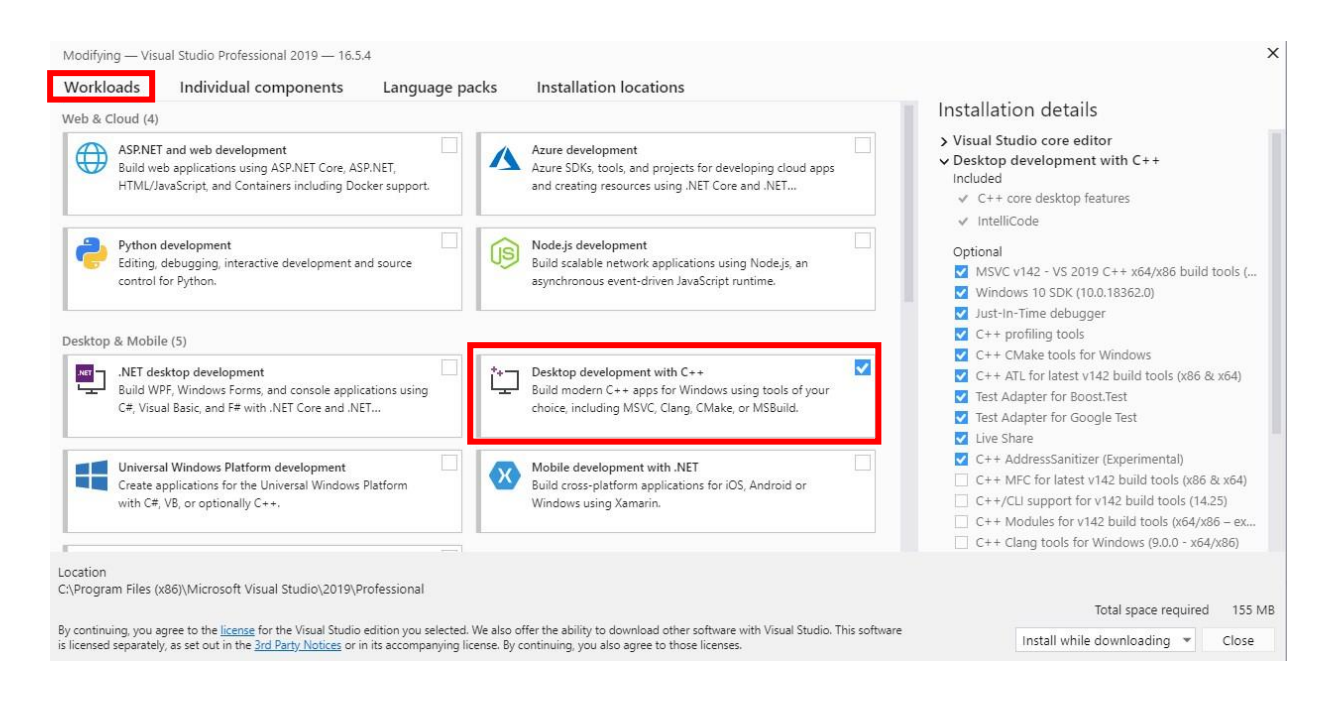

<span id="page-7-0"></span>**Fig. 1-2 Modifying screen of Visual Studio Installer**

# <span id="page-8-0"></span>**2. 2. Implementation procedure of CAO provider**

### <span id="page-8-1"></span>**2.1. Introduction**

CAO (Controller Access Object) is an API (Application Program Interface) that provides shared access to various FA devices such as robots and databases. CAO is based on Distributed Object Technology (DCOM).

The CAO consists of an engine part that provides common functionality and a provider part that absorbs the differences between the manufacturers: the CAO engine provides the only interface to the client application, and the provider provides the only interface to the engine. This two-tiered structure eliminates the need for provider developers to implement the generic functionality provided by the Engine Department, and requires only the essential parts to access the information inside the controller. This is one of the major factors in making provider implementation easier.

In addition, providers are divided into C++ Template (CAO Provider Template) and Manufacturer Implementation Part as described in "7.2 List of Provider Template Functions". This template provides a common interface and default implementation for the CAO engine. This means that a user implementing a provider can simply override the functions in the template that correspond to the functions it wants to provide.

This chapter provides step-by-step instructions for implementing a provider.

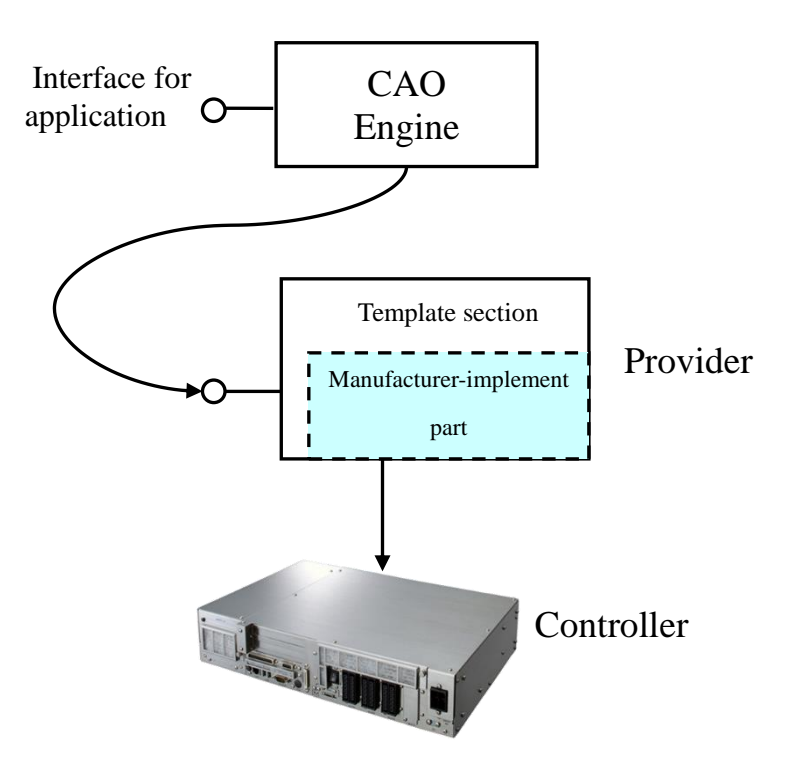

**Fig. 2-1 Configuration of CAO**

# <span id="page-9-0"></span>**2.2. Implementation steps**

The following is a high-level flow chart for creating a provider.

### (1) Determine provider specifications

To implement a provider, you must first determine the provider's specifications. Depending on the target to be accessed, determine the following items, etc.

1. Provider's name

2. AddController() Connection Parameter Specifications

3. Class and method specifications to implement

# (2) Creating a Template for a Provider

After determining the provider's specifications, the next step is to generate the provider's templates. To do this, use CaoProvWiz.exe.

# (3) Implement the provider's required methods

Implement the required methods using the templates from the providers generated by CaoProvWiz.exe. In addition, classes for device communication are added as necessary.

# (4) Provide a provider debug

Make sure that the provider you created works as intended. If it does not operate normally, perform debugging. Once all debugging has been done, it is the provider's release.

The following sections describe these items in detail.

# <span id="page-10-0"></span>**2.3. Creating a New Provider Project**

Projects for creating providers with Visual C ++ can be easily created using wizards. The following describes how to create a project.

- (1) From the Start menu, select  $[ORiN2] \rightarrow$  and then  $[CaoProvWizard]$ .
- (2) Select the location where you want to create the provider project.

### E.g.) When creating in C:¥ORiN2¥CAO¥ProviderLib¥Sample¥Src

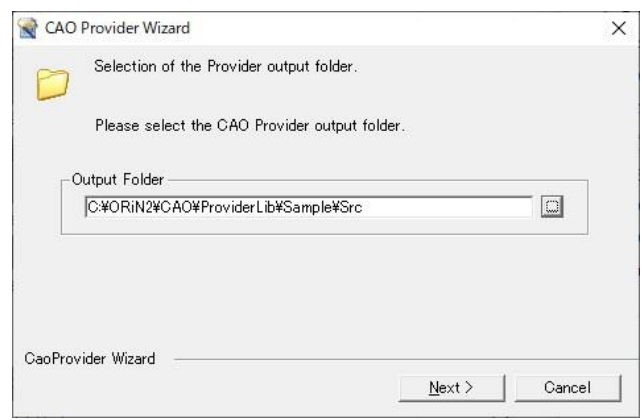

**Fig. 2-2 Folder selection for CAO Provider output** 

- (3) Enter the information of the provider to be created.
	- DLL Name : DLL name (required)
	- ・ Vender Name : Vendor name (required)
	- ・ Module Name : Module name
	- Project Type : Version of the VC++ project to generate
	- ・ Use MFC: Whether MFC is used

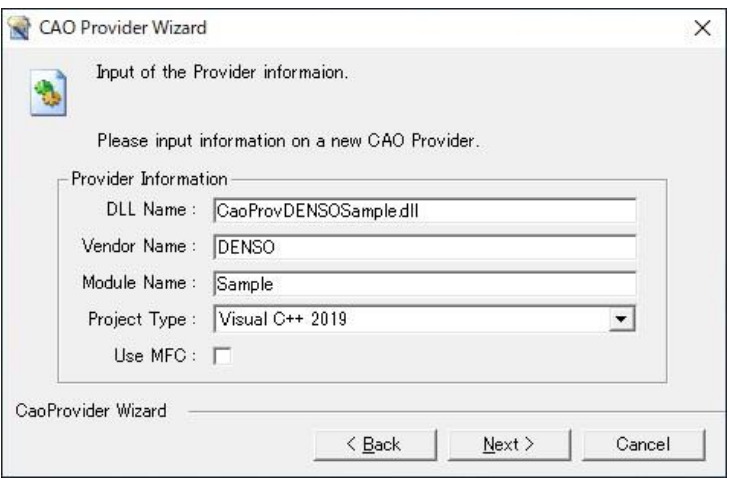

**Fig. 2-3 Provider information input dialog**

The <Vender Name>, <Module Name> entered here is used to determine ProgID names of COMs. ProgID of providers is "CaoProv.<Vender Name>. <Module Name>" is displayed.

(4) A confirmation screen will appear. Here, the provider's project begins to be created by pressing the "yes (Y)" button.

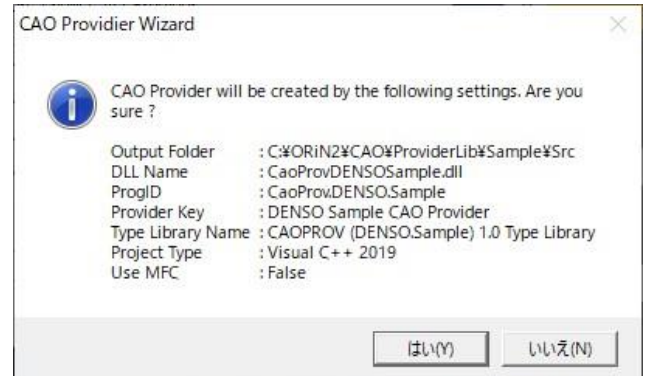

**Fig. 2-4 Provider information setting confirmation dialog** 

(5) When the following screen appears, the project of the provider has been created.

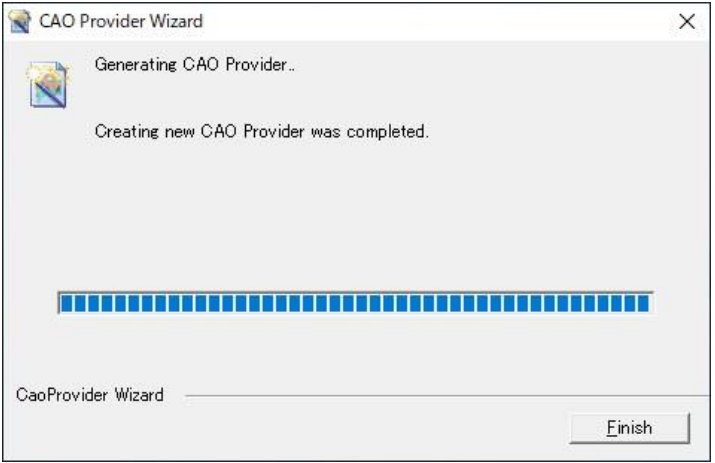

# **Fig. 2-5 Completion of creating project of provider dialog**

A VC++ project for the provider is created in the specified directory. In addition to CaoProv.vcxproj, there are several other files in the created project folder. The table below lists the main files related to the provider. You do not need to be aware of the additional files not listed here, because they are managed by Visual Studio.

| No.            | <b>NAME</b>           | Type                                                       |
|----------------|-----------------------|------------------------------------------------------------|
| $\mathbf{1}$   | CaoProv.dsw           | Project Workspace (Visual $C++6.0$ only)                   |
| $\sqrt{2}$     | CaoProv.dsp           | Project files (Visual $C++6.0$ only)                       |
| 3              | CaoProv.vcproj        | Project file(Visual $C++2005$ , 2008)                      |
| $\overline{4}$ | CaoProv.vcxproj       | Project files (Visual $C++2010$ to 2019)                   |
| 5              | CaoProv.IDL           | <b>IDL</b> file                                            |
| 6              | Resource.h            | Resource header file                                       |
| $\tau$         | CaoProv.rc            | Resource file                                              |
| 8              | StdAfx.h              | C header file                                              |
| 9              | StdAfx.cpp            | $C++$ source files                                         |
| 10             | CaoProv.h             | C header file                                              |
| 11             | CaoProv.cpp           | $C++$ source files                                         |
| 12             | CaoProvController.h   | Definition of C header file CCaoProvController class       |
| 13             | CaoProvController.cpp | Implementation of C++ source file CCaoProvController class |
| 14             | CaoProvVariable.h     | Definition of C header file CCaoProvVariable class         |
| 15             | CaoProvVariable.cpp   | Implementation of C++ source file CCaoProvVariable class   |
| 16             | CaoProvTask.h         | Definition of C header file CCaoProvTask class             |
| 17             | CaoProvTask.cpp       | Implementation of C++ source file CCaoProvTask class       |
| 18             | CaoProvRobot.h        | Definition of C header file CCaoProvRobot class            |
| 19             | CaoProvRobot.cpp      | Implementation of C++ source file CCaoProvRobot class      |
| 20             | CaoProvFile.h         | Definition of C header file CCaoProvFile class             |
| 21             | CaoProvFile.cpp       | Implementation of C++ source file CCaoProvFile class       |
| 22             | CaoProvCommand.h      | Definition of C header file CCaoProvCommand class          |
| 23             | CaoProvCommand.cpp    | Implementation of C++ source file CCaoProvCommand class    |
| 24             | CaoProvExtension.h    | Definition of C header file CCaoProvExtension class        |
| 25             | CaoProvExtension.cpp  | Implementation of C++ source file CCaoProvExtension class  |
| 26             | CaoProvMessage.h      | Definition of C header file CCaoProvMessage class          |
| 27             | CaoProvMessage.cpp    | Implementation of C++ source file CCaoProvMessage class    |

**Table 2-1 Main project file list**

(6) When the project is complete, open CaoProv.vcxproj with Visual Studio 2019 (administrator rights). Be aware that if you do not have administrator privileges, the build will not pass.

(7) Set the include directory.

Select CAOPROV from the Solution Explorer and open Properties.

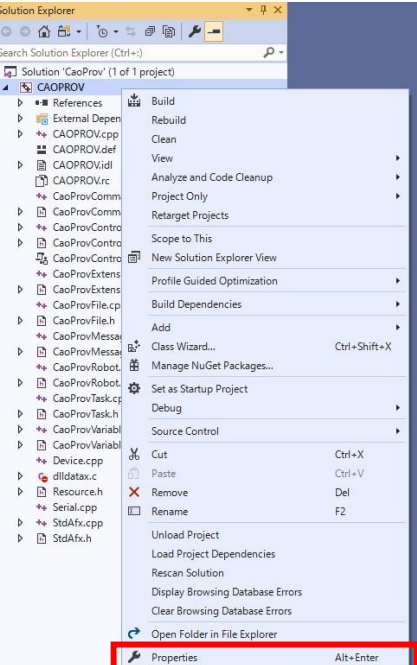

When you open the Properties page, select all configurations in Configuration, and add the <Installation folder>¥ORiN2¥CAO¥Include to the Configuration Properties →[VC++ Directories] →[Included Directories].

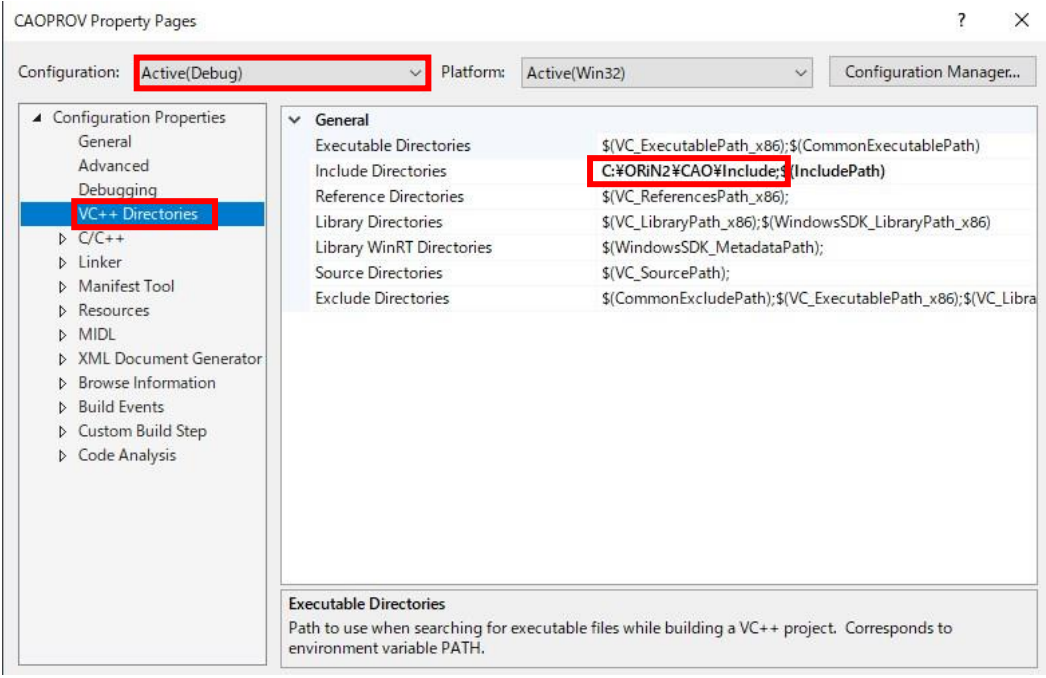

(8) You can build the provider (though it has no functionality) in the above operation.

Select "Debug" (debugging version) or "Release MinDependency" (release version) in the active solution configuration and perform the rebuild.

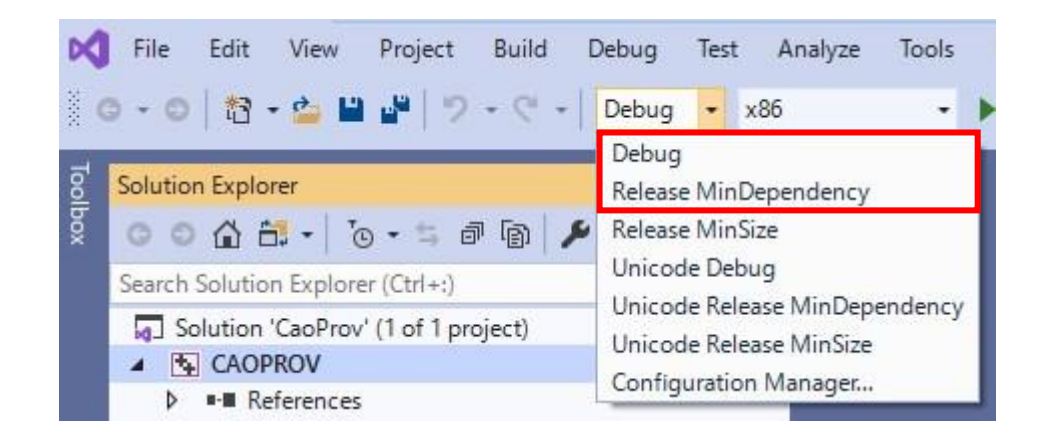

# (9) Review the build artifacts.

If the build is successful, a bin folder will be created. The contents of the.Bin folder will differ between the files generated by "Debug" (debugging version) and "Release MinDependency" (release version). The "CaoProv <Vender Name><Module Name>.dll" in the.Bin folder will be the provider body.

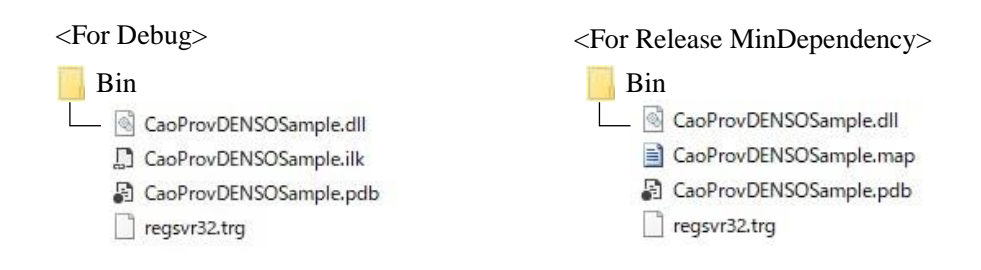

# <span id="page-15-0"></span>**2.4. Implementation of each class at CAO provider**

#### <span id="page-15-1"></span>**2.4.1. Implementation preparation**

#### <span id="page-15-2"></span>**2.4.1.1. Implementation preparation of classes**

The definition and implementation of each class can be found in the following file:

#### **Table 2-2 Files containing class definitions and implementations**

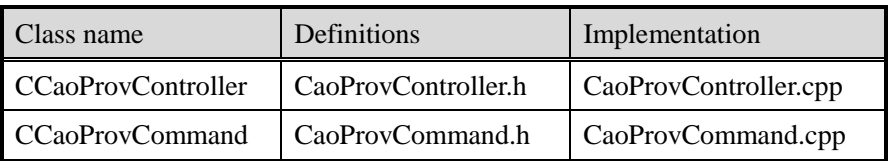

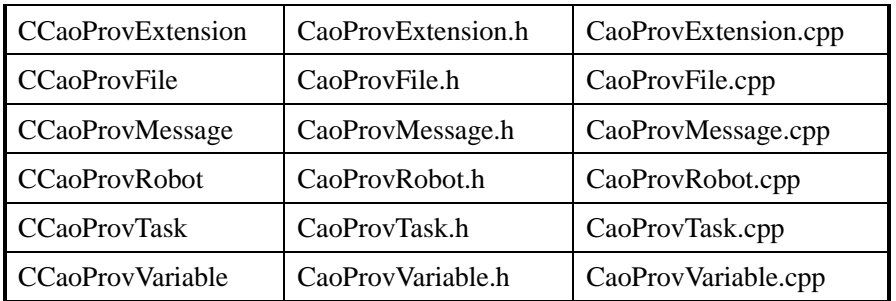

To implement a class in a provider, override the methods in that class. Prepare for method override by following the procedure below.

(1) Remove the comment of the method to be used from the methods described in the header file of each class.

Here is an example of how to use a method FinalInitialize for CCaoProvController classes: (CaoProvController.h)

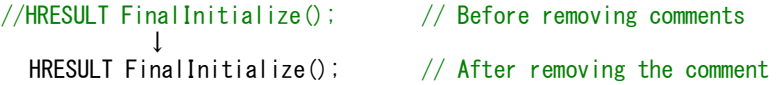

(2) Remove the comment where the method is implemented.

The following are examples of how to implement a method FinalInitialize for CCaoProvController classes: (CaoProvController.cpp)

```
// Before removing comments
           /* ← remove comment start symbol
           HRESULT CCaoProvVariable::FinalInitialize()
           {
           : 10 million
           }
             \mathcal{C} \leftarrow Remove comment end symbol
 ↓
           // After removing the comment 
           HRESULT CCaoProvVariable::FinalInitialize()
           {
                   : 
           }
```
(3) The return value in method (2) is "S\_OK". (If there is no return value, skip this task.)

return  $E_NOTIMPL$ ;  $\rightarrow$  return S\_OK;

You are now ready to override the method.

Then, each method implements its own processing. You can also add variables and methods to the class if needed. Add variables and method definitions at the end of the added class definition. Add the implementation of the additional method to the end of the cpp file that implements the method of the class to be added.

Only basic methods are described below. For a list of member variables and overrideable functions published in the provider template, see "7.2 List of Provider Template Functions".

# <span id="page-18-0"></span>**2.4.1.2. Role of classes**

Each class determines the type of functionality it provides. The following is an overview of the functions of each class.

| Class name          | Explanation                                                                  |
|---------------------|------------------------------------------------------------------------------|
| CaoProvController   | Controller class. This offers controller's resource-related total functions. |
| CaoProvVariable     | Variable class. This offers variable resource-related functions.             |
| <b>CaoProvRobot</b> | Robot class. This offers robot resource-related functions.                   |
| CaoProvFile         | File class. This offers file- and folder resource-related functions.         |
| <b>CaoProvTask</b>  | Task class. This offers task resource-related functions.                     |
| CaoProvCommand      | Command class. This offers command resource-related functions.               |
| CaoProvExtension    | Expansion class. This offers expansion board resource-related functions.     |
| CaoProvMessage      | Message class. This offers message resource-related functions.               |

**Table 2-3 Description of CAO provider class function** 

There are some functions that must be overridden when implementing these classes. This is shown in Table 2-4.

| Class name        | <b>Required Methods</b> | Explanation                    |  |  |
|-------------------|-------------------------|--------------------------------|--|--|
| CaoProvController | FinalInitialize()       | Initialization                 |  |  |
|                   | FinalTerminate()        | Provider connection processing |  |  |
|                   | FinalConnect()          | Provider cutting processing    |  |  |
|                   | FinalDisconnect()       | Initialization                 |  |  |
| CaoProvVariable   | FinalInitialize()       | Initialization                 |  |  |
| CaoProvRobot      | FinalInitialize()       | Initialization                 |  |  |
| CaoProvFile       | FinalInitialize()       | Initialization                 |  |  |
| CaoTask           | FinalInitialize()       | Initialization                 |  |  |
| CaoCommand        | FinalInitialize()       | Initialization                 |  |  |
| CaoExtension      | FinalInitialize()       | Initialization                 |  |  |
| CaoMessage        | FinalInitialize()       | Initialization                 |  |  |

**Table 2-4 Required Methods in Each Class Implementation**

Of these, the most significant classes are CaoProvController and must always be implemented. For other classes, there is no need to implement all the classes; it is up to the vendor's discretion. This means that you only

Here are CaoController and CaoVariable classes: CCaoProvController::FinalInitialize(), CCaoProvController::FinalConnect(), CCaoProvController::FinalDisconnect(), and CCaoProvController: FinalTerminate(), This section describes CCaoProvVariable::FinalInitialize,CCaoProvVariable::FinalPutValue() and CCaoProvVariable::FinalGetValue().

#### <span id="page-19-0"></span>**2.4.2. CaoProvController classes**

#### **HRESULT CCaoProvController::FinalInitialize()**

Called when CaoWorkspace::AddController process is called to initialize objects. Initialize variables used in CaoProvController class.

#### **HRESULT CCaoProvController::FinalConnect()**

This function is called at the timing when CaoWorkspace::AddController process is called, and is executed after FinalInitialize(). This method implements the connection processing with the communication device corresponding to the provider to be created. The connection method depends on the communication device. For example, if DLL to access the communication device is provided, DLL may be loaded. If RS-232C communication or TCP/IP communication is performed, connection processing should be implemented in this method.

#### **HRESULT CCaoProvController::FinalDisconnect()**

The provider is disconnected.

Called when CaoControllers::Remove process is called. This method disconnects from the communication device connected by FinalConnect(). The disconnection method depends on the communication device.

#### **HRESULT CCaoProvController::FinalTerminate()**

Performs pre-release processing of the object.

This function is called at the timing when CaoControllers::Remove process is called, and is executed after FinalDisconnect(). This method performs processing such as closing variables such as events generated by initialization.

#### <span id="page-19-1"></span>**2.4.3. CaoProvVariable classes**

#### **HRESULT CCaoProvVariable::FinalInitialize()**

This method is called when a CaoVariable object is created, and initializes the object.

pObj argument is a pointer to a parent object. CaoVariable is derived from several objects, such as CaoController and CaoRobot, so FinalInitialize() can separate the initialization process for each parent object if needed. The parent object can be determined by the member variable m\_ulParentType. The type of m\_ulParentType is:

| m_ulParentType     | Parent object     |
|--------------------|-------------------|
| SYS CLS CONTROLLER | CaoProvController |
| SYS CLS ROBOT      | CaoProvRobot      |
| SYS CLS FILE       | CaoProvFile       |
| SYS CLS TASK       | CaoTask           |
| SYS_CLS_EXTENSION  | CaoExtension      |

**Table 2-5 Parent objects of table CaoProvVariable**

Also, this function should parse the variable name and assign a different identifier. There are two types of variable names: System variable and User variable. System variable is fixed character strings (for example, "@MAKER\_NAME"), and User variable is arbitrary character strings. The convention for System variable is to use an '@' at the beginning of the string.

You can add System variables for a controller class as follows: This example adds "@TEMP\_DATA". The following procedure assigns a different identifier to the member variable m\_lUSysId, which holds the identifier of the system variable.

<How to add a system variable>

```
(1) Define the macros required for StdAfx.h.
      #define CS_MAKER_NAME 0x0003 ← Assign a unique number
      #define CS_MAKER_NAME$ L"@TEMP_DATA" ← Assign a unique name
(2) Adding Macros to Name Management Map Initialization
      HRESULT CCaoProvVariable::InitMapTable()
      {
         :
         // Initializing the variable name map
        Const var_map_entry var_cs_map[] = {
             // :
             MAP_ENTRY(CS_TEMP_DATA), ← Add macro
        };
          :
        return S_OK;
      }
(3) Assign an identifier (no change from template)
       HRESULT CCaoProvVariable::FinalInitialize(PVOID pObj)
       {
         :
        switch (m_ulParentType) {
        case SYS CLS CONTROLLER:
             pCaopCtr1 = (CCaoprovController*)p0bj;if (m_bSystem) { // System variable
                                   // システム変数
                    // ID search from variable name
                 // 変数名からID検索
```
}

```
var map: iterator it;
         it = m_c s_map.find(m_bstrName);
         if (it != m cs map.end()) {
              m IUSysId = (it->second);
              hr = S_0K;
         } else {
              hr = E_INVALIDARG;
         }
      :
    }
return hr;
```
For details on assigning identifiers to User variable, see "4.3.4.5 Implementation of FinalInitialize()"**.**

# **HRESULT CCaoProvVariable::FinalGetValue(VARIANT \*pVal)**

Gets the value of a variable. Arguments are VARIANT pointers pVal. You can pass a value to the client by populating this pVal with the value of the retrieval result. The template describes only the implementation if the parent object is a controller class. Executes FinalGetCtrlSysValue function for System variable and FinalGetUserValue function for User variable. When mounting, write it in FinalGetCtrlSysValue or FinalGetUserValue.

```
HRESULT CCaoProvVariable::FinalGetValue(VARIANT *pVal)
\mathbf{\mathbf{I}}HRESULT hr = E_ACCESSDENIED;
  if (m_bSystem) {
       switch (m_ulParentType) {
       case SYS_CLS_CONTROLLER:
            hr = FinalGetCtrlSysValue(pVal);
            break;
       }
  }
  else {
       switch (m_ulParentType) {
       case SYS_CLS_CONTROLLER:
            hr = FinalGetCtrlUserValue(pVal);
            break;
       }
  }
  return hr;
}
```
Variables are acquired from communication devices as needed. See also ORiN2 Programming Guide for information on assigning to a VARIANT.

The following example implements @MAKER\_NAME, the system variable for the controller class. (This is already implemented in the default template. ) This example accesses the controller to get the type of the VT\_BSTR type system variable and assigns the value to pVal. Actually, please implement according to the access method to the controller.

```
HRESULT CCaoProvVariable::FinalGetCtrlSysValue(VARIANT *pVal)
{
  switch (m_lUSysId) {
       :
  case CS_TEMP_DATA:
       pVal->vt = VT_BSTR;
       pVal-\nbstrVal = SysAllocString(L"DENSO"); \leftarrow Add manufacturer name
       break;
  }
  :
  return hr;
}
```
#### **HRESULT CCaoProvVariable::FinalPutValue(VARIANT newVal)**

NewVal of arguments for FinalPutValue functions is of type VARIANT. Contains the value entered by the client. The template describes only the implementation if the parent object is a controller class. Executes FinalPutCtrlSysValue function for System variable and FinalPutUserValue function for User variable. When mounting, write it in FinalPutCtrlSysValue or FinalPutUserValue.

If VARIANT type has no entity such as VT\_BSTR, VT\_ARRAY, or VT\_BYREF, the value cannot be referenced if the scope of this FinalPutValue method is out of scope. If you want to retain the value even when it is out of scope, allocate memory separately.

```
HRESULT CCaoProvVariable::FinalPutValue(VARIANT newVal)
{
    HRESULT hr = E_ACCESSDENIED;
    if (m_bSystem) {
         switch (m_ulParentType) {
         case SYS_CLS_CONTROLLER:
              hr = FinalPutCtrlSysValue(newVal);
              break;
         }
    }
    else {
         switch (m_ulParentType) {
         case SYS CLS CONTROLLER:
              hr = FinalPutCtrlUserValue(newVal);
              break;
         }
    }
    return hr;
}
```
#### <span id="page-22-0"></span>**2.4.4. Cancellation of running process**

In situations where an emergency shutdown is required, the provider should immediately cancel any in-progress processing so that processing can be returned to the upper-level client CAO application. Doing so allows the higher-level application to take the necessary action to stop. Responding to this request requires canceling the current operation in response to the two provider-defined request commands (ProviderCancel and ProviderClear).

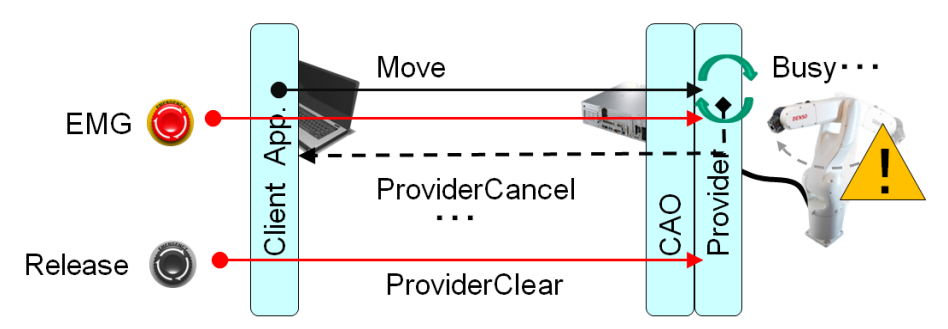

These request commands are defined as CCaoProvController::Execute() system-reserved commands as follows:

```
HRESULT CCaoProvController::ExecProviderCancel(VARIANT vntParam, VARIANT *pVal);
HRESULT CCaoProvController::ExecProviderClear(VARIANT vntParam, VARIANT *pVal);
```
When ProverCancel command is issued, ExecProviderCancel() method and ExecProviderClear() method for ProviderClear are called asynchronously from CAO.exe.

The client application requests ProviderCancel command asynchronously to CAO.exe if the provider needs to immediately cancel what is running. To complete the cancellation process and execute the normal command again, issue ProviderClear command to clear the cancellation request.

#### <span id="page-23-0"></span>**2.4.4.1. Implementing of ProviderCancel command**

In projects created in ProviderWizard, CCaoProvController::ExecProviderCancel() method corresponding to ProviderCancel commands is implemented as follows.

```
List 2-1 CCaoProvController.cpp – ExecProviderCancel()
```

```
HRESULT CCaoProvController::ExecProviderCancel(VARIANT vntParam, VARIANT *pVal)
{
  ATLASSERT(m_hProviderCancelEvent != NULL);
  // Set provider cancel event
  // プロバイダキャンセルイベントをセットする
  ::SetEvent(m_hProviderCancelEvent);
  // TODO: Implement the process that interrupts the running process.
  // TODO: 実行中の処理を中断する処理を実装すること.
  \frac{1}{2}:
  return S_OK;
}
```
}

Here we can see that m\_hProviderCancelEvent is defined as a HANDLE type in the member variables of CCaoProvController class, and is implemented by SetEvent to be in signal status. This HANDLE can be monitored in an asynchronous running loop as shown below, and cancellation can be accomplished in a signaled state by exiting the loop. If any processing should be cleared at this time, the implementation is added.

```
for(int i=0; i<1000; i++) {
    // Processing something...
  // :
  if(::WaitForSingleObject(m_hProviderCancelEvent, 0) == WAIT_OBJECT_0) {
       // Cancellation processProcessing cancel
       break;
  }
```
#### <span id="page-24-0"></span>**2.4.4.2. Implementing of ProviderClear command**

In projects created in ProviderWizard, CCaoProvController::ExecProviderClear() method corresponding to ProviderClear commands is implemented as follows.

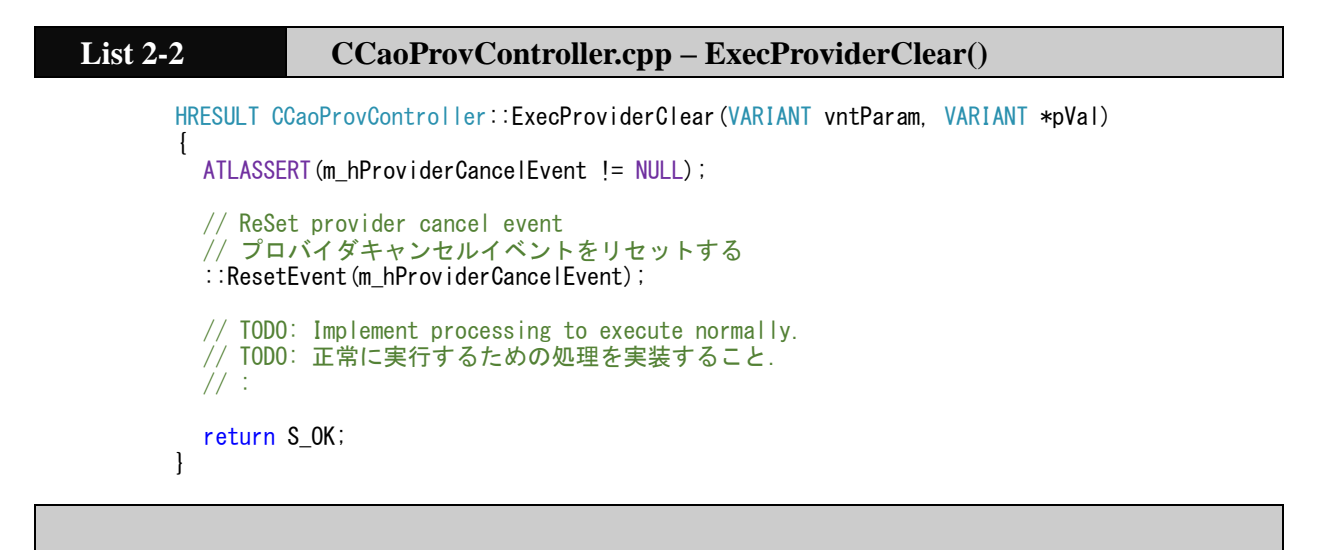

In this example, the cancellation process is not executed again by resetting the m\_hProviderCancelEvent which is in the signaled state with ResetEvent and returning it to the normal state. If any processing should be cleared at this time, the implementation is added.

#### <span id="page-24-1"></span>**2.4.5. Setting of registry information**

You can set the default values of the data stored in the registry in CaoProvController.rgs file.

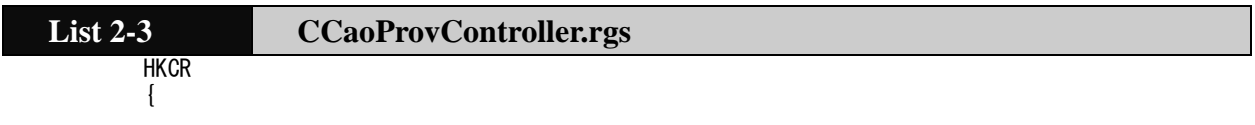

```
 CaoProv.CaoProvController.1 = s 'CaoProvController Class'
\left\{ \begin{array}{c} \end{array} \right. CLSID = s '{1de03cfd-535f-42db-88cf-3a72bee12813}'
 }
        CaoProv.CaoProvController = s 'CaoProvController Class'
\left\{ \begin{array}{c} \end{array} \right. CLSID = s '{1de03cfd-535f-42db-88cf-3a72bee12813}'
 CurVer = s 'CaoProv.CaoProvController.1'
 }
        NoRemove CLSID
\left\{ \begin{array}{c} \end{array} \right. ForceRemove {1de03cfd-535f-42db-88cf-3a72bee12813} = s 'CaoProvController Class'
\left\{ \begin{array}{ccc} 0 & 0 & 0 \\ 0 & 0 & 0 \\ 0 & 0 & 0 \\ 0 & 0 & 0 \\ 0 & 0 & 0 \\ 0 & 0 & 0 \\ 0 & 0 & 0 \\ 0 & 0 & 0 \\ 0 & 0 & 0 \\ 0 & 0 & 0 \\ 0 & 0 & 0 \\ 0 & 0 & 0 \\ 0 & 0 & 0 \\ 0 & 0 & 0 & 0 \\ 0 & 0 & 0 & 0 \\ 0 & 0 & 0 & 0 \\ 0 & 0 & 0 & 0 & 0 \\ 0 & 0 & 0 & 0 & 0 \\ 0 & 0 & 0 & 0 & 0 \\ 0 & 0 & 0 & 0 ProgID = s 'CaoProv.CaoProvController.1'
                       VersionIndependentProgID = s 'CaoProv.CaoProvController'
                       InprocServer32 = s '%MODULE%'
\left\{ \begin{array}{ccc} 1 & 0 & 0 \\ 0 & 0 & 0 \\ 0 & 0 & 0 \\ 0 & 0 & 0 \\ 0 & 0 & 0 \\ 0 & 0 & 0 \\ 0 & 0 & 0 \\ 0 & 0 & 0 \\ 0 & 0 & 0 \\ 0 & 0 & 0 \\ 0 & 0 & 0 \\ 0 & 0 & 0 \\ 0 & 0 & 0 \\ 0 & 0 & 0 & 0 \\ 0 & 0 & 0 & 0 \\ 0 & 0 & 0 & 0 \\ 0 & 0 & 0 & 0 & 0 \\ 0 & 0 & 0 & 0 & 0 \\ 0 & 0 & 0 & 0 & 0 \\ 0 & 0 & 0 & 0val ThreadingModel = s 'Free'
 }
                         'TypeLib' = s '{4489ef8d-cf16-414e-9d93-cb9af157cff2}'
                        'CAO Provider' = s 'Skeleton CAO Provider'
\left\{ \begin{array}{ccc} 1 & 0 & 0 \\ 0 & 0 & 0 \\ 0 & 0 & 0 \\ 0 & 0 & 0 \\ 0 & 0 & 0 \\ 0 & 0 & 0 \\ 0 & 0 & 0 \\ 0 & 0 & 0 \\ 0 & 0 & 0 \\ 0 & 0 & 0 \\ 0 & 0 & 0 \\ 0 & 0 & 0 \\ 0 & 0 & 0 \\ 0 & 0 & 0 & 0 \\ 0 & 0 & 0 & 0 \\ 0 & 0 & 0 & 0 \\ 0 & 0 & 0 & 0 & 0 \\ 0 & 0 & 0 & 0 & 0 \\ 0 & 0 & 0 & 0 & 0 \\ 0 & 0 & 0 & 0 val Enabled = d '4294967295' 
                              val RunAsLocal = d '0'
                               val Writable = d '4294967295' 
                              val LocaleID = \frac{d}{1} 1024'
                              val License = s val Parameter = s '' 
                              val CRDFile = s' val BindCmds = d '4294967295' 
 val BindExec = d '0' 
                              val GroupID = d'1' }
                       val AppID = s '{1de03cfd-535f-42db-88cf-3a72bee12813}'
                }
 }
        NoRemove AppID
         {
                ForceRemove {1de03cfd-535f-42db-88cf-3a72bee12813} = s 'CaoProvController Class'
                {
                       val DIISurrogate = s ''
 }
        }
}
```
Only edit the grayed-out part of the above file. Otherwise, the provider may not be able to register correctly.

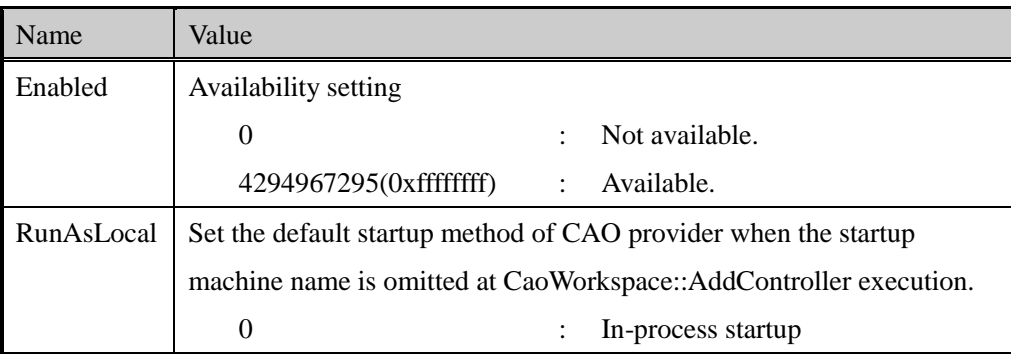

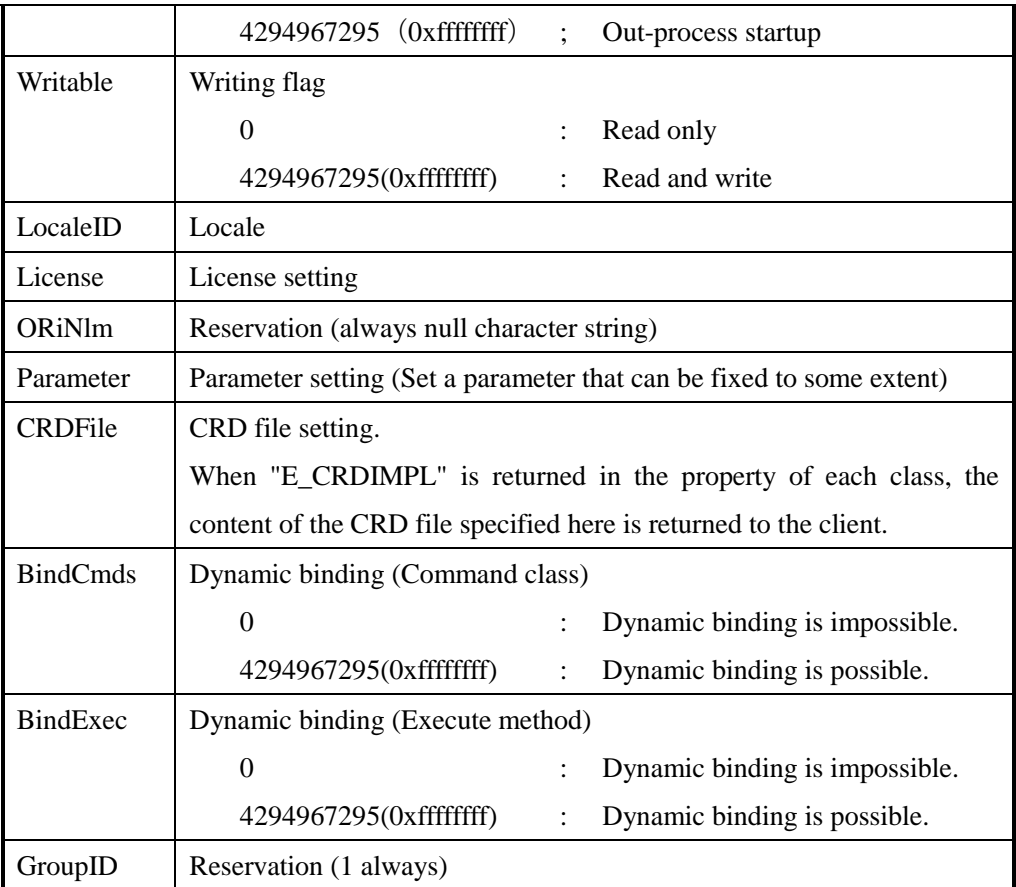

The above settings can be changed using CaoConfig.

# <span id="page-26-0"></span>**2.5. Debug and release of CAO provider**

# <span id="page-26-1"></span>**2.5.1. Debug of providers**

In CAO, provider DLL modules are structured as needed from CAO engine CAO.exe. Therefore, when debugging a provider DLL module, you must specify CAO.exe in the executable file in the VC++ debugging section. $1$ 

The other steps are the same as for normal VC++ project debugging. As a client application, you can use ORiN CAO testing tool <Installation folder>¥ORiN2¥CAO¥Tools¥CaoTester2¥Bin¥CaoTester2.exe, etc. as a target.

An example of debugging is shown below.

(1) Select [Debug\_x86] as the build target.

l

<sup>&</sup>lt;sup>1</sup> If you want the provider DLLs to be launched in an out process, specify dllhost.exe in the Debug Session Executable. You must specify the machine name as the second parameter to AddController method.

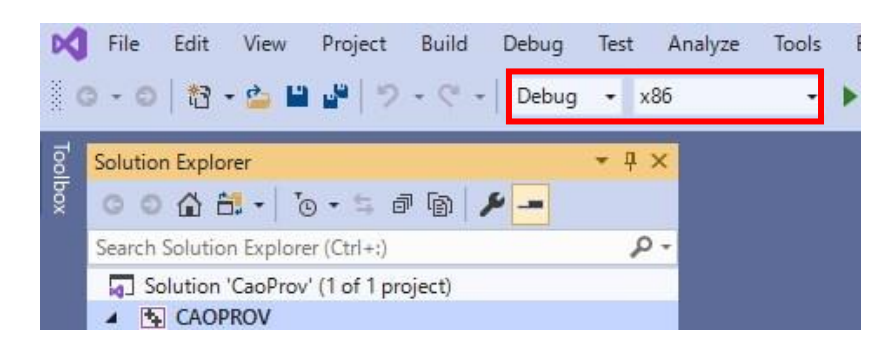

**Fig. 2-6 Build target specification screen**

(2) Specify CAO.exe in the executable file of the debug section.

Open CAOPROV properties page, Specify Debug in [Configuration] and Win32 in [Platform]. Then, specify CAO.exe with absolute path in [Configuration Properties]→[Debug]→[Command]. CAO.exe is usually located in <Installation folder>¥ORiN2¥CAO¥Engine¥Bin folder.

| <b>CAOPROV Property Pages</b>                                                                                                    |                                                                                                    |                                                                                                    | 7<br>$\times$         |
|----------------------------------------------------------------------------------------------------|----------------------------------------------------------------------------------------------------|----------------------------------------------------------------------------------------------------|-----------------------|
| Configuration:<br>Active(Debug)                                                                                                    | Platform:<br>$\checkmark$                                                                                                    | Active(Win32)                                                                                                    | Configuration Manager |
| ▲ Configuration Properties<br>General<br>Advanced                                                                                                    | Debugger to launch:<br>Local Windows Debugger                                                                                                    |                                                                                                    |                       |
| Debugging<br>VC++ Directories<br>$D$ $C/C++$<br>Linker<br>Þ<br>Manifest Tool<br>Þ<br>Resources<br>Þ<br><b>MIDL</b><br>Þ<br><b>XML</b> Document Generator<br>Þ<br><b>Browse Information</b><br>Þ<br><b>Build Events</b><br>Þ<br>Custom Build Step<br>D.<br>Code Analysis | Command<br>Command Arguments<br><b>Working Directory</b><br>Attach<br>Debugger Type<br>Environment<br>Merge Environment<br>SQL Debugging<br>Amp Default Accelerator | C:¥ORiN2¥CAO¥Engine¥Bin¥CAO.exe<br>\$(ProjectDir)<br>No<br>Auto<br><b>Yes</b><br>No<br>WARP software accelerator |                       |
|                                                                                                    | Command<br>The debug command to execute.                                                                                                    |                                                                                                    |                       |

**Fig. 2-7 Specified screen of CAO.exe**

- (3) Set a breakpoint at the desired location.
- (4) Start debugging.

Execute [Start Debugging] from the [Debug] menu.

| Build  | Debug | Test                       | Analyze                       | Tools | Extensions         | Windo |
|--------|-------|----------------------------|-------------------------------|-------|--------------------|-------|
|        |       | <b>Windows</b><br>Graphics |                               |       |                    | ٠     |
|        |       | Start Debugging            |                               |       | F <sub>5</sub>     |       |
| 囪      |       | Start Without Debugging    | $Ctrl + F5$                   |       |                    |       |
|        | ₩     |                            | Performance Profiler          |       | $Alt + F2$         |       |
| bject) | ζŅ,   |                            | Relaunch Performance Profiler |       | $Shift + Alt + F2$ |       |
|        | F     |                            | Attach to Process             |       | $Ctrl + Alt + P$   |       |
| ÷      |       |                            | Other Debug Targets           |       |                    |       |

**Fig. 2-8 Debug start screen**

- (5) Start CaoTester2.exe and specify the provider you want to debug.
- (6) [Add] Press the button to connect to the controller.

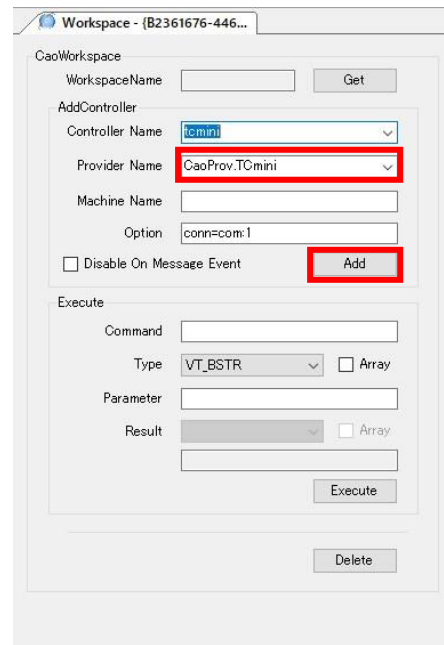

**Fig. 2-9 CaoTester2.exe**

(7) Call the provider by running the services of the CAO in CaoTester2.

For example, to debug CaoVariable objects, select Variable tab, enter the desired name Name AddVariable, and click Add. After that, please put or get Value.

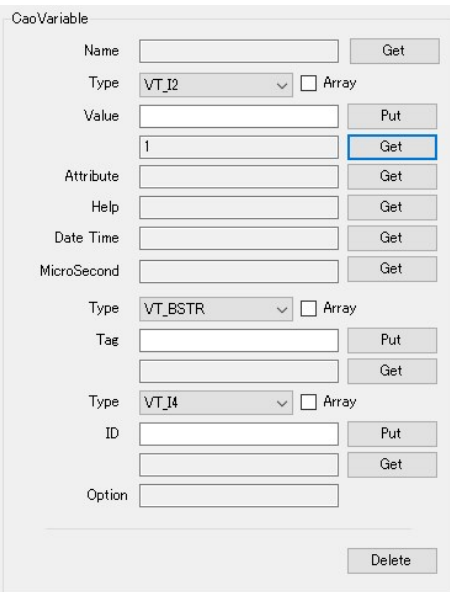

**Fig. 2-10 System variable specification screen**

(8) Return to VC++. If it is stopped at the break pointer position, debugging is executed using VC++.

#### <span id="page-29-0"></span>**2.5.2. Release of the providers**

#### <span id="page-29-1"></span>**2.5.2.1. Creating documents**

If the provider's specifications are not publicly available, the user cannot easily use the provider. Therefore, it is necessary to create and publish the specifications of the provider.

The provider's specification should include the lowest-level description.

- (1) AddController() connection parameter specifications
- (2) Specifications for User variable
- (3) List of System variable and their meanings
- (4) Other information considered important (information on provider-specific functions, precautions, etc.)

There are no rules regarding how to write (format) specifications, so please create it freely.

#### <span id="page-29-2"></span>**2.6. Distribution of providers**

#### <span id="page-29-3"></span>**2.6.1. Confirmation of dependence information**

The body CAO.exe of the CAO engine does not require any special dependent modules (such as DLLs). This is because stable operation is considered regardless of the environment. It is also desirable to create providers so that they do not depend on other modules as much as possible. Avoid using special libraries to avoid dependencies on other modules. Alternatively, you must take measures such as statically linking libraries.

If the provider you created depends on other modules, you should check which modules are required for operation. Use a Dependency Walker or a Process Explorer to find out what your dependencies are.

| Dependency Walker - [CaoProvTCmini.dll]                                                                                                    |              |                               |                          |                            |                    | ×<br>п                  |
|----------------------------------------------------------------------------------------------------|--------------|-------------------------------|--------------------------|----------------------------|--------------------|-------------------------|
| Fig. File Edit View Options Profile Window Help                                                                                                    |              |                               |                          |                            |                    | F X<br>car <sup>y</sup> |
| $\mathbf{E}$<br>$\begin{bmatrix} 1 & 1 & 1 \\ 1 & 1 & 1 \\ 1 & 1 & 1 \end{bmatrix} \begin{bmatrix} 1 & 1 & 1 \\ 1 & 1 & 1 \\ 1 & 1 & 1 \end{bmatrix}$<br>$\cdot$<br>鄙<br><b>B Q</b><br>目 | 黾            | $\Box$<br>$\mathbf{N}^2$<br>E |                          |                            |                    |                         |
| <b>CAOPROVTCMINI.DLL</b><br>羅<br>$\boxed{-}$                                                                                                    | PI           | Ordinal ^                     | <b>Hint</b>              | Function                   | <b>Entry Point</b> |                         |
| KERNEL32.DLL<br>田<br>m                                                                                                    |              |                               |                          |                            |                    |                         |
| USER32.DLL<br>电                                                                                                    |              |                               |                          |                            |                    |                         |
| ADVAPI32.DLL<br>由                                                                                                    |              |                               |                          |                            |                    |                         |
| OLE32.DLL<br>田                                                                                                    |              |                               |                          |                            |                    |                         |
| OLEAUT32.DLL<br>田                                                                                                    |              |                               |                          |                            |                    |                         |
| 中<br>MSVCP100.DLL                                                                                                    |              |                               |                          |                            |                    |                         |
| WS2_32.DLL                                                                                                    |              |                               |                          |                            |                    |                         |
| 中中<br>WINMM.DLL<br>毊                                                                                                    |              |                               |                          |                            |                    |                         |
| MSVCR100, DLL<br>中                                                                                                    |              |                               |                          |                            |                    |                         |
|                                                                                                    |              |                               |                          |                            |                    |                         |
|                                                                                                    | E            | Ordinal ^                     | Hint                     | Function                   | Entry Point        |                         |
|                                                                                                    | $\mathbf{c}$ | 1(0x0001)                     | 0(0x0000)                | <b>DIICanUnloadNow</b>     | 0x00003370         |                         |
|                                                                                                    | $\mathbf{c}$ | 2(0x0002)                     | 1(0x0001)                | <b>DIIGetClassObject</b>   | 0x000064C0         |                         |
|                                                                                                    | $\mathbf{c}$ | 3(0x0003)                     | 2(0x0002)                | <b>DIIRegisterServer</b>   | 0x00006D40         |                         |
|                                                                                                    | $\mathbf{c}$ |                               | $4(0x0004)$ 3 $(0x0003)$ | <b>DIIUnregisterServer</b> | 0x00006D50         |                         |
|                                                                                                    |              |                               |                          |                            |                    |                         |

**Fig. 2-11 Dependency Walker screen**

# <span id="page-30-0"></span>**2.6.2. How to register providers**

If you want to use the provider in the distribution destination, you must register the provider's DLL in the registry. To register in the registry, use regsvr32 command at the command prompt. You can register in the registry by entering the provider DLL name after regvr32 command and executing the provider DLL name. Execute the command in the administrator mode when starting the command prompt.

E.g) Registering C:¥ORiN2¥CAO¥ ProviderLib¥Sample¥Bin¥CaoProvDENSOSample. dll

#### <span id="page-30-1"></span>**2.6.3. How to unregister providers**

To unregister a provider DLL registered with regsvr32 command, use regsvr32 /u command. You can unregister from the registry by entering the provider DLL name after regsvr32 command and executing it.

#### E.g.) Unregistering C:¥ORiN2¥CAO¥ ProviderLib¥Sample¥CaoProvDENSOSample. dll

C:\>regsvr32 /u "C:\ORiN2\CAO\ProviderLib\Sample\Bin\CaoProvDENSOSample.dll'

#### <span id="page-30-2"></span>**2.6.4. Installation situation of ORiN2 SDK**

For details about how to check ORiN2 SDK installation status, see "3.7. How to check the installation status of ORiN2 SDK " in ORiN2SDK\_UsersGuide\_en.pdf.

# <span id="page-31-0"></span>**3. Useful functions that provider template library offers**

# <span id="page-31-1"></span>**3.1. Introduction**

ORiN2 SDK provides a number of useful features for providers, such as methods that parse option strings and methods that publish message events. In addition, classes for device communication are used by some providers. This chapter explains how to implement these features.

# <span id="page-31-2"></span>**3.2. Parsing of option string**

Providers can use GetOptionValue method to get option string that are used as method arguments. GetOptionValue() argument specifications are shown below. For more information, see OptionValue. h in the <Installation folder>¥ORiN2¥CAO¥Include.

```
GetOptionValue
(
  "<Option string>",
  "<Search string>",
  "<Request type>",
  "<Result value>"
\lambda
```
Option strings follow this format:

 $\leq$ Option name 1> =  $\leq$ Option value1>,  $\leq$ Option name 2> =  $\leq$ Option value 2>...

The following is a simple example: Here, the option string is "Opt1=test,Opt2=sample", and the search option name is "Opt1". As a result, vntOptVal.bstrVal can extract the text "test". Also, you can extract the text "sample" by selecting "Opt2" as the search option. If GetOptionValue is used to extract consecutive BSTR strings, VariantClear functions must be used to release the strings in order to avoid memory leaks, as follows:

```
HRESULT hr;
 VARIANT vntOptVal;
hr = GetOptionValue(CComBSTR(L"Opt1=test, Opt2=sample"), CComBSTR(L"Opt1"), VT_BSTR,
                                                                          &vntOptVal);
// vntOptVal.bstrVal == "test"
 VariantClear(&vntOptVal); // Free BSTR string 
hr = GetOptionValue(CComBSTR(L"Opt1=test, Opt2=sample"), CComBSTR(L"Opt2"), VT_BSTR,
                                                                          &vntOptVal);
// vntOptVal.bstrVal == "sample"
 VariantClear(&vntOptVal); // Free BSTR string
```
In addition, you can use enclosing characters in option strings. The following can be used as an enclosing character:

Parentheses (" ()"))

- ・ Curly braces ("{}")
- ・ Square brackets ("[]")
- ・ Square brackets ("< >")

The first occurrence of any of these enclosing characters is treated as the enclosing character, and subsequent occurrences of the parentheses are treated as ordinary symbols.

Here is an example when there are multiple options:

Option string: Test1=Sample1,Sample2,Test2=Sample3

**Table 3-1 Result of option string (e.g.1)**

| Option name       | Option value        |
|-------------------|---------------------|
| Test1             | Sample1             |
| Test <sub>2</sub> | Sample <sub>3</sub> |

Here is an example of when the option value is in parentheses:

Option string: Test1=(Sample1,Sample2), Test2=(Sample3)

### **Table 3-2 Result of option string (e.g.2)**

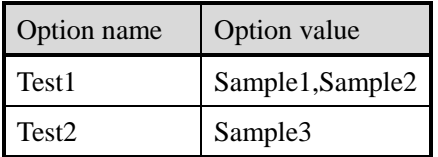

Here is an example of when option values are in different parentheses:

Option string: Test1=(Sample1), Test2=<Sample2>

# **Table 3-3 Result of option string (e.g.3)**

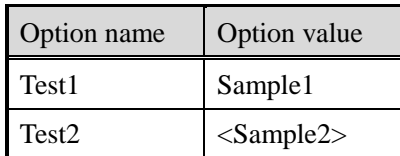

Here is an example of an option value with additional parentheses inside the parentheses:

Option string: (Test1=((Sample1)), Test2=(<Sample2>)

**Table 3-4 Result of option string (e.g.4)** 

| Option name       | Option value |
|-------------------|--------------|
| Test <sub>1</sub> | (Sample1)    |
| Test <sub>2</sub> | $<$ Sample2> |

#### <span id="page-34-0"></span>**3.3. Parsing of connection parameters**

Providers have CConnectOption classes that parse option strings for use as arguments to AddController methods in a predefined format and get their values. You can use this class to unify the connection parameters as you would any other provider. For more information, see ConnectOption.h in the <Installation folder>¥ORiN2¥CAO¥Include.

Connection parameters handled by CConnectionOption classes follow one of the following formats: Refer to Table 3-5 and Table 3-6 for the parameter value range.

- Conn = ETH:<destination IP>[:<destination port>[:<local IP>[:<local port>]]
	- = TCP:<destination IP>[:<destination port>[:<local IP>[:<local port>]]
	- = UDP:<destination IP>[:<destination port>[:<local IP>[:<local port>]]
	- = COM:<COM number>[:<br/>baud rate>[:<parity>:<data bit>:<stop bit>:<flow control>]]

#### **Table 3-5 Tables Parameters of Ethernet (ETH, TCP, UDP)**

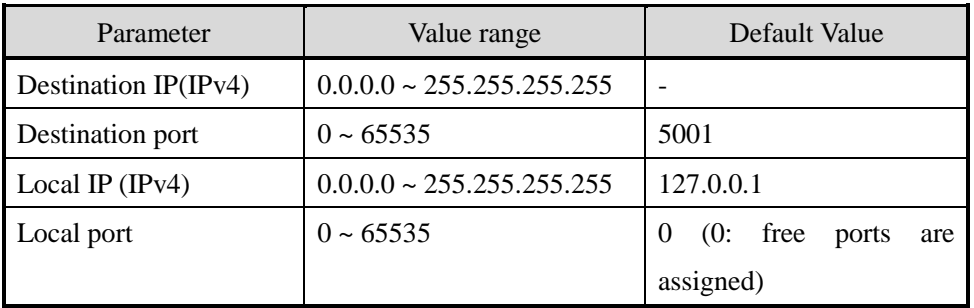

#### **Table 3-6 Serial Communication (COM) Parameters**

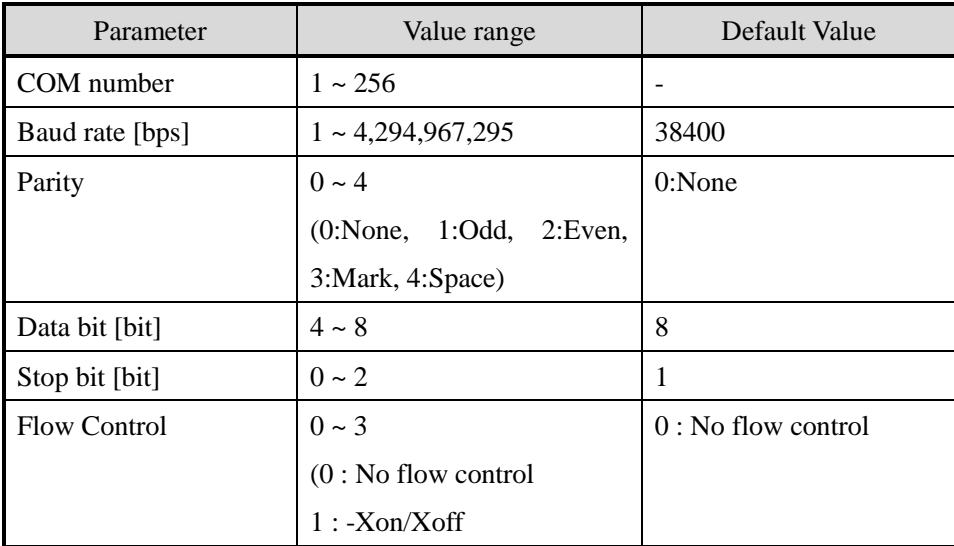

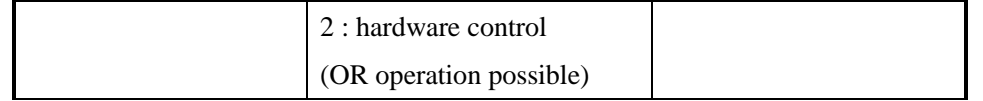

Square brackets ("[]") mean optional characters. The following four descriptions are possible for the ETH option. If omitted, the default value is used.

- 例1) Destination IP:192.168.0.1
	- $\rightarrow$  Conn=ETH:192.168.0.1
- 例2) Destination IP:192.168.0.1, Destination port: 8080  $\rightarrow$  Conn=ETH:192.168.0.1:8080
- 例3) Destination IP:192.168.0.1, Destination port: 8080, Local IP:192.168.0.2 Conn=ETH:192.168.0.1:8080:192.168.0.2
- 例4) Destination IP:192.168.0.1, Destination port: 8080, Local IP:192.168.0.2, Local port: 80 Conn=ETH:192.168.0.1:8080:192.168.0.2:80

You can also use SetDefault method of CConnectOption classes to change the defaults. The following three patterns are available:

```
/* Set defaultparameters for Ethernet */HRESULT SetDefault (PARAM CONN ETH stEth)
/* Set default parameters for serial communication */
HRESULT SetDefault(PARAM_CONN_COM stCom)
/* Set defaultparameters for Ethernet, serial communication */HRESULT SetDefault (PARAM CONN COM stCom, PARAM CONN ETH stEth)
// Parameter structures for Ethernet
struct PARAM_CONN_ETH {
    DWORD dwSrcIP; \frac{1}{2} Local IP address inet_addr() format
    DWORD dwSrcPort; // Local Port Number
    DWORD dwDestIP; \frac{1}{2} Destination IP address inet_addr() format
    DWORD dwDestPort; // Destination port number
};
// Parameter structure for serial communication
struct PARAM_CONN_COM {
    DWORD dwPortNo; // COM port number
    DWORD dwBaudRate; // Baud rate
    DWORD dwParity; // Parity
    DWORD dwDataBits; // Number of data bits
    DWORD dwStopBits; // No. of Stop Bits
    DWORD dwFlow; // Flow Control
};
```
Use GetConnectOption method to parse option string.
```
/* Connection Options Analysis */
HRESULT GetConnectOption(BSTR bstrSorce, // Character string to be analyzed
                         PARAM CONN* pRet) // Storage location of analysis results
// Parameter union for Ethernet and serial communication
struct PARAM CONN {
    WORD wType; // Parameter Type
                     // ETH:TYPE_ETH, TCP:TYPE_TCP, UDP:TYPE_UDP, COM:TYPE_COM
    union {
        PARAM CONN ETH stEth; // Parameter structures for Ethernet
        PARAM_CONN_COM stCom; \frac{1}{2} Storage location of analysis results
    };
};
```
## **3.3.1. How to use CConnectOption class**

The following is an example of using CConnectOption classes. The following shows the result of parsing the option string "Conn=COM:2:4800" with the baud rate: 19200 bps, parity: None, data bit: 8 bit, stop bit: 2 bit, flow control: 0 (no control) as the default.

```
PARAM_CONN_COM stComIniValue;
stComIniValue.dwBaudRate = CBR 19200; \frac{1}{4}define CBR 19200 19200
stComIniValue.dwParity = NOPARITY; \frac{1}{4} define NOPARITY 0
stComIniValue.dwDataBits = 8;
stComIniValue.dwStopBits = TWOSTOPBITS; // #define TWOSTOPBITS 2
stComIniValue.dwFlow = 0;
CConnectOption connectOption;
connectOption. SetDefault(stComIniValue);
PARAM_CONN connParam
HRESULT hr = connectOption. GetConnectOption(m_bstrOption, &connParam);
// Parsing results
// connParam.stCom.wType == TYPE_COM
// connParam.stCom.dwPortNo == 2// connParam. stCom. dwBaudRate == 4800;
// connParam.stCom.dwParity == 0;
\frac{1}{2} connParam.stCom.dwDataBits == 8;
\frac{1}{2} connParam. stCom. dwStopBits == 2;
// connParam. stCom. dwFlow == 0;
```
# **3.4. VARIANT type conversion**

The provider accepts the value input by the user as a VARIANT type. VARIANT type can hold values of various types such as VT\_I1 type and VT\_BSTR type. Since it may not be possible to process with VARIANT type as it is, CDataConv class that has the function to convert from VARIANT type to any type is provided in the provider library. A provider that uses this function does not require strict type specification when the user inputs arguments, and can implement a more manageable provider. Please refer to DataConv.cpp / h in <Installation folder>¥ORiN2¥CAO¥Include for details of the implementation.

When converting VARIANT type, use ChangeVarType method of CDataConv class. It is necessary to specify the VARIANT data vntSrc of the conversion target, the conversion type vt, and the storage destination \* pRet after conversion as arguments. The maximum number of elements after conversion lSize and the locale ID ulLocaleID can be specified optionally. An array (VT\_ARRAY type) can also be specified in the conversion source VARIANT data vntSrc, and each array element will be converted to the required conversion type vt. As the return value, the number of elements that have been converted is returned in long type.

```
/* Convert to VARIANT type */
// @retval long : Number of elements that have been converted
long CDataConv::ChangeVarType(VARIANT vntSrc, \frac{1}{\sqrt{2}}Conversion target
                              VARTYPE vt. // Conversion type
                              void *pRet, // Storage destination after conversion
                              long \text{1Size} /*= NO CHECK SIZE*/, // Maximum number of
                              elements after conversion
                              unsigned long ulLocaleID /*= 0*/ // Locale ID
```
### **3.4.1. How to use CDataConv class**

Consider the case where the user requires the VT\_I2 type at the time of PutValue of the Variable class. Here is an example when CDataConv is not used and when it is used.

<When CDataConv class is not used>

After executing PutValue of Variable class, CCaoProvVariable::FinalPutCtrlUserValue function (details will be described later) is called. Argument of FinalPutCtrlUserValue set by the user is passed to the newVal of VARIANT type. This time, VT\_I2 type is requested as an argument, and if CDataConv class is not used, the implementation will be as follows.

```
HRESULT CCaoProvVariable::FinalPutCtrlUserValue(VARIANT newVal)
{
    if(newVal.vt != VI_12) \{ // Error if newVal is not VT_I2 type
         return E_INVALIDARG;
    }
    short sParam = newVal.iVal;
     : (Processing continues thereafter)
}
```
This implementation does not accept anything other than VT\_I2 type, and if you do not set a value in newVal.iVal, unexpected behavior may occur. When users uses this provider, there is a restriction that VT\_I2 must be specified and newVal.iVal should have a value.

<When CDataConv class is used>

If you use CDataConv class, the implementation will be as follows.

```
HRESULT CCaoProvVariable::FinalPutCtrlUserValue(VARIANT newVal)
{
    CDataConv dataConv;
     short sParam;
     long changedElem = dataConv. ChangeVarType(newVal, VT_I2, &sParam);
     if(changedElem != 1) {
         return E_INVALIDARG;
    }
     : (Processing continues thereafter)
}
```
In this implementation, the CDataConv class tries to convert newVal given as an argument to VT\_I2 as much as possible. If conversion is possible, the operation will return 1 as the number of elements that have been converted. In this case, the user does not need to be aware of the type. As long as the input can be converted to VT\_I2, it can be executed even when specified with VT\_BSTR type or VT\_UI1 type.

Also, when converting the array type argument with CDataConv, implement it as follows.

```
HRESULT CCaoProvVariable::FinalPutCtrlUserValue(VARIANT newVal)
{
    CDataConv dataConv;
    short sParam[2];
     long changedElem = dataConv. ChangeVarType(newVal, VT I2, &sParam, 2);
     if(changedElem != 2)return E_INVALIDARG;
    }
     : (Processing continues thereafter)
}
```
# **3.5. Method of creating error**

The provider can handle provider-specific errors and can pass them to the CAO client by adding its own error codes, etc. Passing such unique error information improves the debugging efficiency of the provider and facilitates error handling when implementing a CAO client.

To create an error, proceed as follows:

- (1) Define error codes.
- (2) Define error messages.
- (3) Cause errors

The details are described below.

(1) Define error codes collectively in the header file. (In this example, StdAfx. h is used.) An implementation example of the definition (error code E\_SAMPLE) is shown below.

#define E\_SAMPLE \_HRESULT\_TYPEDEF\_(0x80100001L)

In this case, prefix the error name with "E ". The error code must be a 32-bit number in the HRESULT TYPEDEF () macro. The error codes provided here are  $0x80100000$  to  $0x801$ FFFFF  $(FACILITY CODE = 0x10)$ .

## **Table 3-7 CAO error code assignments**

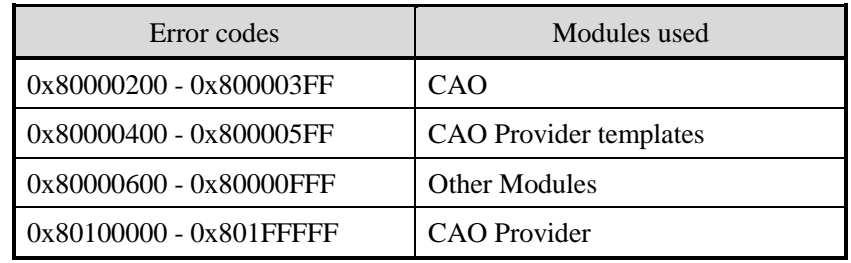

- (2) Error messages are defined in StringTable of resources. This section shows how to register an error message as a resource.
	- 1. Open CAOPROV.rc under your CAOPROV project in the Resources View and double-click StringTable.

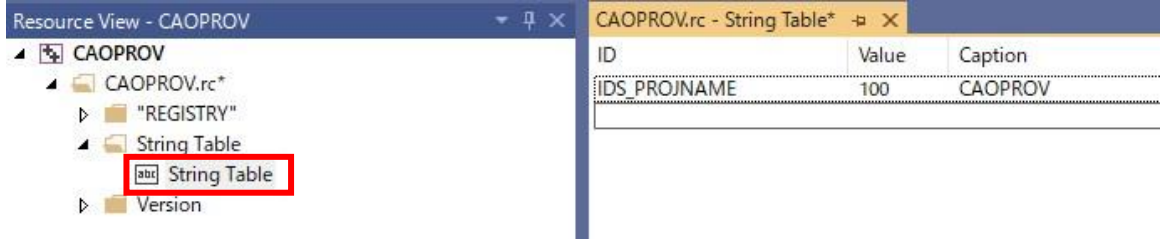

## **Fig. 3-1 String Table (Default)**

2. The following String properties are displayed, so describe the IDs and captions. For example: ID:IDS\_E\_SAMPLE

Captions: "This is test."

Be careful not to overwrite any values other than those set by you.

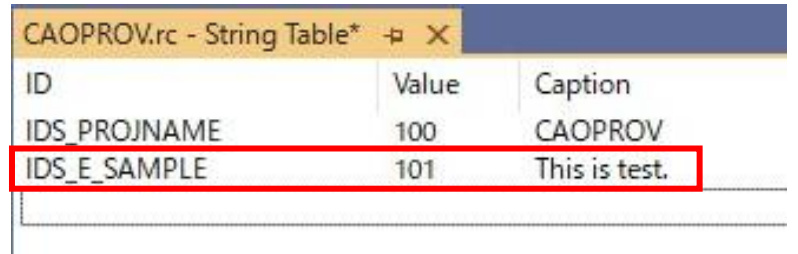

## **Fig. 3-2 String Properties Editor Window**

Where ID is StringTable resource ID and caption is the error message. The resource ID is prefixed with "IDS\_", followed by the error code defined in (1) (E\_SAMPLE in this case). An error message has now been added to the resources that Provider has.

3. Compiles the resource file CAOPROV.rc. If compilation is successful, the resources created in Resource.h are registered.

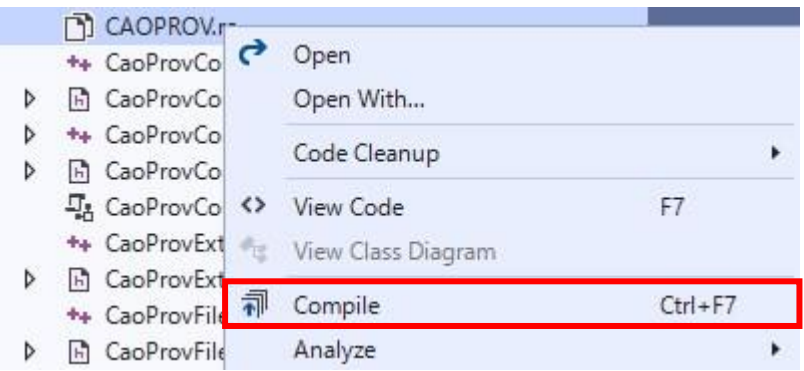

**Fig. 3-3 Compiling CAOPROV.rc**

4. Because the allowed resource values for provider implementations are 1024-1535, you can reassign the resource values you added in the following ways: In Resource. h, you can find the following definitions, which assign values to resource IDs: Rewrite the value here. The following example reassigns the resource allocated to 101 to 1024.

#define IDS\_E\_SAMPLE 101

 ↓ #define IDS\_E\_SAMPLE 1024

5. Compile CAOPROV.rc again to verify that StringTable values have changed.

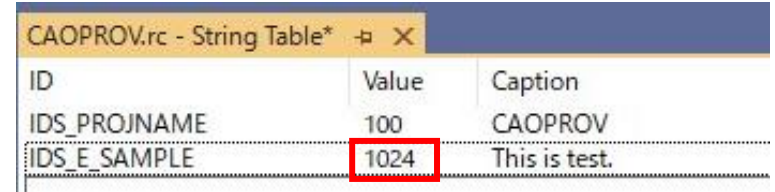

## **Fig. 3-4 Editing String properties after recompiling**

(3) (1), Generates an error using the error code or resource created in step (2). Error codes can be treated the same as standard HRESULT errors. However, if you want to pass detailed error information (the resource created in (2)) to the client, you must call Error(). Error() is a method to provide error information to the client. Error() is defined as follows:

```
static HRESULT Error ( UINT nID.
                        const IID& iid = GUID_NULL,
                        HRESULT hRes = 0,
                       HINSTANCE hinst = _Module.GetResourceInstance());
```
Where the arguments are the resource IDs, interface IDs, error codes, and resource handles from above. Resource ID is set to the resource ID defined in step (2). The interface ID is the ID of the interface for which the created error is to be returned. Enter the error name defined in (1) in the error code. The handle to the last resource uses the default value and does not need to be specified.

Here is an example of using a user-defined error and a user-defined error "E\_SAMPLE".

```
Error(IDS_E_SAMPLE, IID_ICaoProvVariable, E_SAMPLE);
return E_SAMPLE;
```
In the example above, the second argument to Error function is the interface identifier for CAOVariable class. In fact, enter the interface ID of the class where the error occurred. Interface IDs can be selected from the IID-type constants defined in <Installation folder>¥ORiN2 ¥ CAO ¥ Include ¥ CAOPROV\_i.c. If the above errors are raised in CaoTester2.exe, they are displayed in the logs as follows:

2020/03/23 12:29:15.805  $\vert 0 \times 80100001 \vert$  Failed. This is test.

### **Fig. 3-5 CaoTester2 Error Log**

#### **3.6. About the message event**

The provider can raise a message event at any time. Message events can be generated with CreateMessage() and events can be raised with SendMessage(). Here are the definitions for CreateMessage() and SendMessage():

```
STDMETHODIMP CreateMessage(
    TMess** ppMess, // Message object
   long INumber = 0,<br>VARIANT *vntData = NULL, // Message body
   VARIANT *vntData = NULL,VARIANT *vntDateTime = NULL, // Date created
   BSTR bstrReceiver = NULL, // Destination
   BSTR bstrSender = NULL, // Sender
   BSTR bstrDescription = NULL // Description
);
STDMETHODIMP SendMessage(
    TMess* pMess, // Message to send
   long 10ption = 0 // 0ption)
```
The second parameter to CreateMessage() is the message number and can be any value. The data in the third argument is the data to be written as a log. The supported VARIANT type for logging is VT\_BSTR. The time when the fourth argument occurs is the date and time when the message is to be sent, and VARIANT type is VT\_DATE. The fifth argument is invalid for log write requests, so you do not need to specify anything. The source of the sixth argument should be the name of the object for which the message is to be output, if necessary. Set the error description in argument 7, if necessary.<sup>23</sup>

Next, SendMessage() should specify the message generated by CreateMessage() as the first argument. The second argument specifies the message options. Table 3-8 shows the possible values for the message options. CAO\_MSG\_NORMAL is a general message. Generic messages are not processed within the CAO engine and are forwarded to the client as is.

An overview of the message mechanism is shown below.

 $\overline{a}$ 

<sup>&</sup>lt;sup>2</sup> The message event supports various VT types, but when used in the log output function, messages other than BSTR type are not output efficiently. 3 If the type of VARIANT is VT\_EMPTY, it will automatically be padded with the date and time when CreateMessage was executed.

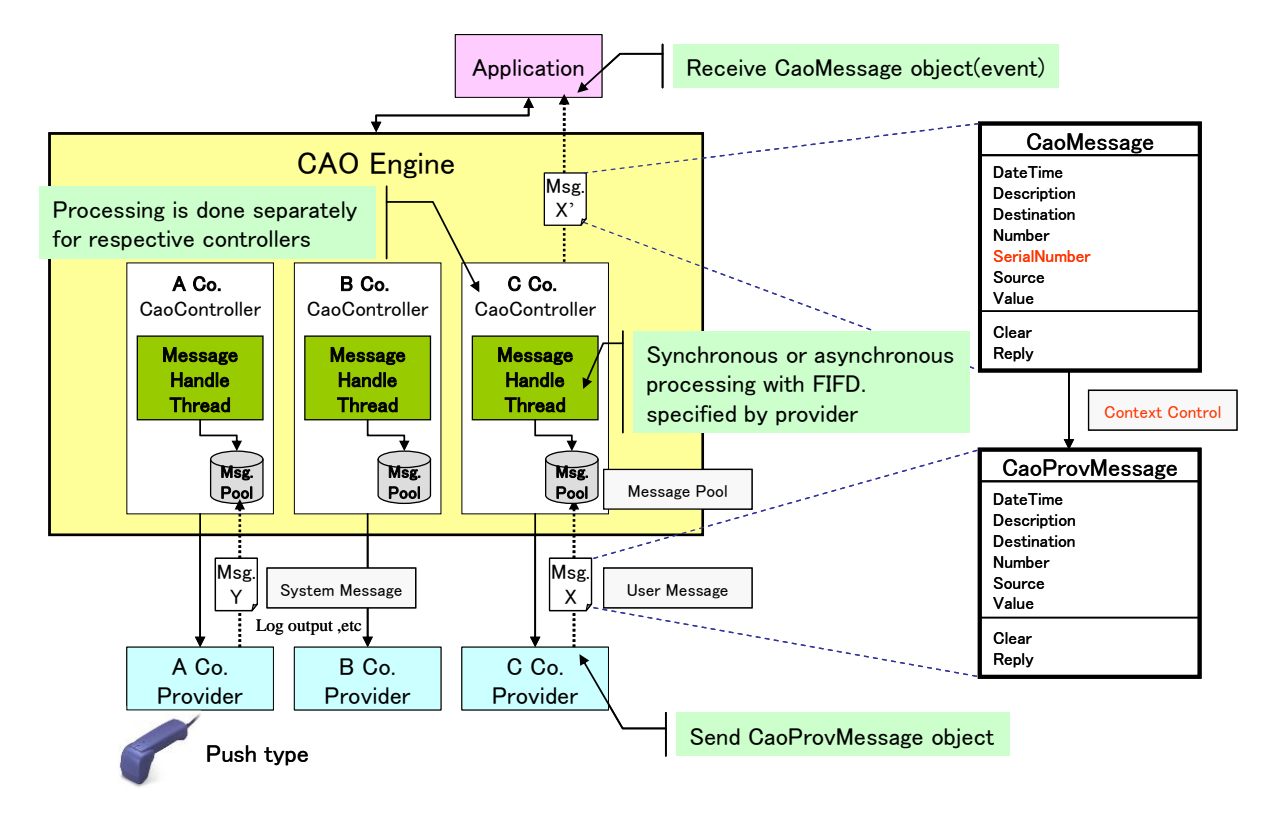

**Fig. 3-6 CAO Message Mechanism**

As shown in Fig. 3-6, the message is stored in the message pool of the CAO engine and then sent to the application. The maximum size of this message pool is 1000, and if the number of messages exceeds the maximum number, even if it is an asynchronous type message, it will be in "wait" status until there is space in the message pool.

|                       | Message option  | Operation                       | Remarks |
|-----------------------|-----------------|---------------------------------|---------|
| <b>Normal Message</b> | CAO_MSG_NORMAL  | Store the message in the        |         |
|                       | $(=0x00000000)$ | message pool.                   |         |
|                       |                 | After it is stored, the control |         |
|                       |                 | will be returned to the         |         |
|                       |                 | provider without confirming     |         |
|                       |                 | the message transmission.       |         |
| Synchronous           | CAO_MSG_SYNC    | Store the message in the        |         |
| message               | $(=0x00010000)$ | message pool.                   |         |
|                       |                 | After it is stored, the control |         |
|                       |                 | will<br>be returned<br>to the   |         |

**Table 3-8 Message options and their behavior**

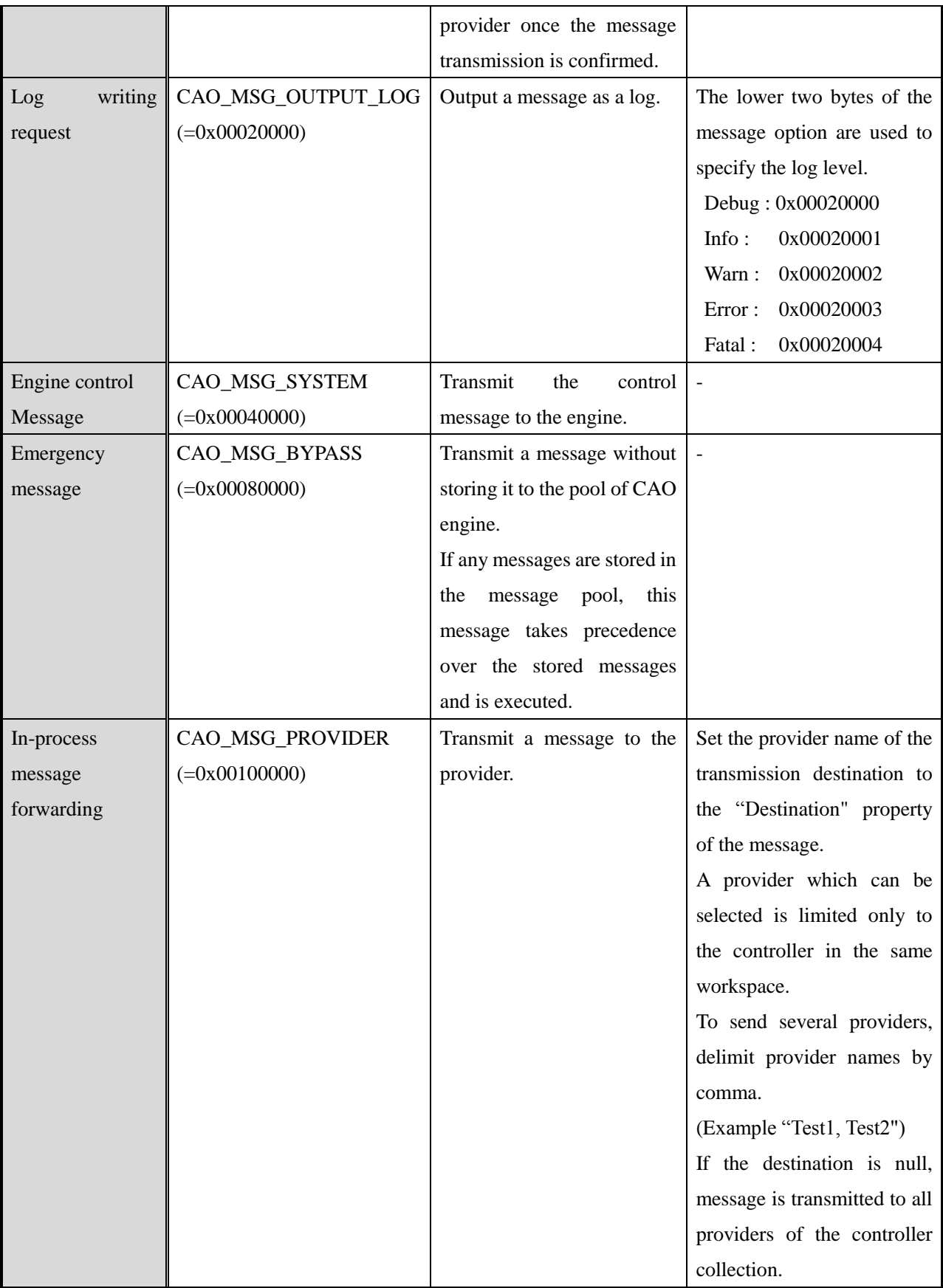

These option values are roughly divided into two types: transmission method and transfer destination, and these two types can be used in combination.

The following is a list of combinations and their option values.

| Transmission<br>method<br>Destination | Normal             | Synchronization    | Emergency          |
|---------------------------------------|--------------------|--------------------|--------------------|
| Client                                | CAO_MSG_NORMAL     | CAO_MSG_SYNC       | CAO_MSG_BYPASS     |
|                                       | $(=0x00000000)$    | $(=0x00010000)$    | $(=0x00080000)$    |
| Log                                   | CAO_MSG_OUTPUT_LOG | CAO_MSG_OUTPUT_LOG | CAO_MSG_OUTPUT_LOG |
|                                       | $(=0x00020000)$    | +CAO MSG SYNC      | +CAO_MSG_BYPASS    |
|                                       |                    | $(=0x00030000)$    | $(=0x000A0000)$    |
| Engine control                        | CAO_MSG_SYSTEM     | CAO_MSG_SYSTEM     | CAO_MSG_SYSTEM     |
|                                       | $(=0x00040000)$    | +CAO_MSG_SYNC      | +CAO_MSG_BYPASS    |
|                                       |                    | $(=0x00050000)$    | $(=0x000C0000)$    |
| Provider                              | CAO_MSG_PROVIDER   | CAO_MSG_PROVIDER   | CAO_MSG_PROVIDER   |
|                                       | $(=0x00100000)$    | +CAO_MSG_SYNC      | +CAO_MSG_BYPASS    |
|                                       |                    | $(=0x00110000)$    | $(=0x00180000)$    |

**Table 3-9 Combinations of message option values**

The following shows an example of output to the log by normal message.

```
// Message creation
CComPtr<CCaoProvMessage>pMess;
CComVariant vntData(L"This is test.");
HRESULT hr = CreateMessage(&pMess,lType, &vntData);
If (SUCCEEDED(hr)) {
  // Sending a Message
  Hr = SendMessage(pMess, CAO_MSG_OUTPUT_LOG);
}
```
## **3.6.1. Log output by message event**

This section explains the "log output" using message events. For an explanation of log output, see "2.2.6. Log Output" in ORiN2 Programming Guide. To perform logging, specify CAO\_MSG\_OUTPUT\_LOG as the second parameter to SendMessage().

The logging settings are configured in CaoConfig.exe of the CAO support tool. The screenshot of CaoConfig.exe is shown below.

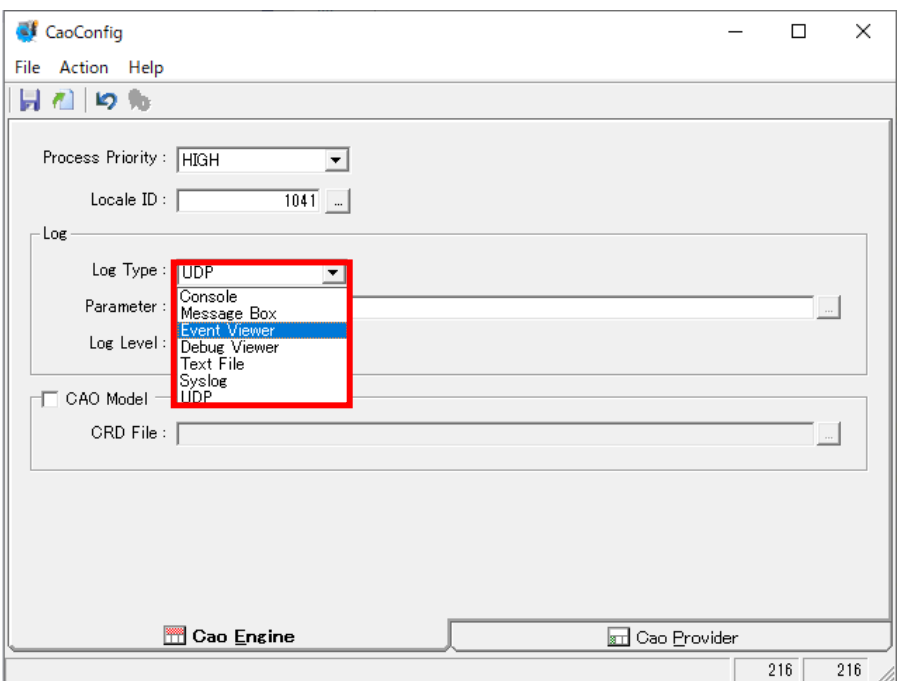

**Fig. 3-7 CAOConfig.exe window**

You can select the log destination from Log Type of combo boxes. (Fig. 3-7)

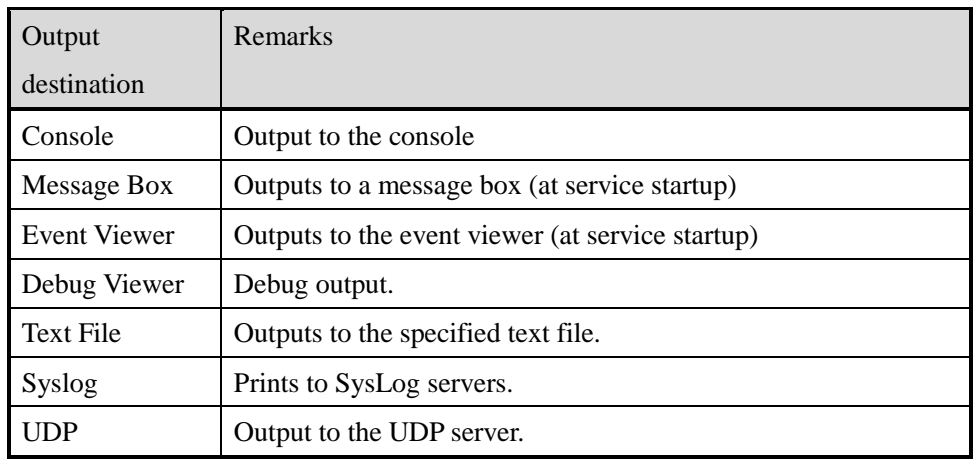

## **Table 3-10 Log output destinations**

For more information, see "CaoConfig" in ORiN2 Programming guide.

## **3.6.2. In-process message forwarding**

This section describes how to send and receive in-process message forwarding, which forwards messages to controllers of different providers.

When you perform in-process message forwarding, you must specify the destination controller names in CaoMessage objects. The destination controller name is set to the value of get\_Destination() of the message object to be sent. When CaoMessage class is implemented by default, the value of get\_Destination() can be specified by the fifth argument of CreateMessage(). In-process message forwarding can only be performed on controllers in CaoWorkspace objects to which the originating provider belongs. You can also forward messages to all controllers in CaoWorkspace objects by specifying an empty string as the destination.

To send messages, specify CAO\_MSG\_PROVIDER as the second parameter to SendMessage().

The destination provider calls OnMessage() on the controller object and stores the in-process forwarding message in the first argument. For this reason, in order to receive in-process forwarding messages, the destination providers must implement OnMessage() on the controller objects.

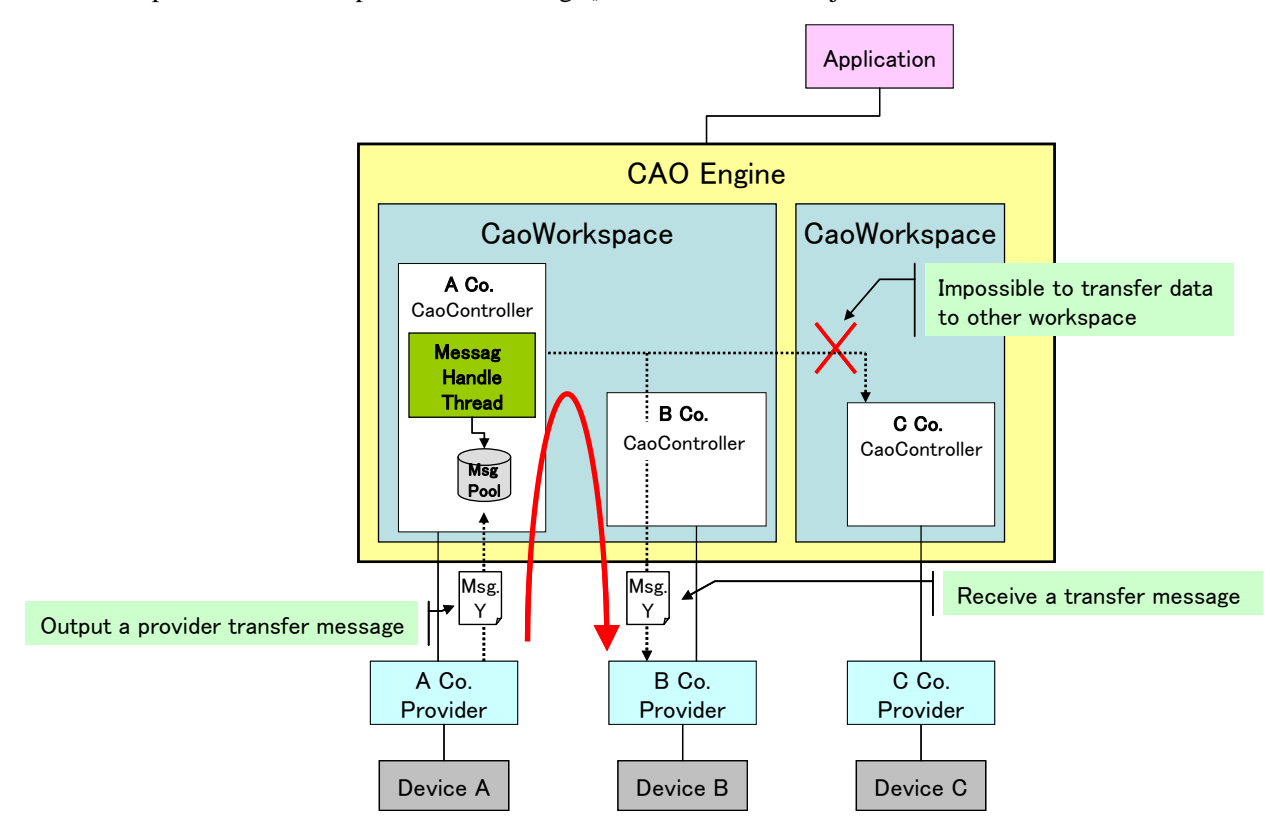

**Fig. 3-8 Provider forwarding messages**

The following is a sample of the sender and receiver.

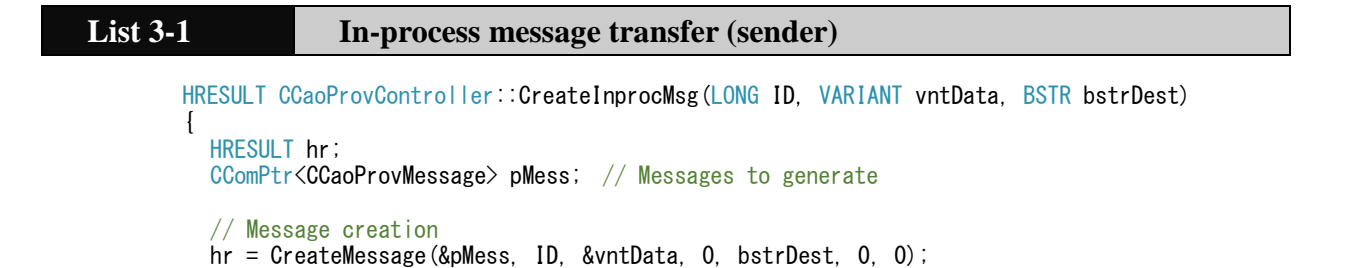

}

```
// If message is created successfully
if (SUCCEEDED(hr)) {
     // Sending a Message
    hr = SendMessageA(pMess, CAO_MSG_PROVIDER);
}
return hr;
```
# **List 3-2 In-Process Message Forwarding (Receiver)**

```
HRESULT CCaoProvController::FinalOnMessage(ICaoProvMessage *pMsg)
\{HRESULT hr = S FALSE;
  if (m_pMsgVar) {
       hr = pMsg->get_Value(&m_vntVal);
  }
  pMsg->Release();
  return hr;
}
```
### **3.6.3. Issue at constant cycle of message event**

CAO provides a mechanism for the CAO engine to call the provider at regular intervals and for the CAO engine to issue events to the client upon request from the provider. To enable this mechanism in the provider, the CAOP\_TIMER\_INTERVAL macro must be defined at least 1 during implementation.

The CAOP\_TIMER\_INTERVAL macro defaults to StdAfx.h file of the provider project as follows:

```
#define CAOP TIMER INTERVAL 0
// 0: off, n: A positive integer less than or equal to.LONG_MAX that raises OnTimer events every 
n (msec).
```
CAOP\_TIMER\_INTERVAL specifies the interval, in milliseconds, at which the CAO engine calls the provider at regular intervals. A value of 0 means no call.

If you define the CAOP\_TIMER\_INTERVAL macro to be greater than or equal to 1, the CAO engine invokes the provider's CCaoProvController::OnTimer() at regular intervals (<CAOP\_TIMER\_INTERVAL>ms).

The following are examples of how to implement OnTimer() method.

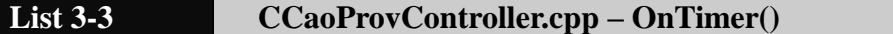

```
#if CAOP TIMER INTERVAL > 0
/** Timer Events
 *
 * Redefine the definition of #define CAOP_TIMER_INTERVAL 0 in milliseconds.
 * This calls this function at CAOP_TIMER_INTERVAL ms intervals.
```

```
*
*/
void CCaoProvController::OnTimer()
{
      HRESULT hr;
      CComPtr<CCaoProvMessage> pMess;
      CComVariant vntData(L"Log OK?");
     hr = CreateMessage(&pMess, -1, &vntData);
      if (SUCCEEDED(hr)) {
          SendMessage(pMess);
 }
      return;
}
#endif
```
The CAOP\_TIMER\_INTERVAL mechanism makes coding very simple because the provider does not have to do polling on the client side.

## **3.7. Method of creating macro provider**

A macro provider is a provider for connecting to another provider. The connecting provider can also connect to multiple providers, depending on how the macro provider is implemented.

The following sections describe how to generate the provider objects required to create macro providers and how to get OnMessage events.

## **3.7.1. Method of creating provider object**

Provider objects can be created externally only for the controller. To create a controller object, use CoCreateInstance() or CoCreateInstanceEx().

In addition, non-controller objects are generated using the provider's interface. However, message objects cannot be created externally. Message objects can get provider-generated objects in OnMessage events. (See 3.7.2)

The following is a list of each object and the methods used to generate it.

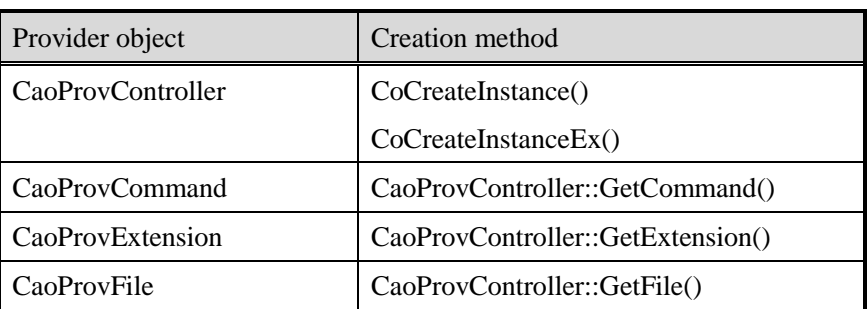

## **Table 3-11 Provider Objects and Creation Methods**

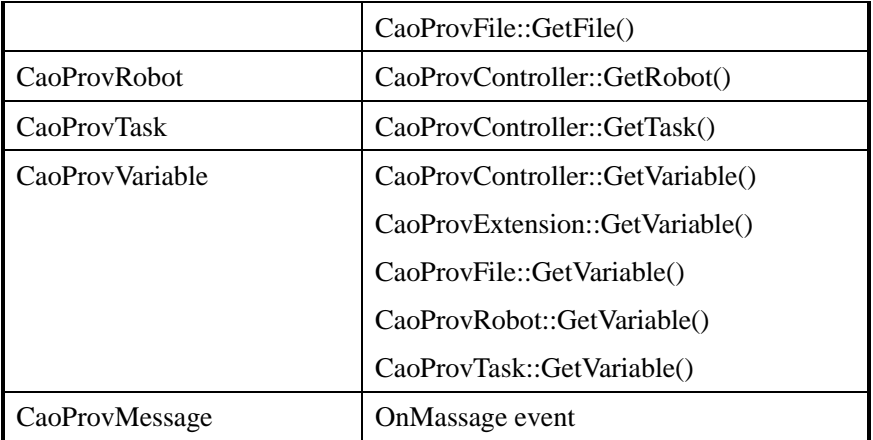

The following is a sample of a function that generates a controller object.

#### **List 3-4 Sample.cpp** HRESULT CreateCaopCtrl(BSTR bstrName, BSTR bstrProvider, BSTR bstrMachine, BSTR bstrOption, ICaoProvController \*\*ppICaopCtrl) { HRESULT hr; // Provider generation USES\_CONVERSION; CLSID clsid; ICaoProvController \*pICaopCtrl; hr = CLSIDFromProgID(bstrProvider, &clsid); if (SUCCEEDED(hr)) { // Creating a Provider Instance if (SysStringLen(bstrMachine) == 0) { // In-process processing (CLSCTX\_INPROC\_SERVER) hr = CoCreateInstance(clsid, NULL, CLSCTX\_INPROC\_SERVER, IID\_ICaoProvController, (void \*\*)&pICaopCtrl); } else { // Process out process DWORD dwLen = MAX\_COMPUTERNAME\_LENGTH + 1; LPTSTR pTstr = new TCHAR[dwLen + 1]; GetComputerName(pTstr, &dwLen); if (strcmpi(pTstr, W2T(bstrMachine)) == 0) { // If the specified machine name is your machine name // (CLSCTX\_LOCAL\_SERVER) hr = CoCreateInstance(clsid, nulle and the contract of the contract of the contract of the contract of the contract of the contract of the contract of the contract of the contract of the contract of the contract of the contract of the contract of the CLSCTX\_LOCAL\_SERVER, IID\_ICaoProvController, (void \*\*)&pICaopCtrl); } else {  $\sqrt{15}$  if the specified machine name is a machine name other than yourself // (CLSCTX\_REMOTE\_SERVER) COSERVERINFO  $csi = \{0, \text{bstrMachine}, \text{NULL}, 0\};$  MULTI\_QI qi = {&IID\_ICaoProvController, NULL, S\_OK}; hr = CoCreateInstanceEx(clsid, nulle and the contract of the contract of the contract of the contract of the contract of the contract of the contract of the contract of the contract of the contract of the contract of the contract of the contract of the

```
 CLSCTX_REMOTE_SERVER, 
 &csi, 
1, &qi);
               if (SUCCEEDED(qi.hr)) {
                  pICaopCtrl = (ICaoProvController*)qi.pItf;
               } else {
                  delete [] pTstr;
                 hr = qi.htm; return hr;
 }
 }
            delete [] pTstr;
        }
    } else {
       hr = E_FAIL;
 }
     if (FAILED(hr)) {
        pICaopCtrl->Release();
        return hr;
    }
     // Connecting the Robot Controller
    hr = p1CaopCtrl->Connect(bstrName, bstrOption);
     if (FAILED(hr)) {
        pICaopCtrl->Release();
        return hr;
     }
     *ppICaopCtrl = pICaopCtrl;
    return hr;
```
## **3.7.2. Method of acquiring OnMessage event**

}

To get OnMessage events from provider objects, you must implement EventSink classes in the macro provider.

Implementing EventSink classes requires the following steps:

- (1) Registration to IDL file. (See 3.7.2.1)
- (2) Implementation of connection and disconnection processing to the provider. (See 3.7.2.2)
- (3) Implement handling when OnMessage events occur. (See 3.7.2.2)
- (4) Addition of EventSink object-creation process. (See 3.7.2.3)

Each of these steps is described in turn below.

## **3.7.2.1. Adding EventSink to IDL file**

To register EventSink classes in macro-provider IDLs, follow these steps.

- (1) Create IDLs for EventSink classes.
- (2) Register with the "CAOPROV\_APPEND\_CLASS" macro in the macro provider's CaoProv.idl file. Here is how to use the "CAOPROV\_APPEND\_CLASS" macro:

#define CAOPROV\_APPEND\_CLASS <path to EventSink IDL-file>

The following is an example of registering with EventSink.idl file macro provider.

#define CAOPROV APPEND CLASS "EventSink.idl"

The provider includes the IDL file in the path specified by the "CAOPROV\_APPEND\_CLASS" macro.

The following is a sample IDL file for EventSink classes.

## **List 3-5 Sample.idl**

```
// IEventSink Interface
interface IEventSink;
\lceil object,
     uuid(B3E98B1A-0D28-42c8-84A1-1354891EA216),
     dual,
     helpstring("IEventSink Interface"),
     pointer_default(unique)
]
interface IEventSink : IDispatch
{
     [id(1), helpstring("OnMessage")] HRESULT OnMessage([in] ICaoProvMessage *pICaopMsg);
};
// EventSink Class
 [
     uuid(D178B708-9330-4b87-B4FE-A540F1D4C55B),
     helpstring("EventSink Class")
]
coclass EventSink
\mathbf{1}[default] interface IEventSink;
};
```
#### **3.7.2.2. Implementation of EventSink classe**

EventSink classes must implement the objects that generate OnMessage events and the connect and disconnect operations. Use AdlAdvise() to connect and AtlUnadvise() to disconnect. For more information about these functions, see MSDN.

An example of the connection and disconnection process is shown below.

```
List 3-6 Sample.cpp
       // Connection processing
       STDMETHODIMP CEventSink::Connect(ICaoProvController *pICaopCtrl)
       {
               // Connects to CaoProvider connectable objects.
            HRESULT hr = AtlAdvise(pICaopCtrl, GetUnknown(), DIID ICaoProvControllerEvents,
       &m_dwCookie);
```

```
 if (SUCCEEDED(hr)) {
          // Saving ICaoProvController interfaces
          m_pICaopCtrl = pICaopCtrl;
      }
      return hr;
}
// Disconnection processing
STDMETHODIMP CEventSink::Disconnect()
{
      // Disconnect from CAOProvider connectable object and disable event notification.
      if (m_dwCookie) {
         AtlUnadvise(m_pICaopCtrl, DIID_ICaoProvControllerEvents, m_dwCookie);
      }
     m dwCookie = 0;
      return S_OK;
}
```
OnMessage events are generated for the method whose EventSink interface DISPID registered in 3.6.2.1 is "0x01". Therefore, OnMessage event handling is implemented in the method whose DISPID is "0x01".

The following is a sample OnMessage reception method that sends messages received from providers to the CAO engine as-is to the CAO engine as events.

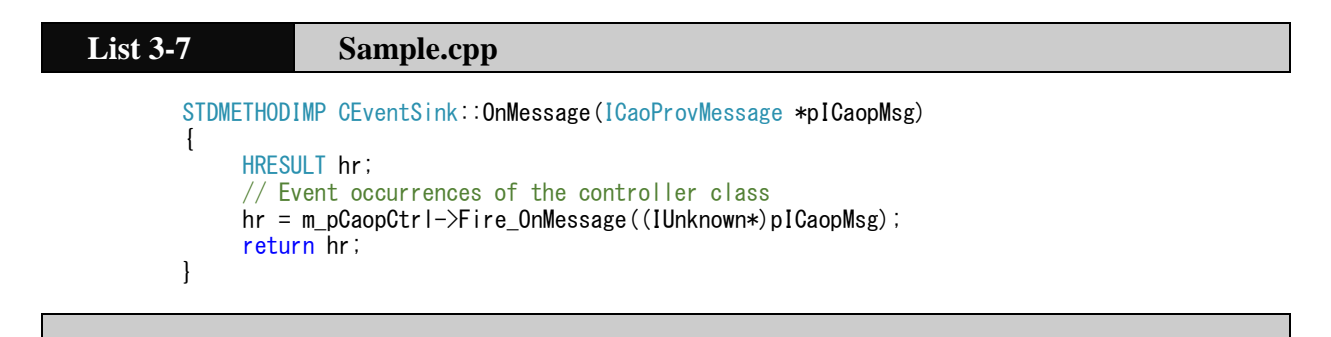

## **3.7.2.3. Genetation of EventSink**

EventSink classes are generated and can receive OnMessage events by performing connectivity operations. The following are examples of EventSink generation and disappearance.

```
List 3-8 Sample.cpp
       HRESULT CreateEventSink(ICaoProvController *pICaopCtrl, CEventSink *ppEventSink)
        {
             HRESULT hr;
              // Instantiate a CEventSink
             CEventSink *pEvent;
             hr = CComObject<CEventSink>::CreateInstance(&pEvent);
              if (FAILED(hr)) {
                 return hr;
             }
```

```
 pEvent->AddRef();
      // Connection with the provider
     hr = pEvent -\n%Connect(pICaopCtrl);
      if (FAILED(hr)) {
          pEvent->Release(m_pICaopCtrl);
          return hr;
      }
      ppEventSink = pEvent;
      return hr;
}
HRESULT DeleteEvntSink(CEventSink *pEventSink)
{
      HRESULT hr;
      // Disconnect from the provider
      hr = pEventSink->Disconnect();
      // Remove EventSink
      pEventSink->Release();
      return hr;
}
```
# **3.8. Usage of communication class**

## **3.8.1. Introduction**

ORiN2 SDK uses several communication classes to create providers. The class diagram for Device class is shown in Fig. 3-9. Provider developers can easily communicate with devices by using the classes shown in red frame.

This section describes the common class CDevice class for communication, and then describes CSerial class for serial communication inherited from this CDevice class, CTCPServer class for TCP/IP communication, CTCPClient class, and CUDPSocket class for UDP communication.

For source files of Device classes (Device.cpp/h, Serial.cpp/h, Socket. cpp/.h, TCPServer.cpp/h, TCPClient.cpp/h, UDPSocket.cpp/h), add the required files from <Installation folder>¥ORiN2¥CAO¥ Include to the project.

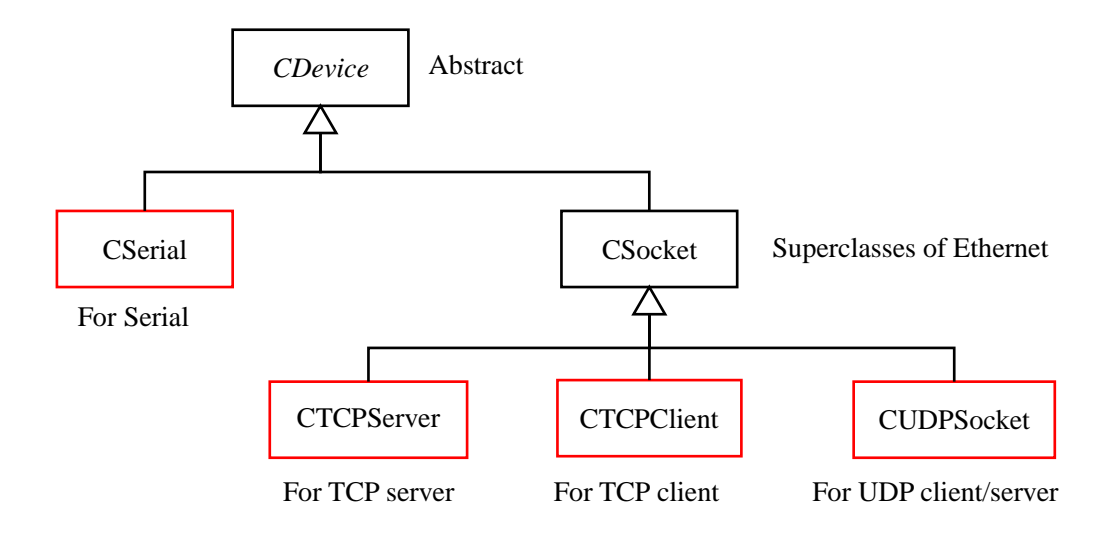

**Fig. 3-9 Class diagram for Device class**

### **3.8.2. CDevice class**

CDevice class is an abstract class for device communication.

To implement a class that carries out device communication, this CDevice class can be inherited, and connection processing and send/receive processing can be implemented in virtual functions.

CDevice classes provide the following functionalities:

・ Binary mode, text mode

In binary mode, data is sent and received without processing.

In text mode, perform character code conversion, header, terminator addition, etc. to perform transmission/reception.

・ Setting of header and terminator

Adds a header and terminator to send and receive data in text mode.

・ Unicode Transformation Modes

In text mode, the input data is converted to ASCII and sent, and the received data is converted to Unicode and returned.

・ ISO code conversion, EIA code conversion

Transmit/receive data is converted to ISO and EIA codes for communication in text mode.

Table 3-12 lists the members of CDevice class. If you want to inherit CDevice class, override the bold methods shown in this table as needed.

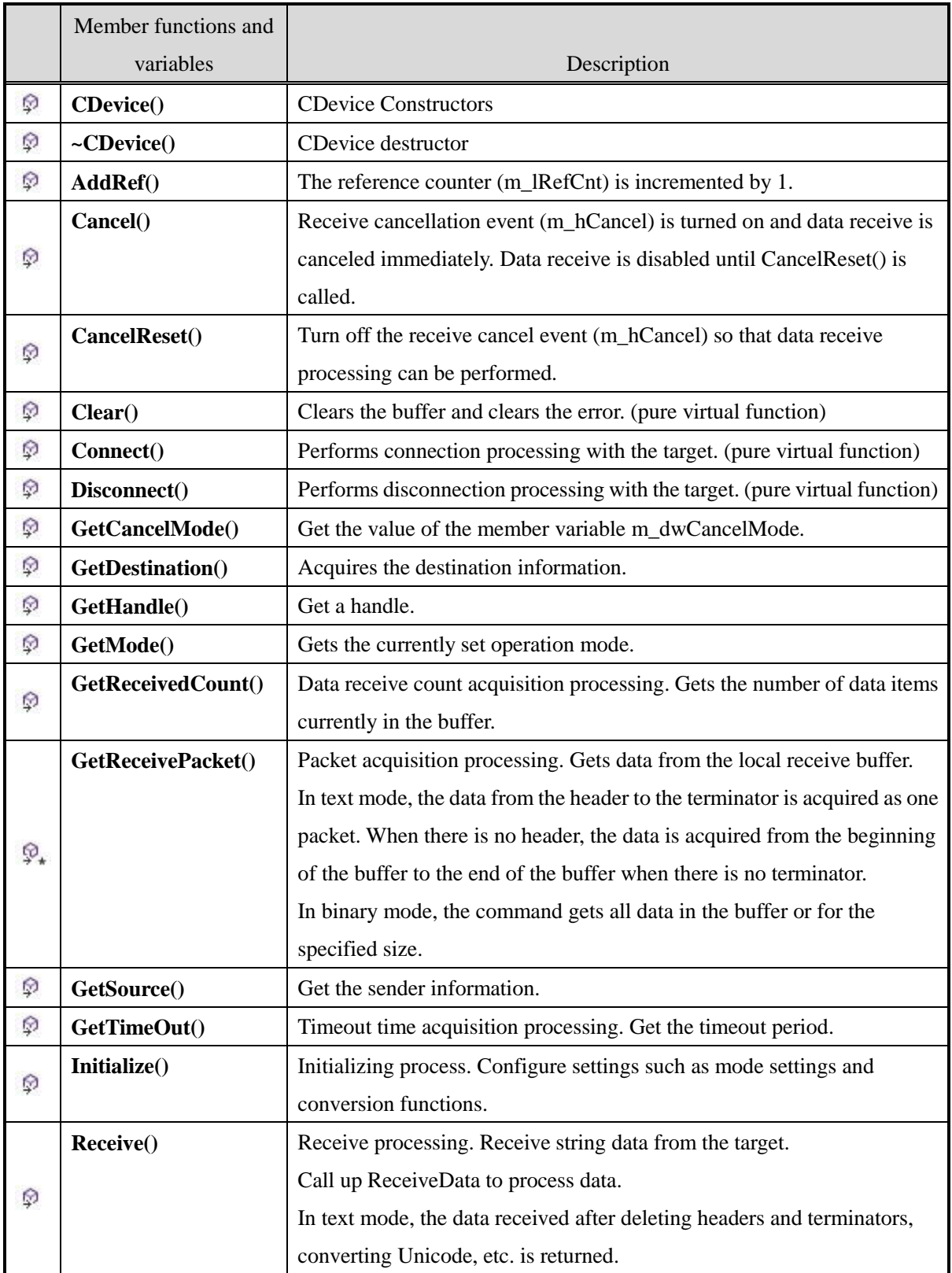

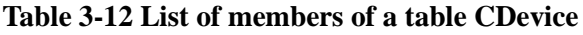

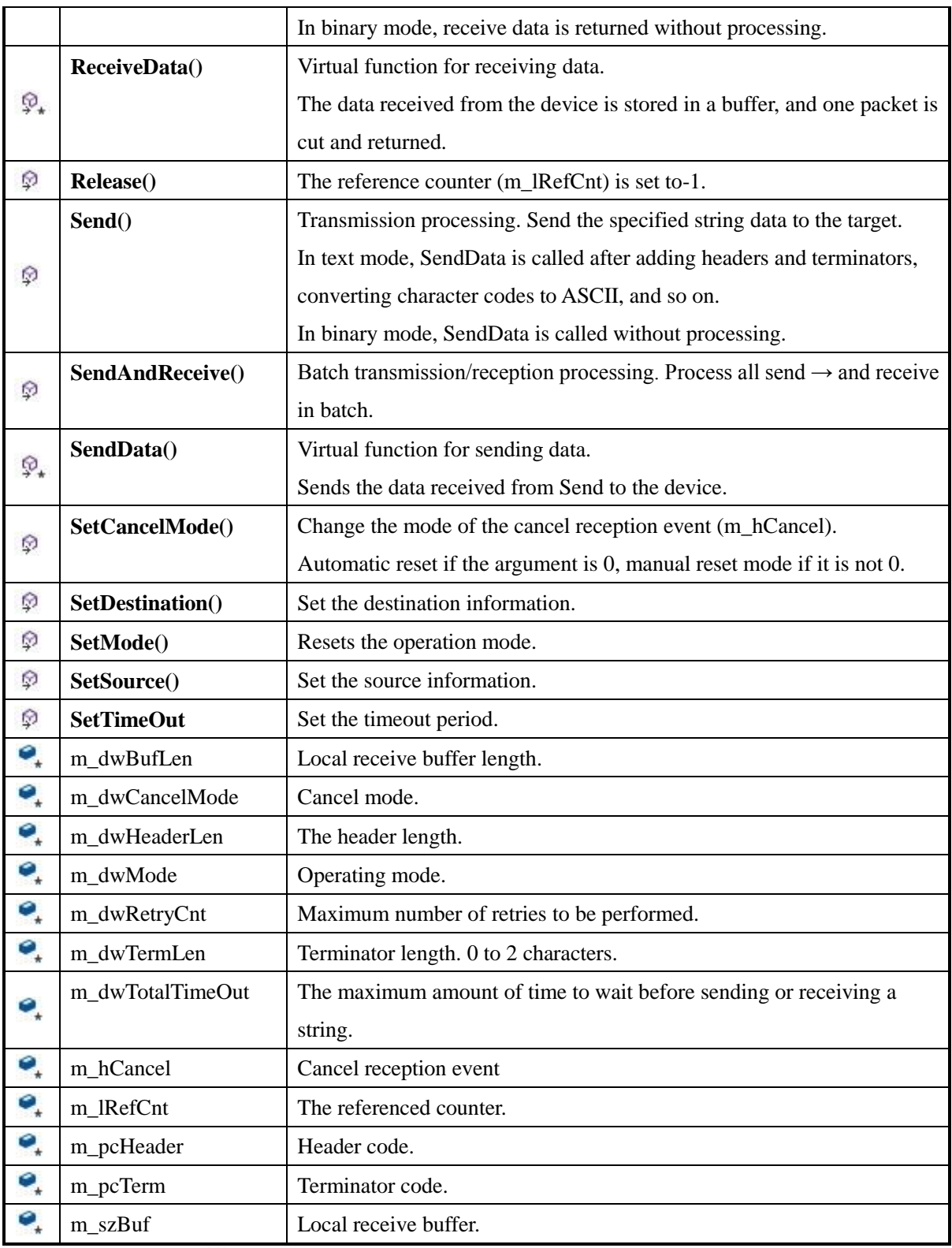

 $\circledast$ :Public functions  $\circledast$ :Protected functions  $\circledast$ :Protected variables

#### **3.8.3. Serial communication class**

#### **3.8.3.1. How to use**

This section describes how to use CSerial class for serial communication inherited from CDevice class.

CSerial classes can send and receive data by connecting to the COM port specified by Connect method and using Receive method and Send method.

To perform RS-232C communication using CSerial classes, follow the steps below.

(1) Creating an Object

To use CSerial classes, you need to include Serial.h files. In this case, as shown in 2.3-(7), the include directory must be set. In addition, you must add Serial.cpp, which implements the functions of CSerial class, and Device.cpp, which implements the functions of the base class CDevice class of CSerial class, as pre-existing files for your projects.

 $\#$ include  $\langle$ Serial.h $\rangle$ CSerial serial;

(2) Initialization

Set the header/terminator to be added to the sent/received character strings, change the character codes, etc., and initialize CSerial classes.

```
CHAR cHeader[] = ""; // Header code
CHAR cTerm[] = "\r"; \frac{1}{2} // Terminator code
DWORD dwMode = ST_MODE_TEXT; // Operation mode
PVOID pArgs[] = { cHeader, cTerm, &dwMode };
HRESULT hr = serial. Initialize(pArgs);
```
During initialization, you specify the following four parameters for an array of PVOID types:

・Header code

Specify the header code to be added to the transmitted data to indicate the start of the data.

・Terminator code

Specifies the terminator code to be appended to the transmitted data to indicate the end of the data.

・Operation mode

You can specify the operation mode when sending or receiving data. The following five operation modes can be specified by macros defined in Device.h. When specifying two or more types, take the logical sum of the following macros:

#### ・**ST\_MODE\_BINARY**

Data is sent and received in binary format (byte array).

Send/receive the specified data as it is. Headers and terminators are not added or removed.

#### ・**ST\_MODE\_TEXT**

Send and receive data in text format (character string).

When sending, a header and terminator are added to the character string.

On reception, a string with the header and terminator removed from the received data is returned.

### ・**ST\_MODE\_WBSTOWCS**

Data is converted from (Unicode(WCHAR) to (S-JIS(CHAR) and sent/received. This mode cannot be specified in binary mode.

### ・**ST\_MODE\_ASCTOISO**

Data is converted from ASCII code to ISO code and sent/received.

When used in conjunction with UNICODE conversion function, data is converted from UNICODE to the specified code and then sent/received.

### ・**ST\_MODE\_ASCTOEIA**

Data is converted from ASCII code to EIA code and sent/received.

When used in conjunction with UNICODE conversion function, data is converted from UNICODE to the specified code and then sent/received.

## (3) Set up the communication parameters

Set communication parameters such as serial port number, communication speed (baud rate), data bit, stop bit, parity, flow control, etc. The parameters required for serial communication are defined in the PARAM\_CONN\_COM type structure.

```
ConnParam.dwDataBits = 8; // Number of data bits : 4 \sim 8bits
ConnParam.dwStopBits = TWOSTOPBITS; // Number of stop bits : 1(ONESTOPBIT), 1.5(ONE5STOPBITS),
                                            // 2(TWOSTOPBITS)
ConnParam.dwFlow = 0; // Flow control : 0 (no control), 1 (-Xon/Xoff),
                                            // 2 (hardware control) (OR operation possible)
PARAM_CONN_COM_connParam;
connParam.dwPortNo = 1; \frac{1}{2} \frac{1}{2} \frac{1}{2} \frac{1}{2} \frac{1}{2} \frac{1}{2} \frac{1}{2} \frac{1}{2} \frac{1}{2} \frac{1}{2} \frac{1}{2} \frac{1}{2} \frac{1}{2} \frac{1}{2} \frac{1}{2} \frac{1}{2} \frac{1}{2} \frac{1}{2} \frac{1}{2} \frac{1}{2connParam.dwBaudRate = CBR 19200; // Speed (bps) : 4800bps(CBR 4800), \sim connParam.dwParity = NOPARITY; // Parity : NOPARITY,ODDPARITY,EVENPARITY,
                                            // MARKPARITY, SPACEPARITY
connParam.dwDataBits = 8; \frac{1}{2} Number of data bits : 4~8bits
 connParam.dwStopBits = TWOSTOPBITS; // Number of stop bits : 1(ONESTOPBIT)
                                            // 1.5(ONE5STOPBITS)
                                            // 2(TWOSTOPBITS)
connParam.dwFlow = 0; // Flow control : 0 (no control), 1 (-Xon/Xoff),
                                            // 2 (hardware control) (OR operation possible)
```
(4) Open COM port

Open the COM port with the PARAM\_CONN\_COM type struct defined in (3) as arguments. Open the COM port with Connect() method as follows.

In addition, use SetTimeout() method to set the timeout time (in milliseconds) for sending and receiving data. Be sure to execute this after executing Connect method.

hr = serial. Connect (connParam);  $hr = serial$ . SetTimeout (500);

(5) Send and receive data

Send and receive data with COM-port. When an error occurs, clear error/clear communication buffer (Flush) is executed.

Use Receive method to read data from COM ports, and Send method to write data: You can also use SendAndReceive method to send and receive data by batch.

BYTE lpszSendData[] { 0x41, 0x42 }; // Transmit data (character string: "AB") BYTE lpszReceiveData[16]; // Received data DWORD dwRecvedLen;  $\frac{1}{2}$  Number of receive data DWORD dwRetryCnt = 3;  $\frac{1}{2}$  Number of retries ・**Send data** hr = serial. Send(lpszSendData,  $\frac{1}{\sqrt{2}}$  Transmitted data sizeof(lpszSendData), // Transmit data size (0 to send up to NULL // characters) If omitted: 0 true); // Option to add header and terminator // true:append false:not append (default: true) ・ **Receive data** hr = serial. Receive(IpszReceiveData,  $\frac{1}{8}$  // Received data storage destination address sizeof(lpszReceiveData), // Receive data buffer size &dwRecvedLen); // Number of data actually received ・**Send & receive data** hr = serial.**SendAndReceive**(lpszSendData,  $\frac{1}{1}$  Transmitted data<br>sizeof(lpszSendData), // Transmit data siz  $\frac{1}{2}$  Transmit data size (0:send up to NULL) lpszReceiveData, // Received data storage destination address sizeof(IpszReceiveData), // Buffer size of receive data &dwRecvedLen, // Number of data actually received dwRetryCnt);  $\frac{1}{2}$  Retry count (default: 1)

(6) Close the communication (COM) port

Close the COM port that you have finished using. Use Disconnect method to close the COM port. Be aware that if you forget this, other applications cannot use the the opened COM port.

serial.Disconnect();

#### **3.8.3.2. Error codes**

For serial communication classes, Windows standard error is masked with "0x80070000" as a unique error code.

e.g.) Windows Error:  $0x02$  (no files found)  $\rightarrow$  CAO API Error:  $0x80070002$ 

#### **3.8.4. TCP socket class**

#### **3.8.4.1. How to use**

Next, we will explain how to use TCP socket class for Ethernet socket communication (TCP/IP), which inherits CDevice class.

Unlike CSerial classes, TCP socket uses different classes for establishing connections in server mode and client mode. Server mode uses CTCPServer class and client mode uses CTCPClietnt class.

CTCPServer class creates a CTCPClient class when Accept() is invoked by the connection request from clients. After the connection is established, data can be sent and received by calling Receive or Send method of CTCPClient class.

#### **[Server mode]**

(1) Creating an Object

To use CTCPServer classes, you need to include TCPServer.h files. In this case, as shown in 2.3-(7), the include directory must be set[.2.3\(7\)](#page-10-0)

You must add the following three files to your project as existing files:

- 1. TCPServer.cpp... CTCPServer class-implementation files
- 2. TCPClient.cpp... CTCPClient class-implementation files
- 3. Implementation files for CSocket class, the base class for Socket. cpp... CTCPServer
- 4. Implementation files for CDevice class, the base class for Device. cpp... CSocket

#include <TCPServer.h> CTCPServer tcpServer;

(2) Initialization

During initialization, following parameters are set; Header code, terminator code, and operation mode (the content is the same as CSerial classes).

At the time of Connect, set the IP-address and port number of socket communication. The parameters required for TCP communication are defined in a structure of type PARAM\_CONN\_ETH, where INADDR\_NONE is your PC's IP address.

If Connect is successful, set the timeout period.

```
CHAR cHeader[] = ""; // Header code
CHAR cTerm[] = "\text{"; \frac{1}{2} // Terminator code
```

```
 DWORD dwMode = ST_MODE_TEXT; // Operation mode
PVOID pArg[] = \{ cHeader, cTerm, &dwMode \};
HRESULT hr = topServer. Initialize(pArgs);
 PARAM_CONN_ETH connParam;
 connParam.dwSrcIP = INADDR_NONE; // Local IP address
connParam.dwSrcPort = 5006; // Local Port Number
hr = tcpServer. Connect (connParam);
DWORD dwTimeout = 1000; \frac{1}{2} Timeout period [ms]
hr = topServer. SetTimeout (dwTimeout);
```
(3) Waiting for connection

TCPServer classes do not send or receive data on their own. The class waits for connection requests from clients and creates a new connection point each time a connection request comes.

In fact, CTCPSocket pointers to new connections are passed as arguments to Connect method, and new objects are assigned as arguments when a connection is requested from the client, as follows: CTCPSocket classes must execute their Accept methods sequentially until connect requests arrive.

```
CTCPClient* pTcpClient;
while(true)
{
  hr = tcpServer.Accept(&pTcpClient);
  if(hr == S_0K){
       break;
  }
}
```
Use this newly allocated object to send and receive data.

#### **[Client Mode]**

(1) Creating an Object

To use CTCPClient classes, you need to include TCPClient.h files. In this case, as shown in 2.3-(7), the include directory must be set.

You must add the following three files to your project as existing files:

- 1. TCPClient.cpp... CTCPClient class implementation file
- 2. Socket.cpp... Implementation file of CSocket class which is the base class of CTCPClient
- 3. Device.cpp...Implementation file of CDevice class which is the base class of CSocket

#include <TCPClient.h> CTCPClient tcpClient;

(2) Initialization

Set the required parameters and initialize CTCPClient class. The header code, terminator code, and

operation mode (the content is the same as CSerial class) are set as the setting parameters at Initialize.

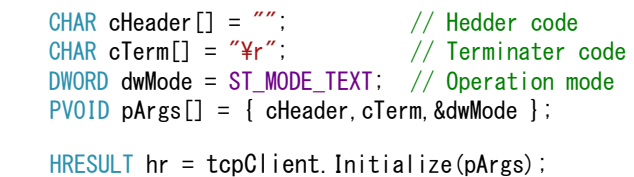

#### (3) Establish a connection

Use Connect() method to establish a connection to the port which the server program is waiting for the connection. If the connection is successful, data can be sent and received using this object. Parameters required for TCP communication are defined in the PARAM\_CONN\_ETH type structure. Specify the local IP address and port number, and the IP address and port number of the connection destination. By setting the local port number to 0, an appropriate free port number is assigned.

If connect is successful, set the timeout with SetTimeout().

```
PARAM_CONN_ETH_connParam;
connParam.dwSrcIP = INADDR NONE; // Local IP address
connParam.dwSrcPort = 0; \frac{1}{2} Cocal Port Number
connParam.dwDestIP = inet_addr("127.0.0.1"); // Destination iP address
connParam.dwDestPort = 5006; \frac{1}{2} Number of the specific port
hr = tcpClient. Connect (connParam);
hr = tcpClient. SetTimeout(1000); \frac{1}{\sqrt{ \text{}} \cdot \text{}} // Timeout setting [ms]
```
#### **[Send and receive data in the TCP socket class]**

Whichever the connection mode (server or client), if you have established a connection as described above, you can send and receive data in the same way. (CTCPServer object does not implement data transfer. Use CTCPClient object generated by Accept method.)

(4) Send and receive data

To send and receive data by socket communication, use the methods shown below.

```
BYTE lpszSendData[] { 0x41, 0x42 }; // Transmit data (character string: "AB")
BYTE lpszReceiveData[16]; // Received data
 DWORD dwRecvedLen; example the matrix of receive data
DWORD dwRetryCnt = 3; \frac{1}{2} Number of retries
・Send data
hr = \text{topClient}. Send(lpszSendData, // Transmitted data
                  sizeof(lpszSendData), // Transmit data size (0 to send up to NULL 
                                       // characters) If omitted: 0
                  true); // Option to add header and terminator
                                       // true:append false:not append (default: true)
```
## ・ **Receive data**

```
sizeof(lpszReceiveData), // Receive data buffer size
&dwRecvedLen); // Number of data actually received
```
## ・**Send & receive data**

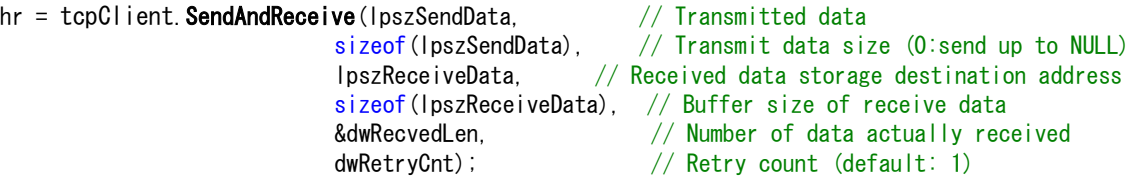

## (5) Close the connection

When data transmission/reception is completed, it is necessary to execute the disconnection processing. The disconnection process is executed as follows using Disconnect() method.

// Client mode tcpClient.Disconnect();

```
// Server mode
pTcpClient->Disconnect();
delete pTcpClient
pTcpClient = NULL;
```
tcpServer.Disconnect();

## **3.8.4.2. Error codes**

For TCP socket classes, return a unique error code masking Winsock error with "0x8091000".

e.g) Winsock Error: 10061 (Reject Connections)  $\rightarrow$  CAO API Error: 0x8091274D

## **3.8.5. CUDPSocket class**

## **3.8.5.1. How to use**

Next explanation is how to use CUDPSocket class for Ethernet socket communication (UDP) which inherits CDevice class. CUDPSocket class can send and receive data by calling Receive method and Send method in the same way as CTCPSocket class.

```
(1) Creating an Object
```
To use CUDPSocket classes, you need to include UDPSocket.h files. In this case, as shown in 2.3-(7), the include directory must be set[.2.3\(7\)](#page-10-0)

You must add the following three files to your project as existing files:

- 1. UDPSocket.cpp... CUDPSocket class-implementation files
- 2. Implementation files for CSocket class, the base class for Socket. cpp... CUDPSocket
- 3. Implementation files for CDevice class, the base class for Device. cpp... CSocket

#include <**UDPSocket**.h> CUDPSocket udpSocket;

#### **[Server mode]**

(2) Initialization

Set the required parameters and initialize CUDPSocket class. Specify the header code, terminator code, and operation mode (the content is the same as CSerial class) as the setting parameters at Initialize. However, to use the UDP server mode, add ST\_MODE\_UDP\_SERVER to the operation mode with the OR operation. If you forget this description, you will not be able to receive data.

```
CHAR cHeader[] = ""; // Header code
CHAR cTerm[] = "\term"; \frac{1}{2} Terminator code
DWORD dwMode = ST_MODE_TEXT | ST_MODE_UDP_SERVER; // Operation mode
PVOID pArgS[] = { cheader, cTerm, & dwmlode };
HRESULT hr = udpSocket. Initialize(pArgs);
```
(3) Open a socket

Open the socket and prepare for data transmission/reception. If Connect() is successful, data can be sent/received using this object. Parameters required for UDP communication are defined in the PARAM\_CONN\_ETH type struct and specify the local IP address and port number.

If Connect is successful, set the timeout with SetTimeout().

```
PARAM_CONN_ETH connParam;
connParam.dwSrcIP = INADDR NONE; // Local IP address
connParam.dwSrcPort = 5006; // Local Port Numberhr = updSocket. Connect (connParam) ;
hr = udpSocket. SetTimeout(1000); // Timeout setting [ms]
```
#### **[Client Mode]**

(2) Initialization

Set the required parameters and initialize CUDPSocket class. Specify the header code, terminator code,

and operation mode (the content is the same as CSerial class) as the setting parameters at Initialize.

```
CHAR cHeader[] = ""; \frac{1}{2} // Hedder code<br>CHAR cTerm[] = "\tr"; \frac{1}{2} // Terminator
                                       // Terminator code
 DWORD dwMode = ST_MODE_TEXT; // Operation mode
PVOID pArgs[] = \{ cHeader, cTerm, &dwMode \};
HRESULT hr = udpSocket. Initialize(pArg);
```
(3) Open a socket

Open the socket and prepare for data transmission/reception. If Connect() is successful, data can be sent/received using this object. Parameters required for UDP communication are defined in the PARAM\_CONN\_ETH type struct and specify the local IP address and port number. By setting the local port number to 0, an appropriate free port number is assigned.

If Connect is successful, set the timeout with SetTimeout().

```
PARAM_CONN_ETH_connParam;
connParam.dwSrcIP = INADDR_NONE; // Local IP address
connParam.dwSrcPort = 0; // Local Port Number
hr = udpSocket. Connect (connParam);
hr = udpSocket. SetTimeout(1000); // Timeout setting [ms]
```
#### **[Send and receive data in the UDP socket class]**

(4) Destination setting (This setting is not necessary when only data reception is used.)

Use SetDestination() to specify the destination. In the configuration parameters, specify the destination IP address and port number as DWORD type.

```
DWORD dwDist[2];
dwDist[0] = inet_addr("127.0.0.1"); // Destination IP address
dwDist[1] = 5006; // Number of the specific port
udpSocket. SetDestination((PVOID)dwDist);
```
(5) Send and receive data

To send/receive data via socket communication, use the following method.

```
BYTE lpszSendData[] { 0x41, 0x42 }; // Transmit data (character string: "AB")
BYTE lpszReceiveData[16]; // Received data
DWORD dwRecvedLen; // Number of receive data
DWORD dwRetryCnt = 3; \frac{1}{2} Number of retries
・Send data
hr = udpSocket. Send(lpszSendData, \frac{1}{1} Transmitted data
                  sizeof(lpszSendData), // Transmit data size (0 to send up to NULL 
                                       // characters) If omitted: 0
                  true); // Option to add header and terminator
                                       // true:append false:not append (default: true)
・ Receive data
 hr = udpSocket. Receive(\logReceiveData, \frac{1}{2} Received data storage destination address
                      sizeof(lpszReceiveData), // Receive data buffer size
                      &dwRecvedLen); // Number of data actually received
・Send & receive data
 hr = udpSocket. SendAndReceive(lpszSendData, // Transmitted data
                          sizeof(lpszSendData), // Transmit data size (0:send up to NULL)
                          lpszReceiveData, // Received data storage destination address
```

```
sizeof(IpszReceiveData), // Buffer size of receive data
dwRetryCnt); // Retry count (default: 1)
```
&dwRecvedLen, // Number of data actually received

## (6) Close the connection

When data transmission/reception is completed, it is necessary to execute the disconnection processing. The disconnection process is executed as follows using Disconnect method.

udpSocket. Disconnect ();

## **3.8.5.2. Error codes**

In the UDP socket class Winsock error is masked with "0x8091000" as a unique error code.

e.g.) Winsock error:10048 (Specified address in use)  $\rightarrow$  CAO API error:0x80912740

# **4. Creating a TCmini provider**

This chapter describes how to create providers for the Small Programmable Controller TCmini made by Shibaura Machine. This time, the functions (methods) required for TCmini relays and register reads/writes are implemented according to the procedures described in Section 2[.2](#page-7-0)

In this manual, Shibaura Machine's Small Programmable Controller TCmini is called "TCmini Controller", and the provider created this time is called "TCmini Provider".

To create TCmini providers, the following items are required.

- Microsoft Visual Studio 2019 Professional
- ・ ORiN2 SDK Provider Development
- TCmini controllers
- Basic knowledge of the  $C_{++}$  language and COM
- Basic knowledge of serial communication

## **4.1. What is the TCmini controllers**

#### **4.1.1. Configuration**

TCmini controller is a compact programmable controller with 16 photocoupler inputs, 16 relay outputs, 8 dip switch inputs, 4 temperature inputs (thermistors), 2 analog inputs (0-5V), 2 analog outputs (0-5V), calendar function, RS-232C communication function, RS-485 communication function, and extended function.

TCmini controller relays consist of 1 point  $= 1$  bit and 16 points  $= 16$  bits. Relays and registers are basically represented by "<functional symbol>+<address>". <functional symbol> stands for a type and specifies one of the following alphabetic characters: 'X', 'Y', 'R', 'T', 'C', 'L', 'E', 'A', 'D', 'V', or 'P'. <address> is a three-character number represented in hexadecimal. However, in the case of relays, data can be handled as byte registers for 8 points at a time, or as word registers for 16 points at a time. In this case, the last character (the third character) of the  $\leq$  address $\geq$  is the register type. The register type can contain one letter 'L', 'H', or 'W'.

#### **4.1.1.1. Data memory types**

#### **Table 4-1 Data memory types**

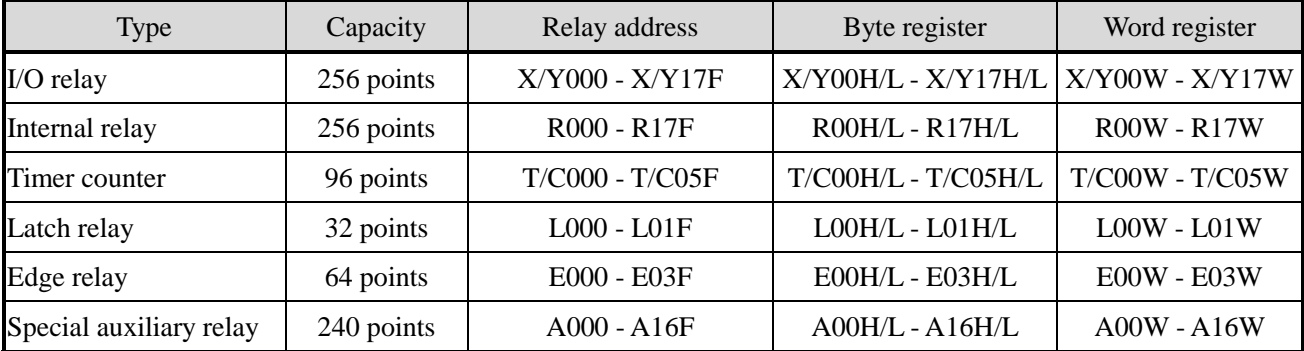

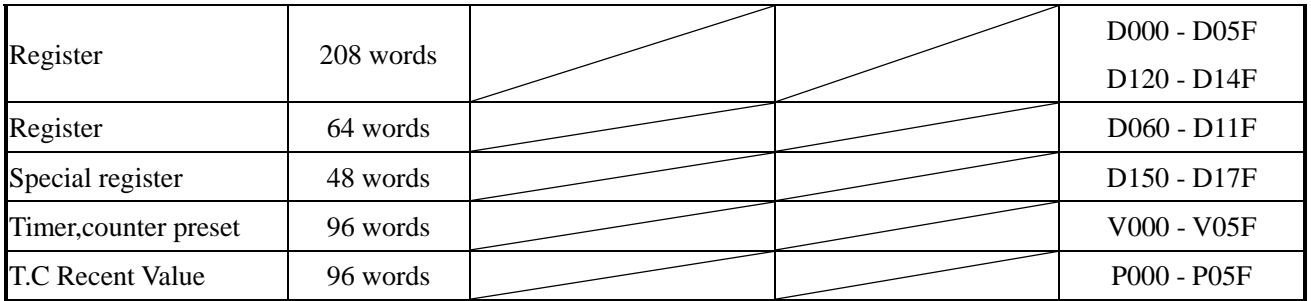

## **4.1.1.2. Function of data memory**

# **Table 4-2 Data memory functions**

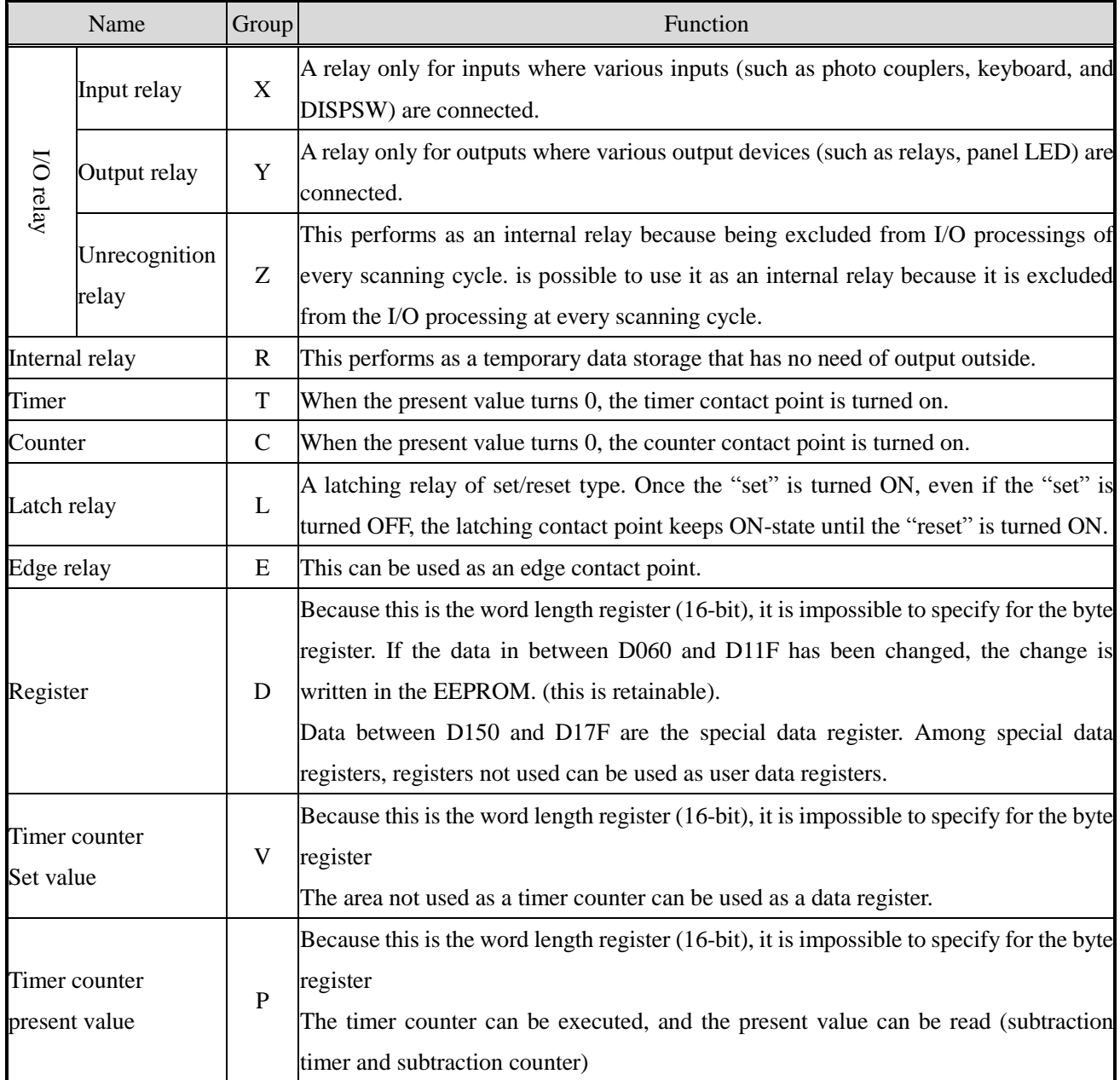

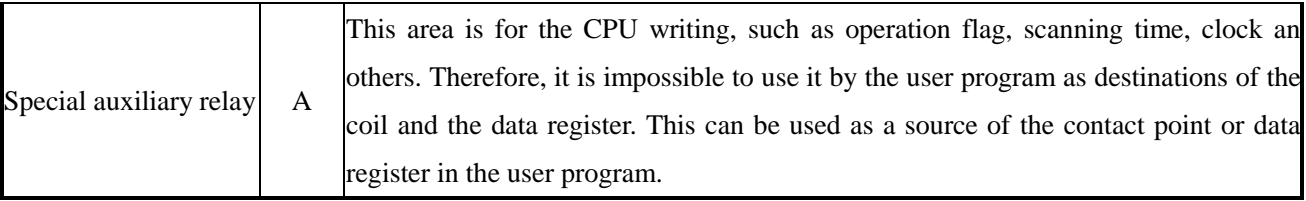

## **4.1.1.3. Relay address**

Relay addresses are expressed with a relay number and function division function.

I/O relay addresses correspond to actual relay installations, while other relay addresses correspond to devices (virtual devices) that do not physically exist. Relay addresses are assigned one point (1 bit) at a time.

\* \*\*\*

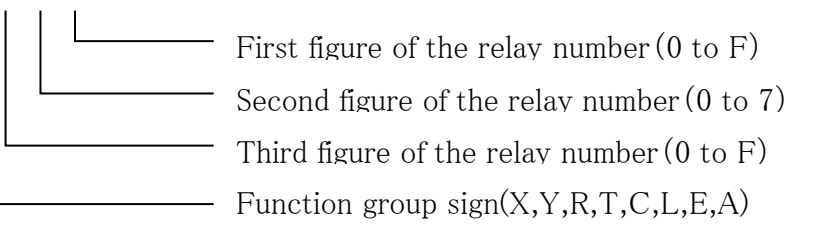

## **4.1.1.4. Data register address**

The data register address has the same representation as the relay address. Relay addresses are in units of 1 point (1 bit), while data register addresses are in units of 1 word (16 bit).

\* \*\*\*

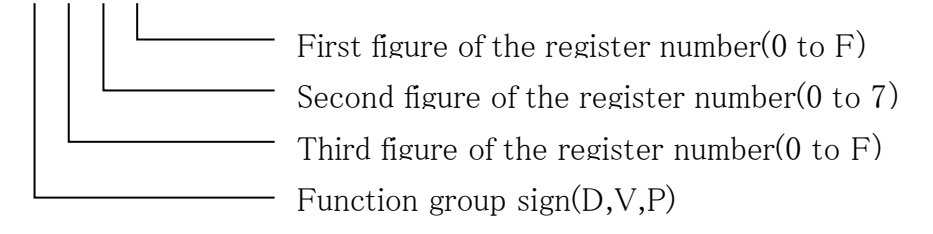

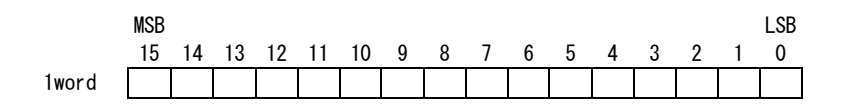

## **4.1.1.5. Byte/word register address in relay area**

The relay area can be handled as a byte register for every 8 points and data as a word register for every 16

points. The "Relay No.1 digit" part of the relay address is the register type.

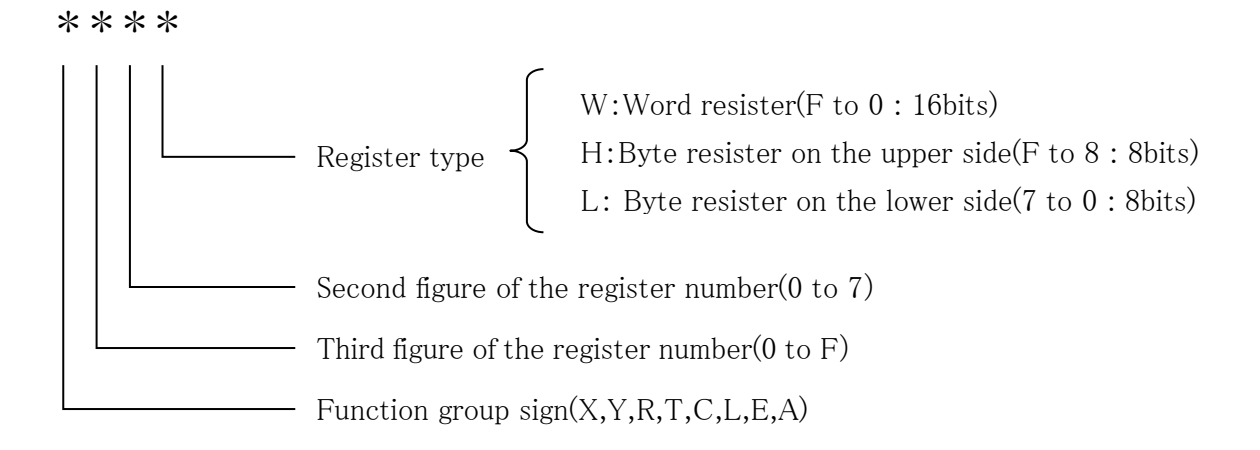

E.g.) Correspondence when X130 to X13F is specified by word register and byte register

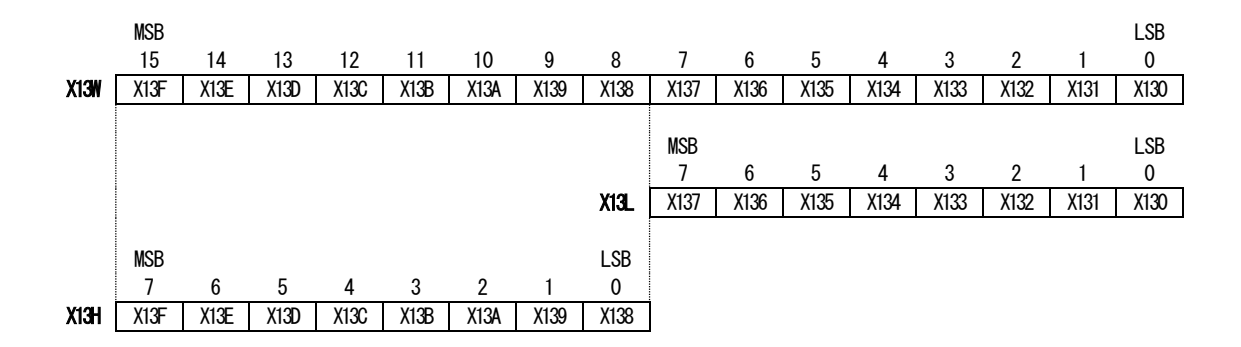

## **4.1.2. Connection**

Since various services from TCmini controllers are provided via RS-232C, connect RS-232C connector on the front of the module to the serial (COM) port on the PC (host computer) using a straight cable. Please note that the cable used is not a cross cable.
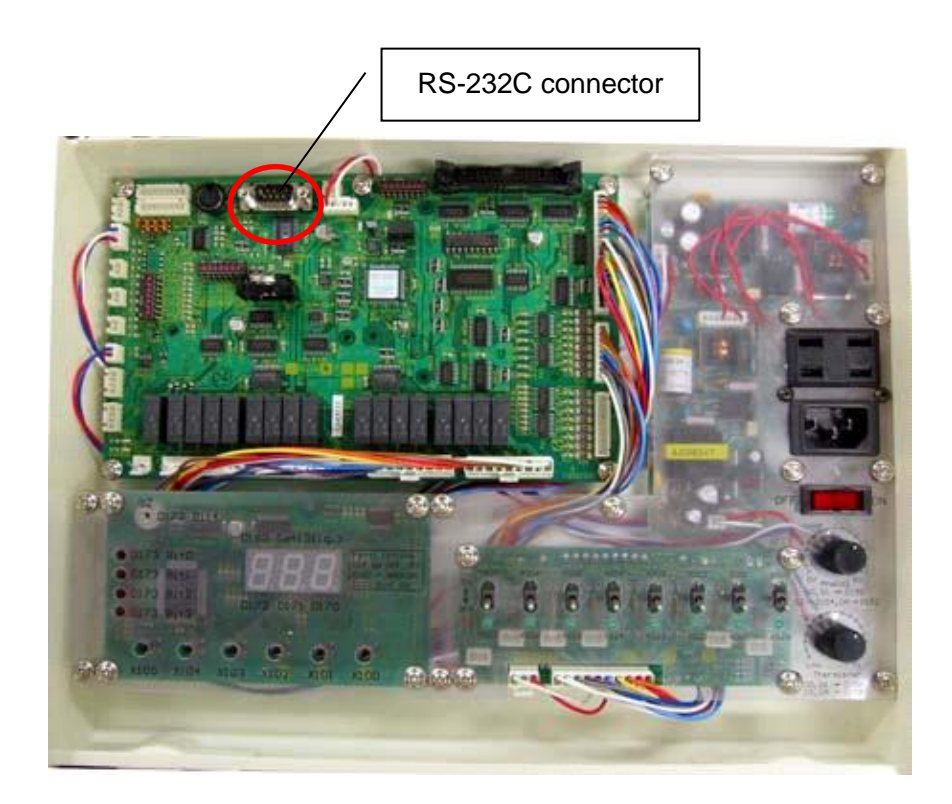

**Fig. 4-1 TCmini controller**

In order to communicate with TCmini controller, the COM port must be set as follows.

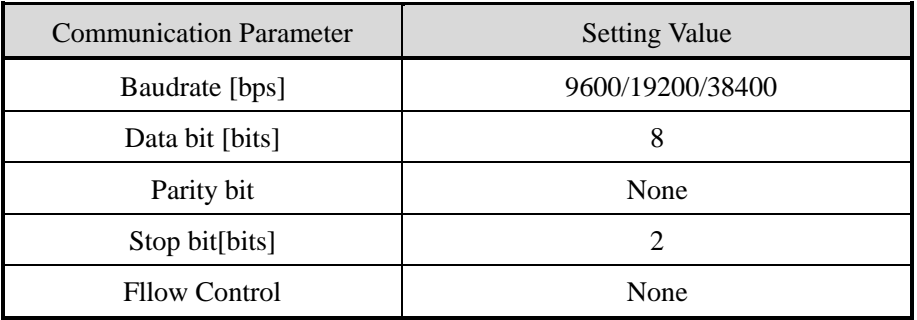

TCmini setting is basically unnecessary. TCmini controller automatically judges the baud rate if the baud rate is within the 9600/19200/38400bps range. The default setting is 19200bps.

# **4.1.3. Overview of the communication protocol**

When the PC (host computer side) and TCmini controller (TCCUH\* and TCCM\* side) communicate, data must be accessed from the PC side. The figure is shown below.

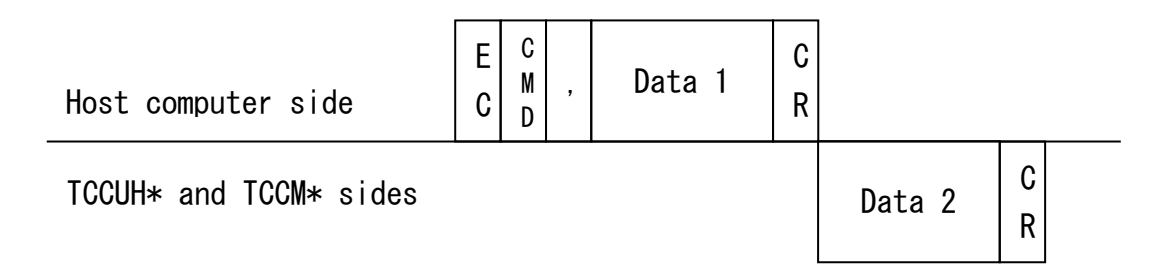

# **Fig. 4-2 Basic Format**

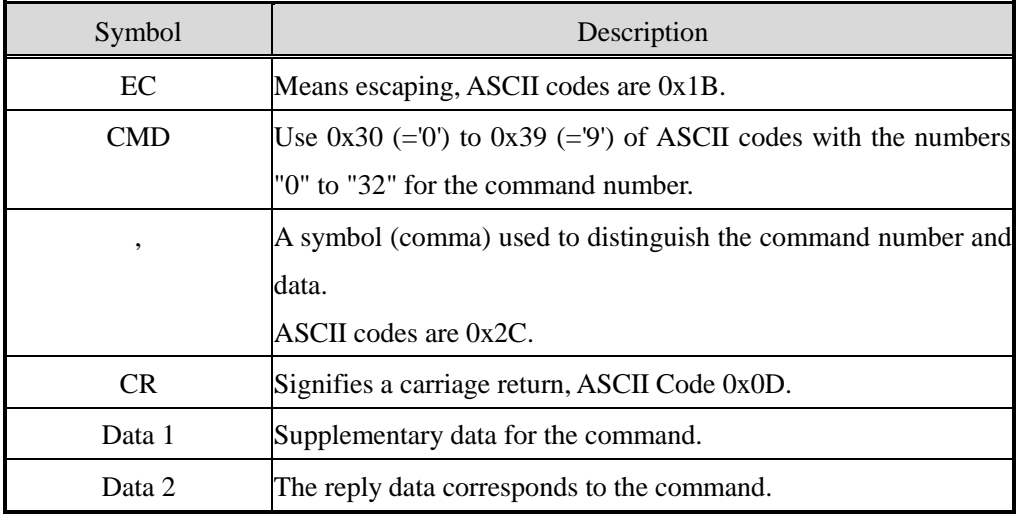

## **Table 4-3 Fixed data of communication protocol**

When commands (CMDs) and contents (data 1) are sent from the PC-side to TCmini controller in the format described above, TCmini controller interprets the sent data, executes the requested process, and returns the reply data (data 2). If the command sent to the controller is not correct, an error message such as "Parameter error" is returned as response data.

All communications are performed using ASCII codes.

The following sections describe only some command specifications for this communication format. For other command specifications, refer to the "Instructions for RS232C Host Communication Commands" supplied with TCmini controller.

# **4.1.3.1. I/O reading out per one point**

Reads ON/OFF data of up to 42 contacts.

<CMD>"2" (0x32)

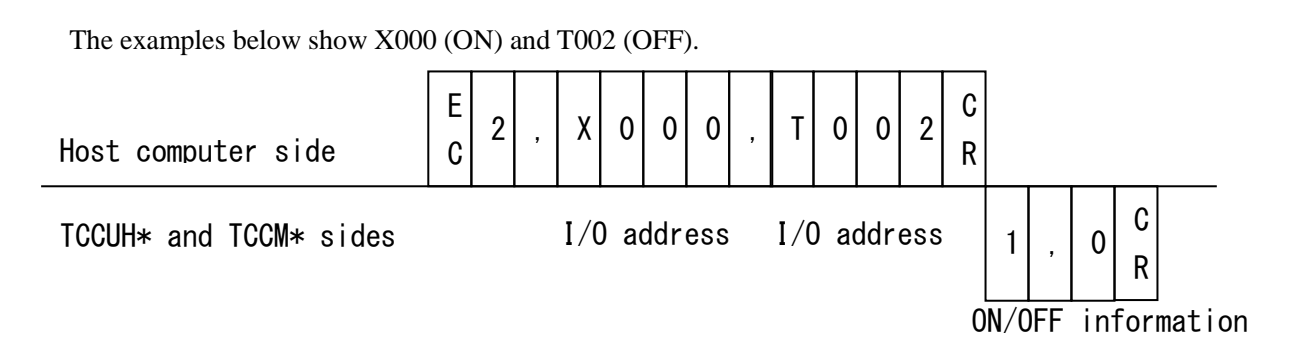

### ON/OFF info

- $0:$  OFF
- $1:ON$

I/O address (Max. 42 contacts)

- ・ Be sure to specify four digits.
- Category code  $(X, Y, R, L, S, T, C, E, A, G, H)$  must be specified in upper case.
- ・ Specifying a nonexistent address results in a "Parameter Error" message.

## **4.1.3.2. Data reading out per one word**

Up to 32 words of data can be read at the same time.

<CMD>"5" (0x35)

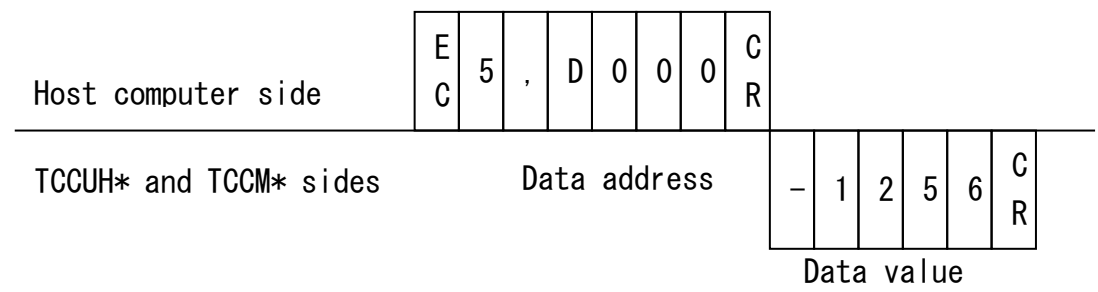

Data address

・ Be sure to specify four digits.

・ Classification code (X, Y, R, L, S, T, C, E, A, G, H, D, P, V, B) word specification W, byte specification H, L should be specified in upper case.

- ・ Specifying a nonexistent address results in a "Parameter Error" message.
- ・ Do not mix words and bytes in the address specification

### Data value

- Data returns BIN data as a decimal number
- Word data ranges from-32768 to 32767

・ Byte data can range from 0 to 255.

## **4.1.3.3. I/O forced set**

Up to 42 relay contacts can be ON (forcibly set) at the same time.

<CMD>"8" (0x38)

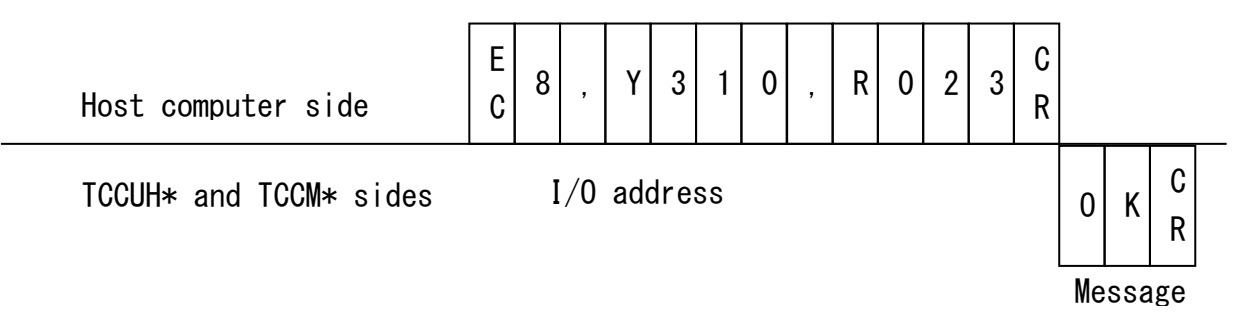

I/O address (Max. 42 contacts)

- Be sure to specify four digits.
- Category code  $(X, Y, R, L, S, T, C, E, A, G, H)$  must be specified in upper case.
- ・ Specifying a nonexistent address results in a "Parameter Error" message.
- It is not possible to set the area being reset by the sequence program.
- ・ When the timer/counter area is set, the current value is set to 0 and the contact is turned ON.

## **4.1.3.4. I/O forced reset**

Up to 42 relay contacts are turned OFF (forced reset) at the same time.

<CMD>"9" (0x39)

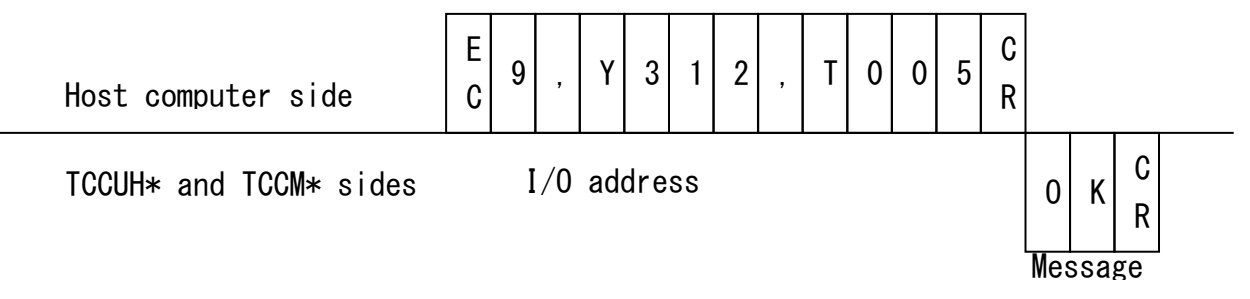

I/O address (Max. 42 contacts)

- ・ Be sure to specify four digits.
- $\cdot$  Category code  $(X, Y, R, L, S, T, C, E, A, G, H)$  must be specified in upper case.
- Specifying a nonexistent address results in a "Parameter Error" message.
- The area set by the sequence program cannot be reset.

When the timer/counter area is reset, the current value is equal to the set value and the contact is turned OFF.

## **4.1.3.5. Data change per one word**

Up to 32 data can be changed at the same time.

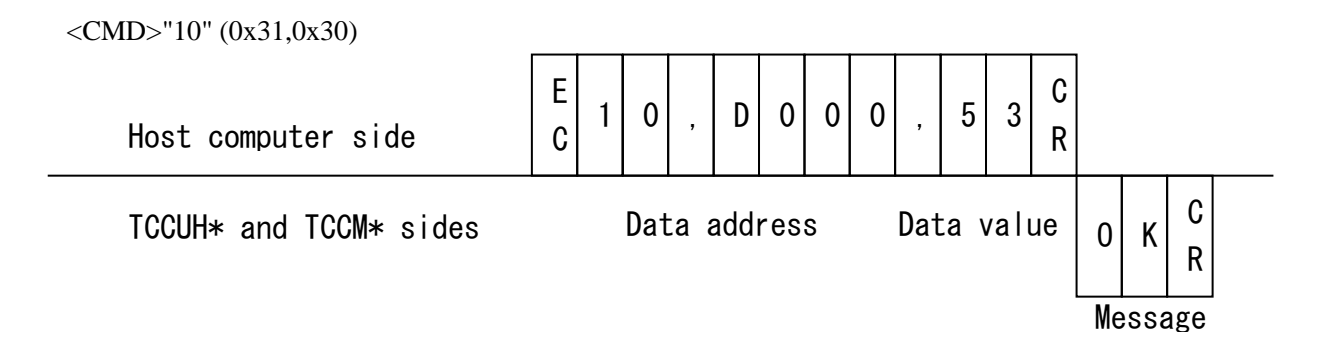

## Data address

Be sure to specify four digits.

• Classification code  $(X, Y, R, L, S, T, C, E, A, G, H, D, P, V, B)$  word specification W, byte specification H, L should be specified in upper case.

- ・ Specifying a nonexistent address results in a "Parameter Error" message.
- ・ Do not mix words and bytes in the address specification

## Data value

- ・ Data returns BIN data as a decimal number
- Word data ranges from-32768 to 32767
- ・ Byte data can range from 0 to 255.

# **4.2. TCmini provider specification**

Before you can create a TCmini provider, you must first determine its behaviour, that is, its specification. Fig. 4-3 shows the correspondence between TCmini and classes of providers. CaoProvController is TCmini main unit, and CaoProvVariable is TCmini relay address and data register address. Implement the provider according to this specification.

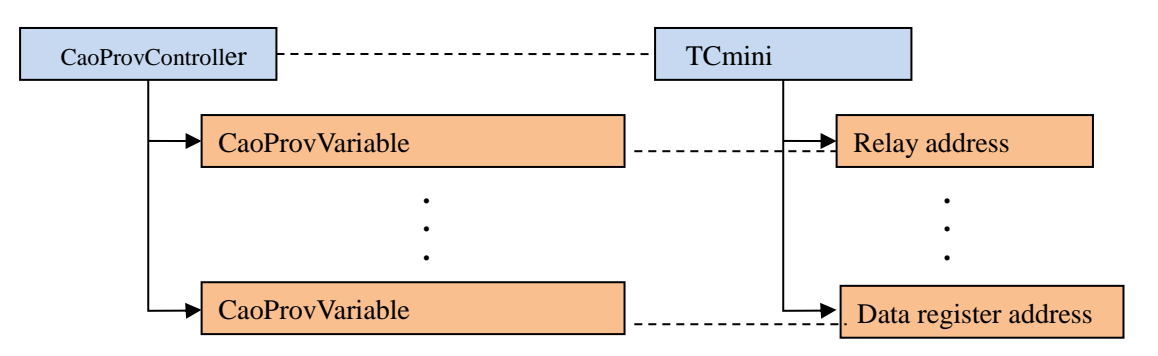

**Fig. 4-3 Correspondence between providers classes and TCmini**

# **4.2.1. Optional specifications for AddController**

Four arguments are required at CaoWorkspace::AddController. This section determines the specifications of option string to pass to the fourth argument when using TCmini providers.

# Format

```
AddController
(
    "<Controller>", // Controller name (optional)
    "<ProvID>" // Provider name
   "<machine name>", // Name of the provider's running machine
    "<options>" // Option string
)
```
To connect to TCmini, you need to determine the connection parameters, which port the user will communicate on, and the baud rate, in bits per second. It is also useful to allow the user to set a timeout period for sending and receiving.

Based on the above, Table 4-4 shows the specifications of TCmini optional character strings. We will use "Conn", which means the connection parameters for communication, and "Timeout", which means the timeout time for transmission and reception, as option strings. Each option string (Conn or Timeout) is followed by a "=" to specify the connection parameters and timeouts based on how they are described. Also, Conn string is required, but Timeout string is optional. If two options are specified at the same time, they can be described by adding "," between each option string.

## **Table 4-4 Option string specifications**

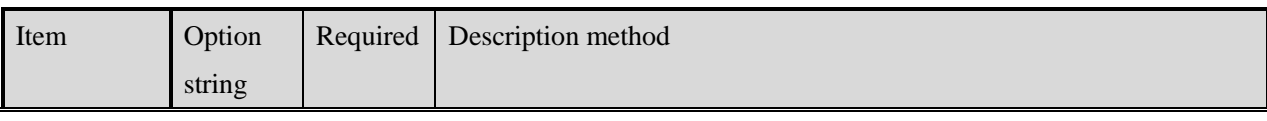

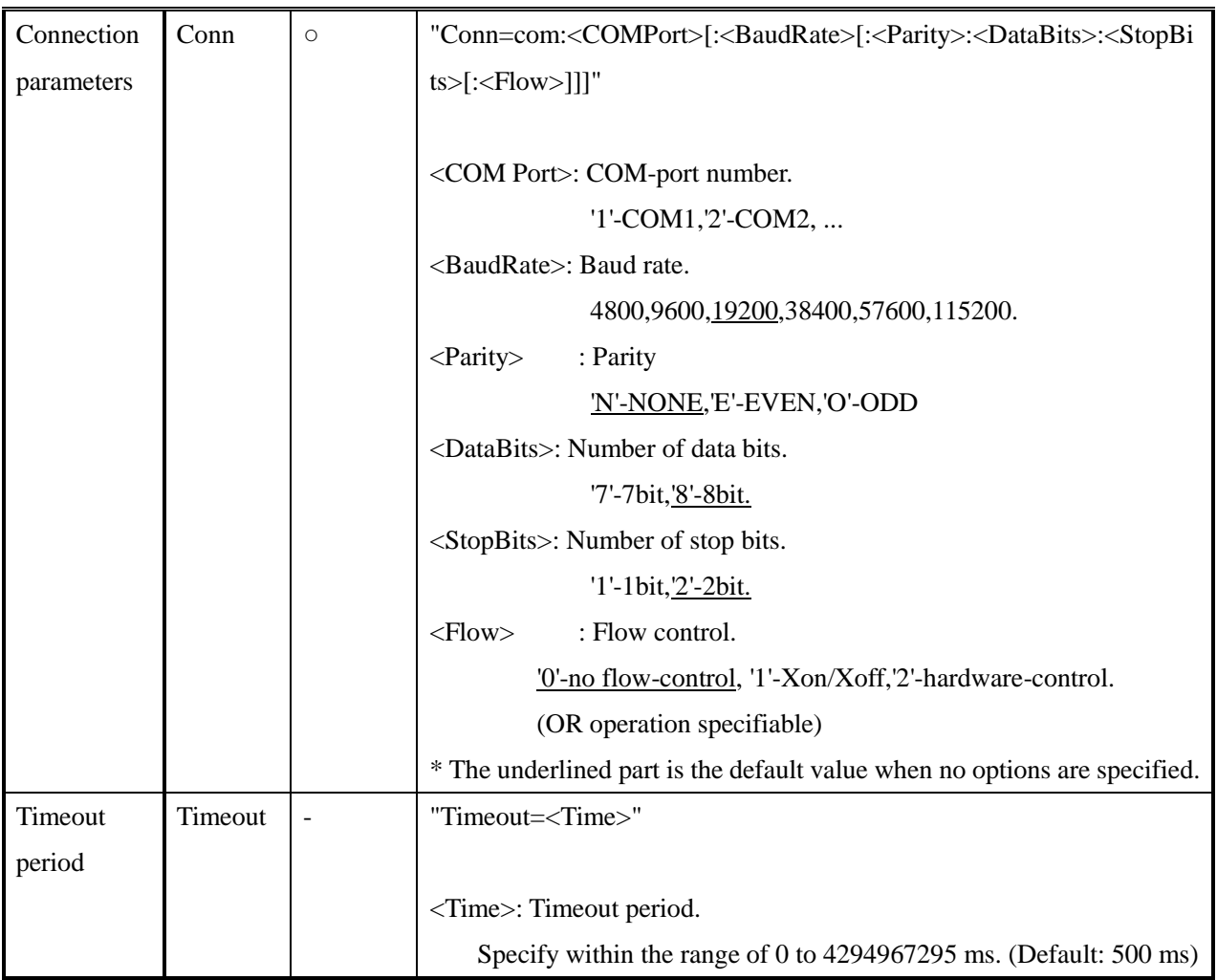

- E.g.1) COM port number: 1, Communication speed: 9600 bps, Parity: E, Data bits: 7 bit, Stop bits: 1 bit, When specifying flow control: Xon/Xoff, timeout: 1000 ms.  $(Description) \rightarrow "Conn = com:1:9600:E:7:1:1,Timeout=1000"$
- E.g.2) COM port number: 1, Communication speed: 19200 bps, Parity: None, Data bits: 8 bit, Stop bits: 1 bit, When flow control: None, timeout: 500 ms is specified.  $(Description) \rightarrow "Conn=com:1" (Defaults are optional)$

# Usage example (C#)

using ORiN2.ManagedCAO; CCaoEngine eng = new CCaoEngine();

CCaoWorkspace ws = eng.AddWorkspace("SampleWorkspace", "");

CCaoController ctrl = ws.AddController("controller1","CaoProv.TCmini", string.Empty,

"Conn=com:1,Timeout=1000");

## **4.2.2. AddVariable variable name and optional specifications**

Two arguments are required at CaoController::AddVariable; the variable name and the option string. There are two types of variable names: System variable and User variable. System variable are fixed character strings, and User variable are arbitrary character strings. The System variable must use " $\hat{w}$ " at the beginning of the string, and you can get the list of System variable by executing the get\_VariableNames property. This section determines the specifications of System variable and User variable when using TCmini providers.

## Format

```
AddVariable
(
    "<variable name>" // Variable name
    "<options>" // Option string
)
```
## **4.2.2.1. System variable specification**

Table 4-5 shows the specifications of the System variable. All System variables should not use option strings. Only the get\_Value property is allowed, and the put\_Value property is not implemented. In addition, the get\_Value properties of @CURRENT\_TIME and @ERROR\_DESCRIPTION communicate with TCmini to get data, but other System variable do not communicate with TCmini.

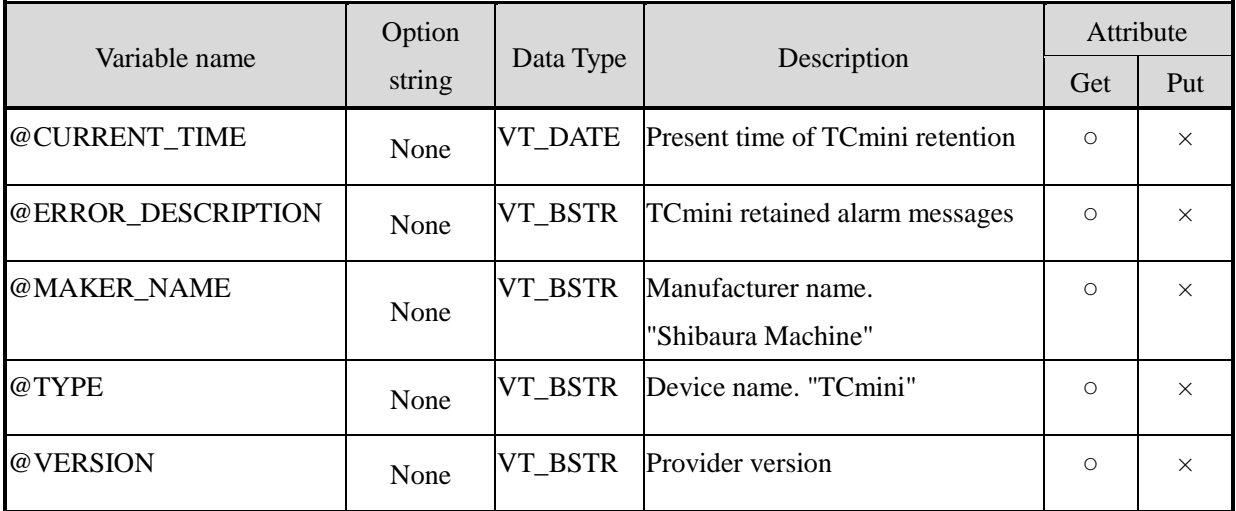

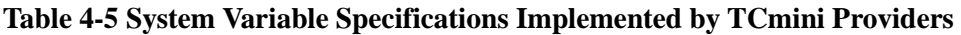

## Usage example (C#)

string[] variableNmaes = ctrl.GetVariableNames(string.Empty);

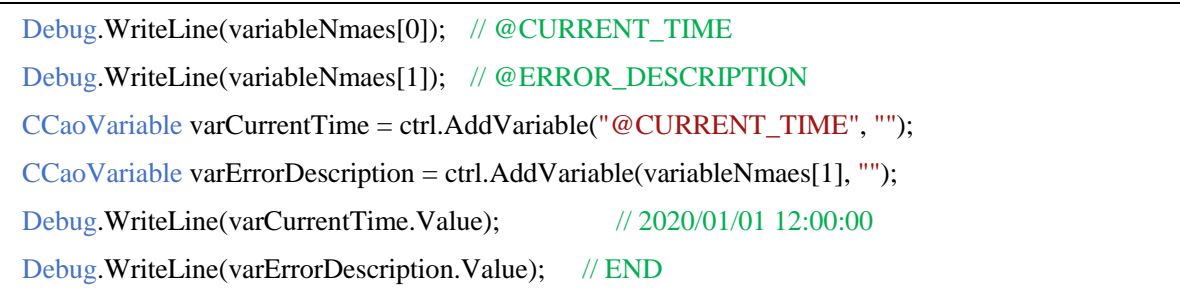

### **4.2.2.2. User variable specification**

When accessing arbitrary data memories, the user variable is used to access them. Table 4-6 shows the specifications of User variable.

In this specification, arbitrary data memories (relay address, data register address, and byte/word register address of relay area) can be specified as variable names. The option string is not used, and the data type is VT\_I2. Reading to the data memory specified by the variable name (get\_Value property) and writing (put\_Value property) are enabled. However, if you execute get/put with a data memory that does not exist in the variable name (for example, "X999"), the VT\_BSTR displays the string "parameter error" returned by TCmini.

Any communication command can also be specified as a variable name. Do not use option strings; assume the data is of type VT\_BSTR. When get\_Value is executed, the message <ESC>+<variablename>+<CR> is sent according to TCmini protocols. put\_Value is not supported. By enabling an arbitrary communication command in this way, the user can set commands such as "2" and "X100,X200"(X100,X200 acquiring command at the same time).

| Variable name        | Option |              | Description                               | Attribute  |         |
|----------------------|--------|--------------|-------------------------------------------|------------|---------|
|                      | string | Data Type    |                                           | Get        | Put     |
| Data memory          | None   | $VT_12$      | Access any data memory.                   | $\bigcirc$ | $\circ$ |
| Ex) "X100"           |        |              | $*$ If you run get/put with a nonexistent |            |         |
|                      |        |              | data memory, VT_BSTR returns the          |            |         |
|                      |        |              | string "Parameter error".                 |            |         |
|                      |        |              | e.g., "X999"                              |            |         |
| <b>COMMUNICATION</b> | None   | VT BSTR Send | arbitrary<br>communication                | $\circ$    |         |
| <b>COMMANDS</b>      |        |              | commands.                                 |            |         |
| Ex) "2, X100, X200"  |        |              | Executing get with an invalid             |            |         |
|                      |        |              | communication command returns the         |            |         |
|                      |        |              | string "Parameter error".                 |            |         |

**Table 4-6 User Variable Specifications Implemented by TCmini Providers**

## Usage example (C#)

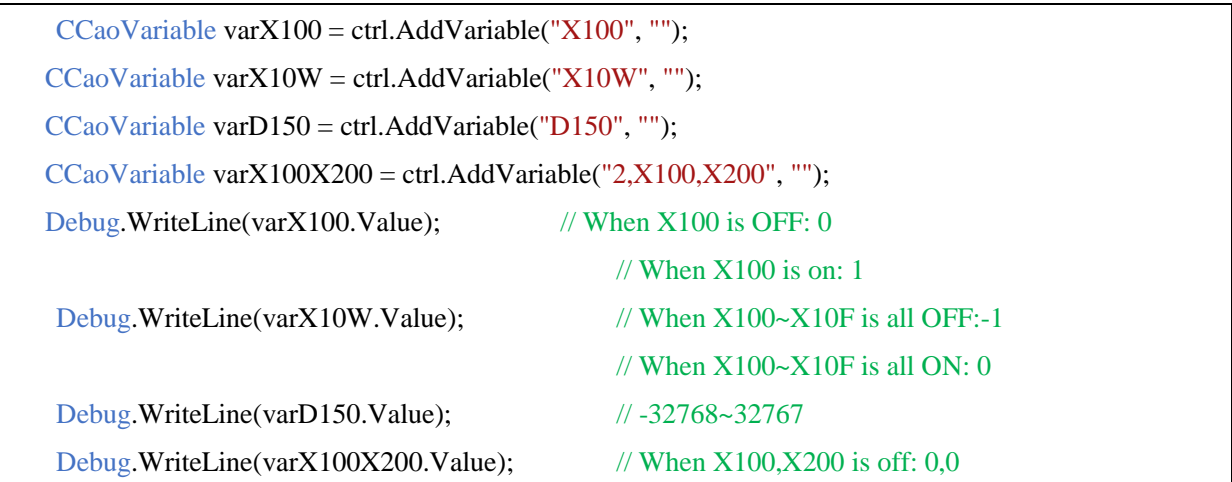

# **4.3. Implementation of TCmini provider**

# **4.3.1. Creating TCmini provider projects**

Projects for TCmini providers can be easily created using CaoProvWiz.exe. Follow the instructions in section

[2.3"Creating a New Provider Project"](#page-10-0) to create a TCmini provider project

Now that the VC++ project for TCmini providers is created as CaoProv.vcxproj, start VC++ with this project file.

In addition to CaoProv.vcxproj, there are several other files in the created project folder. The following table lists the files to be implemented this time.

# **Table 4-7 File List to Edit**

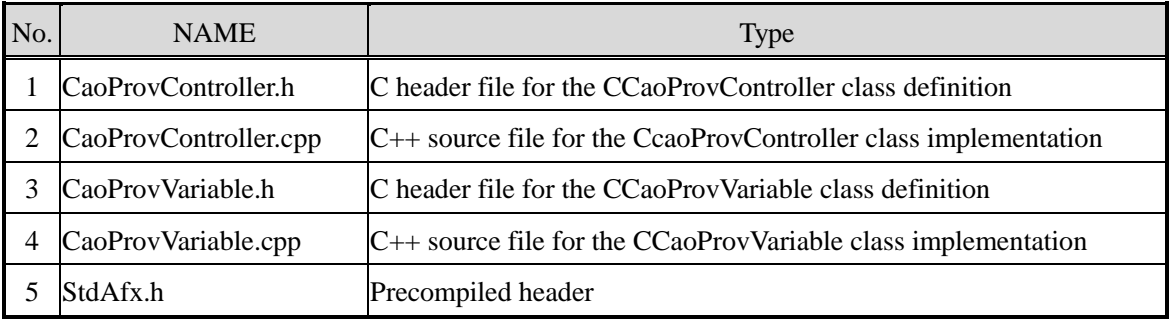

The example code already implemented is stored in the following folder, so please read it as necessary. <Installation folder>¥CAO¥ProviderLib¥ToshibaMachine¥TCmini¥Src

### **4.3.2. Adding CSerial classes**

TCmini providers communicate with TCmini controllers through serial ports. Therefore, we use CSerial class, which is the communication class described in the previous chapter.

First, add the two files "Device. cpp", "Serial. cpp" to the project folder. Right-click CAOPROV project, select the  $[Add] \rightarrow [Existing Item...]$  and add the "Device.cpp" and "Serial.cpp" files in the <Installation folder>¥ORiN2¥CAO¥ Include, as shown in Fig. 4-4.

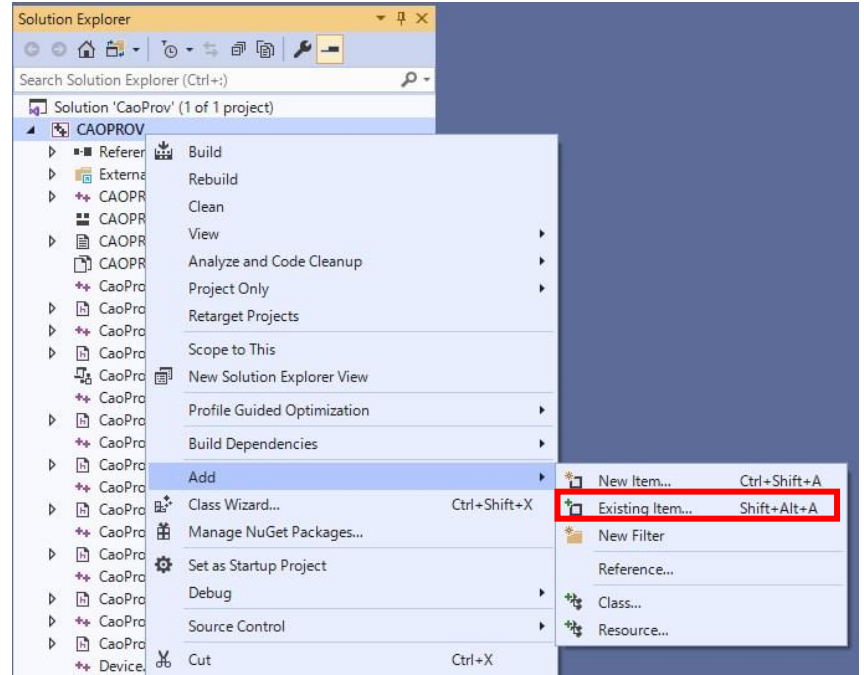

**Fig. 4-4 File Add to Project Screen**

Next, include the header file so that TCmini providers can use CSerial classes. Add the following to StdAfx.h file. Black shaded areas indicate the added code.

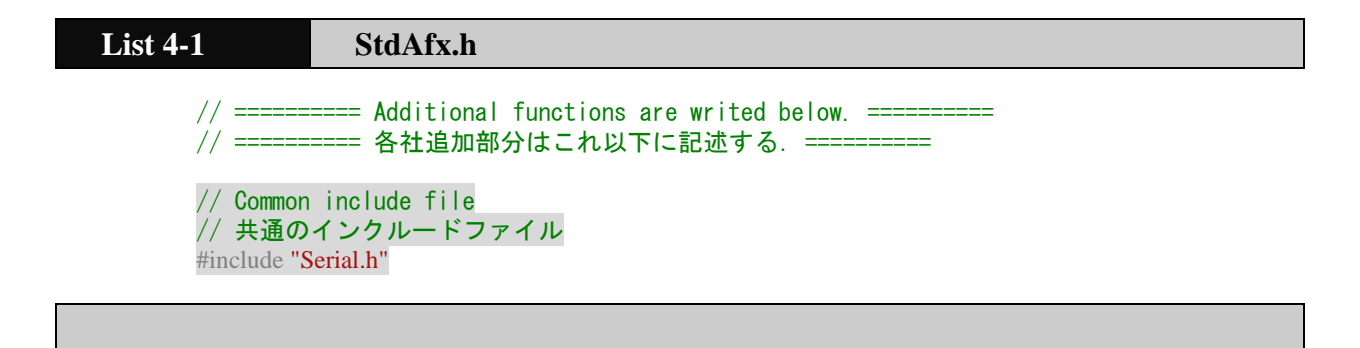

# **4.3.3. Implementation of CCaoProvController class**

## **4.3.3.1. Override necessary methods**

To prepare your CCaoProvController classes for implementation, first override the required methods as follows:

- (1) In the method described in the header file (CaoProvController. h) of CCaoProvController class, enable (uncomment) the following method.
	- 1. HRESULT FinalInitialize()
	- 2. HRESULT FinalConnect()
	- 3. HRESULT FinalDisconnect()
	- 4. void FinalTerminate()
	- 5. HRESULT FinalGetVariableNames()

Examples of CCaoProvController::FinalInitialize() are shown below.

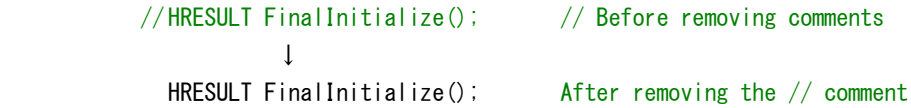

(2) Remove the comments from CaoProvController.cpp where the above method is implemented. Examples of CCaoProvController::FinalInitialize() are shown below.

```
/*
HRESULT CCaoProvController::FinalInitialize() // Before removing comment
{
  // Omitted
}
*/
\downarrowHRESULT CCaoProvController::FinalInitialize() //After removing the comment
{
  // Omitted
}
```
## **4.3.3.2. Addtion of the necessary members**

Then add the required member variables for CCaoProvController classes.

Add a variable as a member variable that holds a pointer to the object that communicates with the COM port, as follows:

m\_pSerial : Pointer to the object that communicates with the COM port

```
List 4-2 CaoProvController.h
      // ========== Additional functions are writed below. ==========
// ========== 各社追加関数はこれ以下に記述する.==========
private:
CSerial *m_pSerial;
```
### **4.3.3.3. Implementation of FinalInitialize()**

Then we implement FinalInitialize method of CaoProvController classes. This method is called when CaoWorkspace::AddController is executed. Be sure to implement this function.

This method is called when CaoProvController objects are generated. In this method, a pointer to a device object is initialized. If you have implemented the method, change the return value from E\_NOTIMPL to S\_OK.

## **List 4-3 CaoProvController.cpp – FinalInitialize()**

```
HRESULT CCaoProvController::FinalInitialize()
{
    _Module.LogEvent(LOG_LEVEL_DEBUG, "CCaoProvController::FinalInitialize()\n");
#ifdef CAOP CANCEL SUPPORT
   m_hProviderCancelEvent = ::CreateEvent(NULL, TRUE, FALSE, NULL);
    // Register Execute command and function pointer
    // Execute用コマンドと関数ポインタの登録
    AddFunction(L"ProviderCancel", &CCaoProvController::ExecProviderCancel);
    AddFunction(L"ProviderClear", &CCaoProvController::ExecProviderClear);
    \frac{1}{2}// Sample of provider cancellation
    // プロバイダキャンセルサンプル
    AddFunction(L"ProviderCancelSampleMethod",&CCaoProvController::ExecProviderCancelSampleMe
thod);
#endif
  // Initialization of member variables
  // メンバ変数の初期化処理
    m_pSerial = NULL;
    // This function must be implemented. Perform initialization processing common to
CaoProvController objects.
    // この関数は必ず実装するCaoProvControllerオブジェクト共通の初期化処理などを行う.
    return S_OK; // After implementation, set the return value to S_OK.
                    // 実装したら返り値を S_OK にする.
}
```
### **4.3.3.4. Implementation of ParseConnectionString()**

ParseConnectionString functions in CaoProvController.h/cpp are then edited to analyze the communication connection parameters passed during CaoWorkspace::AddController.

This time, ParseConnectionString function is implemented as a function to analyze the connection parameters and timeout [ms] of COM communication. PARAM\_CONN type comParam for storing connection parameters of COM communication and DWORD type dwTimeout for storing timeout time are arguments. This function is used within FinalConnect function.

Define ParseConnectionString prototyping declarations in CaoProvController.h.

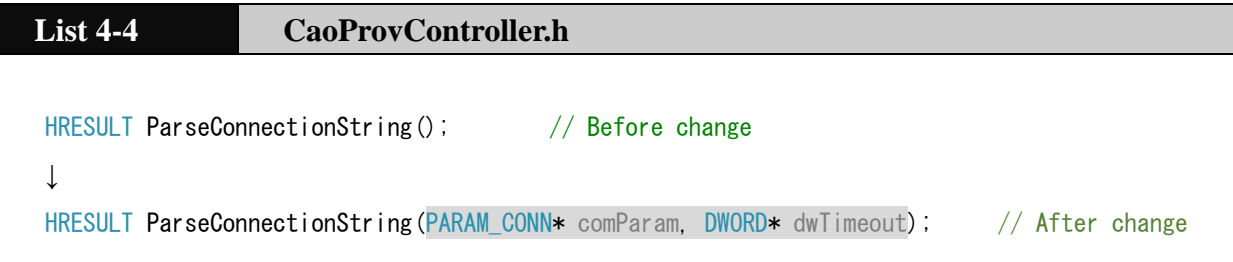

Place your ParseConnectionString implementations in CaoProvController. cpp. The fourth argument of AddController (option string) holds the string as m\_bstrOption in CaoProvController. cpp. This function parses m\_bstrOption for connection parameters and a timeout period.

GetConnectOption function of CConnectOption class is used to analyze the connection parameters, and GetOptionValue function of COptionValue class is used to analyze the timeout period.

### Format

AddController

```
(
```
)

```
"<Controller>", // Controller name (optional)
"<ProvID>", // Provider name
"<machine name>", // Name of the provider's running machine
 "<options>" // Option string
```
 $\left\{ \right.$ 

# **List 4-5 CaoProvController.cpp – ParseConnectionString()**

HRESULT CCaoProvController::ParseConnectionString(PARAM\_CONN\* comParam, DWORD\* dwTimeout)

```
 // Set initial value of communication option(Conn=)
 // 通信オプション(Conn=)の初期値設定
 PARAM_CONN_COM stComIniValue;
 stComIniValue.dwPortNo = 1;
stComIniValue.dwBaudRate = CBR 19200;
 stComIniValue.dwParity = NOPARITY;
stComIniValue.dwDataBits = 8;
 stComIniValue.dwStopBits = TWOSTOPBITS;
 stComIniValue.dwFlow = 0;
 CConnectOption connectOption;
connectOption. SetDefault(stComIniValue);
 // Analysis of communication options (Conn =)
 // 通信オプション(Conn=)の解析
HRESULT hr = connectOption. GetConnectOption(m_bstrOption, comParam);
```

```
 if (FAILED(hr)) {
        return E_NONE_OPTION; // Option setting error
                                 // オプション設定エラ
    }
    // Set initial value of timeout option(Timeout=)
    // Timeoutオプション(Timeout=)の初期値設定
   *dwTimeout = 500; アンナルトタイムアウト: 500 [ms]
    // Analysis of timeout option(Timeout=)
    // Timeoutオプション(Timeout=)の解析
    CComVariant vntOptVal;
   hr = GetOptionValue(m_bstrOption, CComBSTR("Timeout"), VT_UI4, &vntOptVal);
   if (vnt0ptVal.vt == VT_U14) {
        *dwTimeout = vntOptVal.ulVal; // Assign set value
                                         // 設定値の代入
    }
    return hr;
}
```
### **4.3.3.5. Implementation of FinalConnect()**

The following implements FinalConnect() method: FinalConnect handles connections. This method is called after FinalInitialize() has finished executing CaoWorkspace::AddController. Be sure to implement this function.

This function analyzes optional character strings (the fourth argument of AddController method) using ParseConnectionString function described in the previous section. When the analysis of the optional character string is completed successfully, the member variable m\_pSerial is generated using the new operator, and the initialization processing (Initialize function), connection processing (Connect function), and timeout are set in that order. If you implement this function, change the return value from E\_NOTIMPL to S\_OK.

### **List 4-6 CaoProvController.cpp – FinalConnect()**

```
HRESULT CCaoProvController::FinalConnect()
{
```
\_Module.LogEvent(LOG\_LEVEL\_DEBUG, "CCaoProvController::FinalConnect()\n");

// This function must be implemented.Write the connection process of the provider here. // この関数は必ず実装する.プロバイダの接続処理をここで行う.

```
// Get connection parameters
// 接続パラメータの取得
PARAM_CONN connParam;
DWORD dwTimeout;
HRESULT hr = ParseConnectionString(&connParam, &dwTimeout);
FAILED_RETURN(hr);
 // Initialization parameters(Hedder:No, Terminator:CR, Mode:Text)
// 初期化パラメータ(ヘッダー:なし,ターミネータ:CR,動作モード:テキスト)
CHAR cHeader[] = "";
CHAR cTerm[] = "\\parameter"
```

```
DWORD dwMode = ST_MODE_TEXT;
PVOID pArg[] = \{ cHeader, cTerm, &dwMode \};
 // Create CSerial object and initialization
// CSerialオブジェクトの生成と初期化処理
this->m pSerial = new CSerial();
m p\text{Serial-}\text{Initialize}(p\text{Args});
 // Connection processing
// 接続処理
hr = m_pSerial->Connect(connParam.stCom, dwTimeout);
FAILED_DISCONNECT_RETURN(hr);
 // Set timeout
// タイムアウト設定
hr = m pSerial->SetTimeout(dwTimeout);
FAILED_DISCONNECT_RETURN(hr);
return S OK; // After implementation, set the return value to S OK
                  // 実装したら返り値を S_OK にする.
```
### **4.3.3.6. Implementation of FinalDisconnect()**

}

Next, FinalDisconnect() method is implemented. FinalDisconnect performs the disconnection process. This method is called first when CaoControllers::Remove is executed. Be sure to implement this function.

The following operations are performed in FinalDisconnect to disconnect the serial connection and to release the object. If you implement this function, change the return value from E\_NOTIMPL to S\_OK.

```
List 4-7 CaoProvController.cpp – FinalDisconnect()
HRESULT CCaoProvController: FinalDisconnect()
 {
    _Module.LogEvent(LOG_LEVEL_DEBUG, "CCaoProvController::FinalDisconnect()\n");
     // Disconnect processing
    // 切断処理
    if (m_pSerial != NULL) {
        m_pSerial->Disconnect();
        SAFE_DELETE(m_pSerial);
    }
    // This function must be implemented.Write the disconnection process of the provider here.
    // この関数は必ず実装する.プロバイダの切断処理をここで行う.
    return S_OK; // After implementation, set the return value to S_OK
                    //実装したら返り値を S_OK にする.
 }
```
### **4.3.3.7. Implementation of FinalTerminate()**

Implement FinalTerminate () method. This function is called after FinalDisconnect () is finished when CaoControllers::Remove is executed, and performs the pre-release processing of the object. Be sure to implement this function.

In this method, the variables (events, etc.) generated by initialization are closed, but since TCmini provider does not use variables such as events, there is no special implementation. Please only overload the function this time.

```
List 4-8 CaoProvController.cpp
void CCaoProvController::FinalTerminate()
 {
     _Module.LogEvent(LOG_LEVEL_DEBUG, "CCaoProvController::FinalTerminate()\n");
#ifdef CAOP_CANCEL_SUPPORT
     if (m_hProviderCancelEvent != NULL) {
         ::CloseHandle(m_hProviderCancelEvent);
         m_hProviderCancelEvent = NULL;
     }
 #endif
     // This function must be implemented.Perform pre-release processing for CaoProvController 
object.
        この関数は必ず実装する CaoProvController オブジェクトの解放前処理をする.
}
```
### **4.3.3.8. Implementation of GetSerial()**

Because COM ports are connected within CCaoProvController classes, pointers to serial connection objects (m\_pSerial) are required to communicate with TCmini from CaoProvVariable objects. Therefore, we add a method GetSerial function to get the serial connection object so that COM communication can be performed from CaoVariable class.

GetSerial function is a public member function of CCaoProvController, called CaoProvController . Define to h.

### **List 4-9 CaoProvController.h**

```
// ========== Additional functions are writed below. =====
// ========== 各社追加関数はこれ以下に記述する.==========
private:
CSerial *m_pSerial;
public:
HRESULT GetSerial(CSerial** ppSerial);
```
The implementation of GetSerial functions is described in CaoProvController.cpp.

```
List 4-10 CaoProvController.cpp – GetSerial()
HRESULT CCaoProvController: GetSerial(CSerial** ppSerial)
 {
    *ppSerial = m_pSerial;
    return S_OK;
 }
```
### **4.3.3.9. Implementation of FinalGetVariableNames()**

TCmini providers allow you to get the five System variables shown in Table 4-5. "@MAKER\_NAME" and "@VERSION" are already created in the default templates, so implement the other three System variables.

The 'L' before the string is a VC++ proprietary extension to indicate that the next string is to be treated as a wide string (UNICODE).

```
List 4-11 StdAfx.h-macro definition
  // Variable name of Controller class
  // Controllerクラスの変数名
  #define CS_MAKER_NAME 0x0001
  #define CS_MAKER_NAME$ L"@MAKER_NAME"
  #define CS_VERSION 0x0002
  #define CS_VERSION$ L"@VERSION"
  // ========== Additional functions are writed below. ==========
  // ========== 各社追加部分はこれ以下に記述する.==========
  // Common include file
  // 共通のインクルードファイル
  #include "Serial.h"
  // Variable name of Controller class
  // Controllerクラスの変数名
  #define CS_CURRENT_TIME 0x0003
  #define CS_CURRENT_TIME$ L"@CURRENT_TIME"
  #define CS ERROR DESCRIPTION 0x0004
  #define CS_ERROR_DESCRIPTION$ L"@ERROR_DESCRIPTION"
  #define CS TYPE 0x0005
  #define CS_TYPE$ L"@TYPE"
  // Response result of system variable
  // システム変数の返答結果
  #define MAKER_NAME L"Shibaura Machine"
  #define PRODUCT_TYPE L"TCmini"
```
Implement the method FinalGetVaribaleNames() to get a list of defined system variable names: Because there are five System variables, change nDefines value to nDefines=5.

## **List 4-12 CaoProvController.cpp – FinalGetVariableNames()**

```
HRESULT CCaoProvController::FinalGetVariableNames(BSTR bstrOption, VARIANT* pVal)
 {
   // Declaring the number of variable names as nDefines. * Correct nDefines if the number of
 variable names is changed.
   // 変数名の数をnDefinesとして宣言 *変数名の数を変更した場合は修正が必要
   const int nDefines = 5;
   pVal->vt = VT_ARRAY | VT_VARIANT;
   SAFEARRAY* psa;
   psa = SafeArrayCreateVector(VT_VARIANT, 0, nDefines);
   VARIANT* vntArray;
   SafeArrayAccessData(psa, (void**)&vntArray);
   int i = 0;
      // @CURRENT_TIME
   vntArray[i].vt = VT BSTR;vntArray[i].bstrVal = SysAllocString(CS_CURRENT_TIME$);
   i++; // @ERROR_DESCRIPTION
   vntArray[i].vt = VT BSTR;vntArray[i].bstrVal = SysAllocString(CS_ERROR_DESCRIPTION$);
   i++;
      // @MAKER_NAME
   vntArray[i].vt = VT_BSTR;vntArray[i].bstrVal = SysAllocString(CS_MAKER_NAME$);
   i++;
     // @TYPE
   vntArray[i].vt = VT_BSTR;
   vntArray[i].bstrVal = SysAllocString(CS_TYPE$);
   i++;
      // @VERSION
   vntArray[i].vt = VT BSTR;vntArray[i].bstrVal = SysAllocString(CS_VERSION$);
   i++;
   ATLTRACE("nDefines = %d4" , i);ATLASSERT(i == nDefines);
   SafeArrayUnaccessData(psa);
   pVal->parray = psa;return S_OK;
}
```
## **4.3.4. Implementation of CCaoProvVariable class**

### **4.3.4.1. Override necessary methods**

To prepare CCaoProvVariable classes for implementation, first override the required FinalInitialize, FinalGetValue, and FinalPutValue methods as follows:

- (1) Uncomment the following method in the header file (CaoProvVariable. h) of CCaoProvVariable class.
	- 1. HRESULT FinalInitialize(PVOID pObj);
	- 2. HRESULT FinalGetValue(/\*[out, retval]\*/ VARIANT \*pVal);
	- 3. HRESULT FinalPutValue(/\*[in]\*/ VARIANT newVal);
- (2) Remove the comments from the point (CaoProvVariable.cpp) where the above method is implemented.

### **4.3.4.2. Addtion of necessary constants/members**

The constants used in CaoProvVariable.cpp are defined in CaoProvVariable.h.

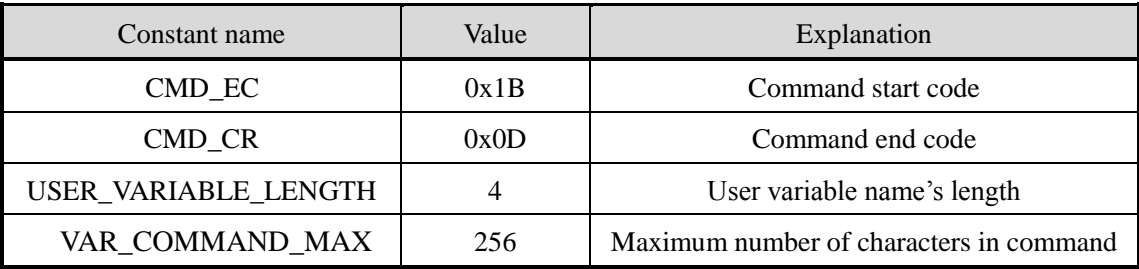

When CaoProvVariable objects are created, the names of User variable passed by clients can be pre-analyzed and quantified to simplify further processing. Define the following member functions as functions for parsing user variable names:

HRESULT ParseUserVariableName()

Also, to keep the results of parsing user variable names in the class, add the following enumeration and member variables:

- ・ Data type information (enumerator) for relays (BITs), registers (WORD), or others Typedef enum {VAR\_TYPE\_UNKNOWN, VAR\_TYPE\_BIT, VAR\_TYPE\_WORD} VAR\_DATA\_TYPE;
- ・ Member variables that hold data type information VAR\_DATA\_TYPE m\_usrDataType
- ・ Copying a Variable Name Converted to Uppercase

Because the original user variable name (m\_bstrName) can be mixed case, define a variable name that has been converted to all uppercase letters.

CComBSTR m\_bstrUpperName

It also adds pointers to serial communication objects as member variables of CCaoProvVariable class so that serial communication can be performed from CaoProvVariable class. CSerial \*m\_pSerial

Describe these definitions in CaoProvVariable. h.

```
List 4-13 CaoProvVariable.h
  #ifndef __CAOPROVVARIABLE_H_
  #define CAOPROVVARIABLE_H
  #include "CaoProvVariableImpl.h"
  // TCmini's command : \langle EC \rangle + \langle CMD \rangle + ', ' + \langle DATA \rangle + \langle CR \rangle// CMD = ASCII numbers from '0' to '31'
  // CMD = '0'~'31'までのASCII数字
  #define CMD_EC 0x1B // Command start code
                                    // コマンドの先頭コード
  #define CMD CR 0x0D // Command end code
                                    // コマンドの終了コード
  #define USER_VARIABLE_LENGTH 4 // User Variable name length
                                    // ユーザ変数名の長さ
  #define VAR COMMAND MAX 256 // Maximum number of characters in command
                                    // コマンドの最大文字数
  // TCmini data type (Relay: BIT, Register: WORD)
  // TCminiのデータ型(リレー:BIT, レジスタ:WORD)
  typedef enum { VAR_TYPE_UNKNOWN, VAR_TYPE_BIT, VAR_TYPE_WORD } VAR_DATA_TYPE;
  :
  :
  // ========== Additional functions are writed below. ===========
  // ========== 各社追加関数はこれ以下に記述する.==========
  private:
       HRESULT ParseUserVariableName(); // User variable name parsing function
                                           // ユーザー変数名の解析関数
      CSerial *m_pSerial; // Pointer to serial communication object
                                           // シリアル通信オブジェクトへのポインタ
      VAR_DATA_TYPE m_usrDataType; // Variable that stores the data type of the 
  variable name
                                           // 変数名のデータ型を格納する変数
      CComBSTR m bstrUpperName; \frac{1}{2} variable name with only uppercase letters
                                           // 大文字のみの変数名
  };
```
### **4.3.4.3. Implementation of ParseUserVariableName()**

Describe the implementation of the defined member function in CaoProvVariable.cpp. The first argument (variable name) of CCaoProvController::AddVariable () is stored in the member variable m\_bstrName, and when m\_bstrName is the user variable name, the ParseUserVariableName function analyzes the string. The option string is stored in m\_bstrOption, but it is not used in the TCmini provider implemented this time.

Format

```
AddVariable
(
    "<variable name>" // Variable name
    "<options>" // Option string (not used)
)
```
First, copy the variable name converted to upper case to m\_bstrUpperName.It then refers to the first character of the resulting variable name and branches processing according to whether it is a relay type  $(X,Y,Z,R,E,L,T,C,A)$  or register type  $(D,P,V)$  or some other type. For the register type, m usrDataType = VAR\_TYPE\_WORD;. For an iterator type, refer to the last character (the fourth character) to specify 'L', 'H', and if 'W', specify the byte/word addressing of the relay area, so VAR\_TYPE\_WORD; and otherwise specify VAR\_TYPE\_BIT. The other types are assumed to be VAR\_TYPE\_UNKNOWN.

```
List 4-14 CaoProvVariable.cpp – ParseUserVariableName()
    HRESULT CCaoProvVariable::ParseUserVariableName()
    {
    // Add variable name to m_bstrUpperName
    // m_bstrUpperNameに変数名を追加
    HRESULT hr = m_bstrUpperName. AppendBSTR (m_bstrName);
    FAILED_RETURN(hr);
    // Convert to uppercase
     // 大文字に変換
    hr = m bstrUpperName.ToUpper();
    FAILED_RETURN(hr);
    // Get string length
    // 文字列の長さを取得
    int iVarLength = m_bstrUpperName. Length();
    // Determine data type
    // データタイプを判定
    switch (m_bstrUpperName[0]) {
    // When the first character is X, Y, Z, R, E, L, T, C, A
    // 先頭1文字目がX,Y,Z,R,E,L,T,C,Aの場合
    case L'X':
    case L'Y':
    case L'Z':
    case L'R':
```

```
case L'E':
  case L'L':
  case L'T':
  case L'C':
  case L'A':
      // Check address string length (argument error except 4 characters)
      // アドレス文字列長の検査(4文字以外は引数エラー)
      if (iVarLength != USER_VARIABLE_LENGTH) {
          return E_INVALIDARG;
      }
      // Judge the last character. If the suffix is 'W', 'L', 'H', the data type is word type. 
Otherwise, bit type
      // 最後の文字を判定. 語尾に'W','L','H'が付く場合, データタイプはワード型. それ以外はビ
ット型
      switch (m_bstrUpperName[iVarLength - 1]) {
      case L'W':
      case L'H':
      case L'L'
          m usrDataType = VAR TYPE WORD;
          break;
      default:
          m_usrDataType = VAR_TYPE_BIT;
          break;
      }
      break;
  // If the first character is D, P, V, word type.
  // 先頭1文字目がD,P,Vの場合,ワード型
  case L'D':
  case L'P':
  case L'V':
      // Check address string length (argument error except 4 characters)
      // アドレス文字列長の検査(4文字以外は引数エラー)
      if (iVarLength != USER_VARIABLE_LENGTH) {
          return E_INVALIDARG;
      }
      m_usrDataType = VAR_TYPE_WORD;
      break;
  // Other than the above are identified as communication commands
  // 上記以外は通信コマンドとして判別
  default:
      \frac{1}{2} ex. \frac{1}{2}, X000, Y007, T002\frac{1}{2}m usrDataType = VAR TYPE UNKNOWN;
      break;
  }
  return S_OK;
}
```
## **4.3.4.4. Implementation of InitMapTable()**

Next, implement the default-defined member function InitMapTable. InitMapTable registers the system variable name in the member variable m\_cs\_map, where m\_cs\_map is a variable name list that contains the system variable and is used to check that the variable name passed at AddVariable run time matches the registered system variable.

By implementing the following, AddVariable will fail when the system variable name is a character string other than @MAKER\_NAME, @VERSION, @CURRENT\_TIME, @ERROR\_DESCRIPTION, @TYPE.

```
List 4-15 CaoProvVariable.cpp – InitMapTable()
    HRESULT CCaoProvVariable::InitMapTable()
     {
     if (m_bInitializedMap) return S_FALSE;
         // Initialize variable name map
     // 変数名マップの初期化
     const var map entry var cs map[] = {MAP_ENTRY ( CS_MAKER_NAME
         MAP_ENTRY( CS_VERSION ),
         MAP_ENTRY( CS_CURRENT_TIME ),
         MAP_ENTRY( CS_ERROR_DESCRIPTION ),
         MAP_ENTRY( CS_TYPE ),
         // :
         };
    m_cs_map.insert( var_cs_map, var_cs_map +sizeof(var_cs_map)/sizeof(var_cs_map[0]) );
    m bInitializedMap = true;
     return S_OK;
   }
```
### **4.3.4.5. Implementation of FinalInitialize()**

Implement the FinalInitialize () method. This method is called when CCaoProvController::AddVariable() method is executed to initialize CCaoVariable classes.FinalInitialize () initializes the member variable defined in CCaoProvVariable class. Also, the parent object m\_ulParentType is discriminated and the variable name is analyzed. In the default template, the program that analyzes the variable name when the parent object is CCaoProvController class is described.

If the variable name is a system variable (the first string is "@"), m\_bSystem becomes true. Compare with the variable name registered in.m\_cs\_map and assign the identification number of the system variable to m\_lUSysId if it matches. The identification number of the.m\_lUSysId is used to GET/PUT the system variable.

TCmini providers use the default templates as they create Variable classes only in Controller classes. Use defined ParseUserVariableName functions to analyze User variable. If the variable name is a valid system or user variable,  $hr = S$  OK. The address of the connected serial communication object is assigned to the member variable m\_pSerial so that communication commands can be executed from CCaoVariable class. You can then communicate with TCmini by executing the m\_pSerial method.

### **List 4-16 CaoProvVariable.cpp – FinalInitialize()**

```
HRESULT CCaoProvVariable::FinalInitialize(PVOID pObj)
{
  HRESULT hr = E_INVALIDARG;
    // MapTable initialization
  // MapTableの初期化
  InitMapTable();
  CCaoProvController* pCaopCtrl = NULL;
  CCaoProvExtension* pCaopExp = NULL;
  CCaoProvFile* pCaopFile = NULL;
  CCaoProvRobot* pCaopRobot = NULL;
  CCaoProvTask* pCaopTask = NULL;
    // Initialize data member
  // データメンバーの初期化
  m IUSysId = 0;
 m usrDataType = VAR TYPE UNKNOWN;
  m_bstrUpperName.Empty();
 m_pSerial = NULL;
     // Determine parent object
  // 親オブジェクトの判定
  switch (m_ulParentType) {
  case SYS_CLS_CONTROLLER:
      pCaopCtrl = (CCaoProvController*)pObj;
      if (m_bSystem) { // System variable
                           // システム変数
            // ID search from variable name
          // 変数名からID検索
          var_map: iterator it;
          it = m_c s_map.find(m_b strName);
          if (it != m_cs_map.end()) {
              m| USysId = (it->second);
              hr = S_0K;
          } else {
              hr = E_INVALIDARG;
          }
      }
      else { // User variable
               // ユーザー変数
          hr = ParseUserVariableName(); // m_bstrNameの解析
      }
      // シリアル通信オブジェクトの取得
      if (hr = S_0K) {
          pCaopCtrl->GetSerial(&m_pSerial);
      }
      break;
  case SYS_CLS_EXTENSION:
      pCaopExp = (CCaoProvExtension*)pObj;break;
  case SYS_CLS_FILE:
      pCaopFile = (CCaoProvFile*)pObj;break;
  case SYS_CLS_ROBOT:
      pCaopRobot = (CCaoProvRobot*)p0bj;break;
  case SYS_CLS_TASK:
```

```
pCaopTask = (CCaoProvTask*)p0bj;break;
  }
  return hr;
}
```
## **4.3.4.6. Implementation of FinalGetValue()**

The next step is to implement FinalGetValue() method: CaoVariable::get\_Value executes this function. The default templates implement the case where the parent objects are CCaoController classes. System variable execute FinalGetCtrlSysValue functions, and User variable execute FinalGetCtrlUserValue functions.

Now that TCmini providers assume that their parent objects are CCaoController classes only, we will use them without changing the default templates and only modify FinalGetCtrlSysValue and FinalGetCtrlUserValue functions.

```
List 4-17 CaoProvVariable.cpp – FinalGetValue()
  HRESULT CCaoProvVariable::FinalGetValue(VARIANT *pVal)
   {
     HRESULT hr = E_ACCESSDENIED;
     if (m_bSystem) {
         switch (m_ulParentType) {
         case SYS_CLS_CONTROLLER:
              hr = FinalGetCtrlSysValue(pVal);
              break;
         }
     }
     else {
         switch (m_ulParentType) {
         case SYS_CLS_CONTROLLER:
             hr = FinalGetCtrlUserValue(pVal);
              break;
         }
     }
     return hr;
   }
```
# **4.3.4.7. Implementation of FinalGetCtrlSysValue()**

Describe the macro definitions to be used by FinalGetCtrlSysValue functions in StdAfx.h. First, describe the macro definitions for the System variable in StdAfx.h: Since the two System variables @MAKER\_NAME and @TYPE always return constants, the result is macro-defined in StdAfx. h.

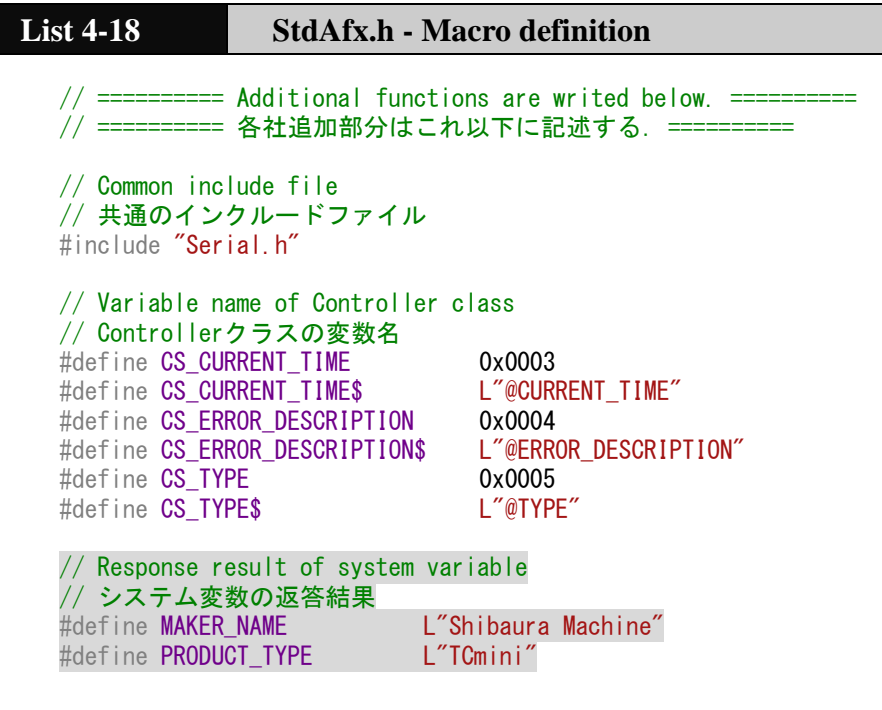

TCmini providers enable you to get five types of System variables. Therefore, FinalGetCtrlSysValue function adds processing to each system variable, as shown below. By entering a value in the return value pVal, the result of executing GetValue is notified to the user.

1. Support for "@MAKER\_NAME"

Since it corresponds to CS\_MAKER\_NAME of switch-case syntax, add processing to return "Shibaura Machine" as BSTR type as specified.

2. Support for "@VERSION"

It corresponds to switch-case form of CS\_VERSION and executes GetDllVersion function. This is a three-digit number (the major number) as described in FILEVERSION to CAOPROV. rc. Minor number. Assign the revision number to pVal.

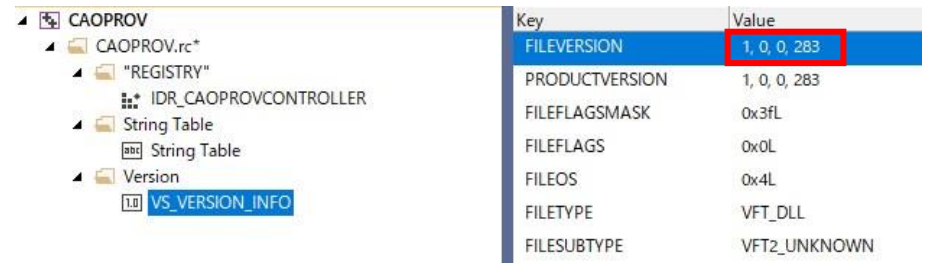

3. Support for "@CURRENT\_TIME"

Adds an action to refer to the calendars in TCmini controllers and return the current time, corresponding to the CS\_CURRENT\_TIME switch-case construct.

In TCmini controllers, the present time can be obtained by referring to D120-D126 register. However, if A009 = 1 is not set, the time data cannot be acquired correctly, so debugging requires attention.

Use the <CMD>"5" (0x35) command to read all D120-D126 register data. Returns the current time returned by this command as a VT\_DATA type.

4. Support for "@ERROR\_DESCRIPTION"

Add handling to respond to switch-case construct CS\_ERROR\_DESCRIPTION to return informational errors in TCmini controllers.

The controller error information can be acquired by using the  $\langle CMD \rangle$  "1" (0x31) command. Returns BSTR type of the string returned by this function.

5. Support for "@TYPE"

Since it corresponds to CS\_TYPE of switch-case syntax, add processing to return "TCmini" as BSTR type as specified.

To use the string type variable szCmdBuf, it is necessary to describe "using namespace std;" at the beginning of the file.

In addition, because the initialization setting is made so that " $\frac{1}{2}$  r" (<CR>) is added to the send / receive data when the CSerial class is initialized, it is not necessary to add <CR> to the end of szCmdBuf. .

## **List 4-19 CaoProvVariable.cpp – FinalGetCtrlSysValue()**

```
#include "stdafx.h"
#include "CAOPROV.h"
#include "CaoProvController.h"
#include "CaoProvVariable.h"
using namespace std;
:
:
HRESULT CCaoProvVariable::FinalGetCtrlSysValue(VARIANT *pVal)
\left\{ \right.HRESULT hr = E FAIL;
  string szCmdBuf; \frac{1}{2} // Send buffer
                                         // 送信バッファ
  szCmdBuf = CMD EC; \frac{1}{2} Command start code
                                         // コマンド開始コード
  char szDataBuf[VAR COMMAND MAX]; // Receive buffer
                                         // 受信バッファ
```

```
DWORD dwDataLen; // Receive size
                                        // 受信サイズ
  switch (m IUSysId) {
  // @MAKER_NAME
  case CS_MAKER_NAME:
      pVal->vt = VT BSTR;pVal-\text{bstrVal} = SysAllocking(MAKER_NAME);
      hr = S OK;
      break;
  // @VERSION
  case CS_VERSION:
      hr = GetDllVersion(pVal);
      break;
  // @CURRENT_TIME
  case CS_CURRENT_TIME:
      // Creating a send command string
      // 送信コマンド文字列の作成
      // ----------
      \frac{1}{2} Get time information(D126~120) using the command ([5,]) that receives data collectively
in word units. (Note) Time information cannot be got unless A009 = 1 is set.
      // 時刻情報(D126~D120)をデータ一括受信コマンド([5,])を使って取得.(注意) A009 = 1 がセ
ットされていないと時刻情報は取得できない
      //
      // <EC>+"5,D126,D125,D124,D123,D122,D121,D120"+<CR>
      szCmdBuf += "5, D126, D125, D124, D123, D122, D121, D120";
      // Clear receive buffer
      // 受信バッファのクリア
      m_pSerial->Clear();
      // Send command and receive response
      // コマンド送信と応答受信
      hr = m_pSerial->SendAndReceive((LPBYTE)szCmdBuf.c_str(), 0, (LPBYTE)szDataBuf,
sizeof(szDataBuf), &dwDataLen);
      FAILED_RETURN(hr);
      // Analysis of received data
      // 受信データの解析
      \frac{1}{\sqrt{2}}\frac{1}{2} D126:Day of week(00-06 = Sunday-Saturday)
      // D125:Year
      // D124:Month
      // D123:Day
      // D122:Hour
      // D121:Minute
      // D120:Second
      WORD wNum, wYear, wMonth, wDay, wHour, wMinute, wSecond, wDayOfWeek;
      wNum = sscanf(szDataBuf, "%hd,%hd,%hd,%hd,%hd,%hd,%hd", &wDayOfWeek, &wYear, &wMonth, 
&wDay, &wHour, &wMinute, &wSecond);
      if (wNum != 7) {
          return E_UNEXPECTED; // When it wasn't got correctly
                                    // 正しく取得できなかった場合
      }
      // Year:wYear=02 means 2002
      // 年:wYear=02 -> 2002年 なので
      wYear += 2000;
```

```
SYSTEMTIME tm;
      tm.wYear = wYear;
      tm. wMonth = wMonth;
      tm. wDay = wDay;
      tm.wHour = wHour;
      tm.wMinute = wMinute;
      tm.wSecond = wSecond;
      tm.wDayOfWeek = wDayOfWeek;
      tm.wMilliseconds = 0;
      // Convert to VT_DATE and set result
      // DATE型に変換と結果の格納
      if (!SystemTimeToVariantTime(&tm, &(pVal->date))) {
          return E_UNEXPECTED;
      }
      pVal->vt = VT_DATE;break;
  // @ERROR_DESCRIPTION
  case CS_ERROR_DESCRIPTION:
      // Creating a send command string
      // 送信コマンド文字列の作成
      // -// Get alarm code
      // アラームコードを取得する
      // 
      // <EC>+"1"+<CR>
      szCmdBuf += "1"; // \langleCMD> = '1'
      // Clear receive buffer
      // 受信バッファのクリア
      m_pSerial->Clear();
      // Send command and receive response
      // コマンド送信と応答受信
      hr = m_pSerial->SendAndReceive((LPBYTE)szCmdBuf.c_str(), 0, (LPBYTE)szDataBuf,
sizeof(szDataBuf), &dwDataLen);
      FAILED_RETURN(hr);
      // Set results
      // 結果の格納
      pVal->vt = VT BSTR;pVal->bstrVal = CComBSTR(dwDataLen, szDataBuf).Detach();
      break;
  // @TYPE
  case CS_TYPE:
      // Set "TCmini"
      // "TCmini"を格納
      pVal->vt = VT_BSTR;
      pVal->bstrVal = SysAllocString(PRODUCT_TYPE);
      break;
  default:
      hr = E_ACCESSDENIED;
      break;
  }
```
return hr; }

### **4.3.4.8. Implementation of FinalGetCtrlUserValue()**

FinalGetCtrlUserValue function is implemented as follows. Define szCmdBuf as a send buffer and prepend <EC> codes to the command string according to TCmini protocols.

If the data type is VAR\_TYPE\_BIT, store "2," + "variable name" to execute one point unit of I/O read, and if the data type is VAR\_TYPE\_WORD, store "5," + "variable name" in the send buffer to execute one word unit of data read. If the data type is VAR\_TYPE\_UNKNOWN, the variable name is copied to the send buffer as is.

Call the m\_pSerial->Clear() function to clear the receive buffer before actually communicating with TCmini, because the serial communication receive buffer may contain the previous data. After the buffer is cleared, send the string of the send buffer szCmdBuf created using the m\_pSerial->SendAndReceive function and receive the response from TCmini. At this time, the terminator <CR> codes are automatically appended by CSerial classes, and when they are received, they are deleted and a reply is returned.

For VAR\_TYPE\_BIT and VAR\_TYPE\_WORD, the received string is converted to a numeric value. For VAR TYPE UNKNOWN, the received string is returned. By putting a value in the return value pVal in this way, the result of executing GetValue is notified to the user.

```
List 4-20 CaoProvVariable.cpp – FinalGetCtrlUserValue()
  HRESULT CCaoProvVariable::FinalGetCtrlUserValue(VARIANT *pVal)
  {
    HRESULT hr = E FAIL;
    string szCmdBuf; // Send buffer
                                    // 送信バッファ
    szCmdBuf = CMD_EC; \frac{1}{2} Command start code
                                    // コマンド開始コード
    char szDataBuf[VAR_COMMAND_MAX]; // Receive buffer
                                        // 受信バッファ
    DWORD dwDataLen; \frac{1}{2} Receive size
                                        // 受信サイズ
    // Perform processing by data type
    // データタイプ別に処理を実行
    switch (m usrDataType) {
    case VAR_TYPE_BIT:
        // BIT read command([2,])
        // BIT単位の読み出しコマンド([2,])
        szCmdBuf += "2, "; // \langle CMD \rangle = '2'
        break;
    case VAR_TYPE_WORD:
        // WORD read command([5,])
```

```
// WORD単位の読み出しコマンド([5,]) → 応答は 10進数
      szCmdBuf += "5, "; // \langleCMD> = '5'
      break;
  case VAR_TYPE_UNKNOWN:
      // Send as a communication command.
      // 通信コマンドとしてそのまま送信.
      break;
 }
  // Add variable name to send command buffer
  // 変数名を送信コマンドバッファに追加
  szCmdBuf += ConvertBSTRToString(m_bstrUpperName);
  // Clear receive buffer
  // 受信バッファのクリア
 m_pSerial->Clear();
  // Send command and receive response
  // コマンド送信と応答受信
  hr = m_pSerial->SendAndReceive((LPBYTE)szCmdBuf.c_str(), 0, (LPBYTE)szDataBuf,
sizeof(szDataBuf), &dwDataLen);
 FAILED_RETURN(hr);
  // Convert response string to data
  // 応答文字列からデータへ変換
  BOOL bError = FALSE;
  switch (m_usrDataType) {
  case VAR_TYPE_BIT:
  case VAR_TYPE_WORD:
      pVal-\rightarrow vt = VI_I2;pVal->iVal = (short)atoi(szDataBuf);
      // When conversion fails(atoi function returns 0)
      // 値変換失敗の時(atoi関数は0を返却)
      if (pVal->iVal == 0 && szDataBuf[0] != '0') {
          bError = TRUE;
      }
      break;
  case VAR_TYPE_UNKNOWN:
      bError = TRUE;
      break;
  }
  // When conversion fails or VAR_TYPE_UNKNOWN type
  // 変換失敗時またはVAR_TYPE_UNKNOWN型の場合
  if (bError) {
      pVal->vt = VT_BSTR;
      pVal->bstrVal = CComBSTR(dwDataLen, szDataBuf).Detach();
 }
  return hr;
}
```
## **4.3.4.9. Implementation of FinalPutValue ()**

Finally, we implement FinalPutValue() method. When CaoVariable::put\_Value is executed, it is executed and the argument newVal contains the value set by the user.

## Format

```
Put Value
(
     "Setting Value"
)
```
The default templates implement the case where the parent objects are CCaoController classes. System variable execute FinalPutCtrlSysValue functions, and User variable execute FinalPutCtrlUserValue functions.

Now, TCmini providers assume that the parent objects are CCaoController classes only, so they should be used without changing the default templates. Also, TCmini providers do not implement FinalPutCtrlSysValue function because the system variable put\_Value does not correspond to the system variable, so they implement only FinalPutCtrlUserValue function.

```
List 4-21 CaoProvVariable.cpp – FinalPutValue()
  HRESULT CCaoProvVariable::FinalPutValue(VARIANT newVal)
   {
    HRESULT hr = E_{AC}CESSDENIED;
     if (m_bSystem) {
         switch (m_ulParentType) {
         case SYS_CLS_CONTROLLER:
             hr = FinalPutCtrlSysValue(newVal);
             break;
         }
     }
```

```
else {
      switch (m_ulParentType) {
      case SYS_CLS_CONTROLLER:
           hr = FinalPutCtrlUserValue(newVal);
           break;
       }
  }
  return hr;
}
```
## **4.3.4.10. Implementation of FinalPutCtrlUserValue()**

In the case of VAR\_TYPE\_UNKNOWN (communication command), Put\_Value does not work, so it returns an error.

Define szCmdBuf as a send buffer, and prepend <EC> codes to the command string according to TCmini protocol. The value of argument newVal is converted to VT\_I2 and stored in sSetValue. If the conversion fails, an error is returned at that point.

When VAR\_TYPE\_BIT and sSetValue is not 0, it is determined that "8," + variable name" is an I/O forced reset when sSetValue is 0, and "9," + variable name" is put in the send buffer. When VAR\_TYPE\_WORD, it is executed by one word of data change, so put " $10$ ," + variable name + "," and "+  $sSetValue"$  in the send buffer.

Call the m\_pSerial->Clear() function to clear the receive buffer before actually communicating with TCmini, because the serial communication receive buffer may contain the previous data. After the buffer is cleared, send the string of the send buffer szCmdBuf created using the m\_pSerial->SendAndReceive function and receive the response from TCmini. If the response string is "OK", it is judged that the setting of the value was completed successfully.

# **List 4-22 CaoProvVariable.cpp – FinalPutValue()**

HRESULT CCaoProvVariable::FinalPutCtrlUserValue(VARIANT newVal) { // VAR\_TYPE\_UNKNOWN type PUT is not implemented // VAR TYPE UNKNOWN型のPUTは未実装 if (m\_usrDataType == VAR\_TYPE\_UNKNOWN) { return E\_NOTIMPL; } HRESULT  $hr = E$  FAIL; string szCmdBuf; // Send buffer // 送信バッファ szCmdBuf = CMD EC; // Command start code // コマンド開始コード char szDataBuf[VAR\_COMMAND\_MAX]; // Receive buffer // 受信バッファ DWORD dwDataLen;  $\frac{1}{2}$  Receive size // 受信サイズ // Convert set value to VT\_I2 type // 設定値をVT\_I2型に変換 CComVariant vntVal;  $hr = vntVal$ . ChangeType (VT I2, &newVal); FAILED\_RETURN(hr); short sSetValue = vntVal.iVal; // Creating a send command string // 送信コマンド文字列の作成 switch (m\_usrDataType) { case VAR\_TYPE\_BIT: // Set of BIT units…[8,], Reset of BIT units… [9,] // BIT単位のセット… [8,], BIT単位のリセット… [9,] szCmdBuf += (sSetValue ? "8," : "9,"); // <CMD> = '8'-ON , '9'-OFF szCmdBuf += ConvertBSTRToString(m\_bstrUpperName); break;

```
case VAR_TYPE_WORD:
      // Set of WORD units…[10,]
      // WORD単位の書き込み…[10,]
      szCmdBuf += "10, "; // <b>CMD</b> = '10'szCmdBuf += ConvertBSTRToString(m_bstrUpperName);
      szC \text{ mod}Buf \pm = \binom{n}{r} + to_string((LONGLONG)sSetValue));
      break;
 }
  // Clear receive buffer
  // 受信バッファのクリア
 m_pSerial->Clear();
  // Send command and receive response
  // コマンド送信と応答受信
  hr = m_pSerial->SendAndReceive((LPBYTE)szCmdBuf.c_str(), 0, (LPBYTE)szDataBuf,
sizeof(szDataBuf), &dwDataLen);
  FAILED_RETURN(hr);
  // Normal if the response string is "OK"
  // 応答文字列が"OK"なら正常
  if (strcmp(szDataBuf, "OK")) {
      hr = E_FAIL;
  }
  return hr;
}
```
# **4.3.5. Create Dll**

Coding of TCmini providers is now complete. Finally, from the menus, run [Build Solution] to create CaoProvTCmini.dll.

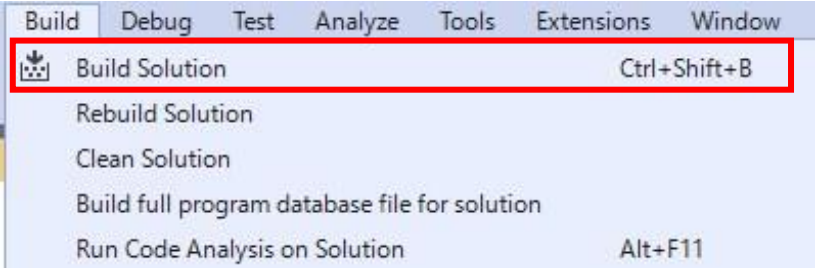

# **Fig. 4-5 Building TCmini.DLL**

# **4.4. Debugging and releasing TCmini Provider**

# **4.4.1. Debugging TCmini Provider**

The provider's DLL modules are structured as needed from CAO engine "CAO.exe". Therefore, when debugging a provider DLL module, you must specify CAO.exe in the executable file in the debug section of  $VC++$ .

Debugging TCmini providers involves the following steps: Use ORiN2 CAO-standard tool, ORiN2¥CAO¥Tools¥CaoTester2.exe, as a client application.

The PC and TCmini controller must be connected via a serial cable and the controller must be powered on prior to starting debugging.

(1) Switch the build target to [Debug\_x86].

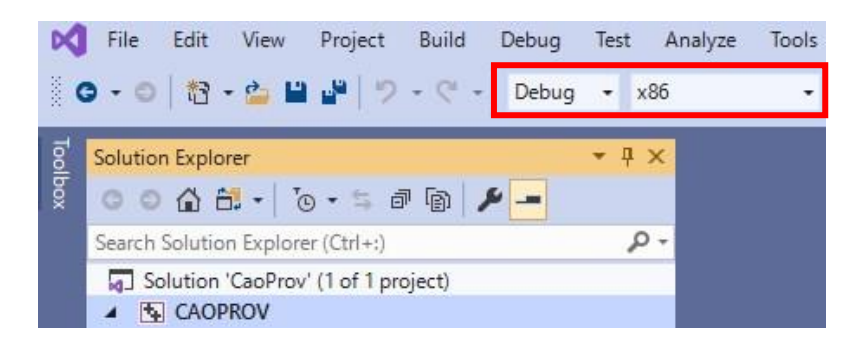

**Fig. 4-6 Build Target Specification Screen**

(2) Specify CAO.exe in the executable file of the debug section.

Open CAOPROV properties page, select [Configuration]:Debug, [Platform]:Win32, and then in the [Configuration Properties]  $\rightarrow$  [Debugging]  $\rightarrow$  [Command], specify CAO.exe in its Absolute path. CAO.exe is usually located in <Installation folder>¥ORiN2¥CAO¥Engine¥Bin folder.

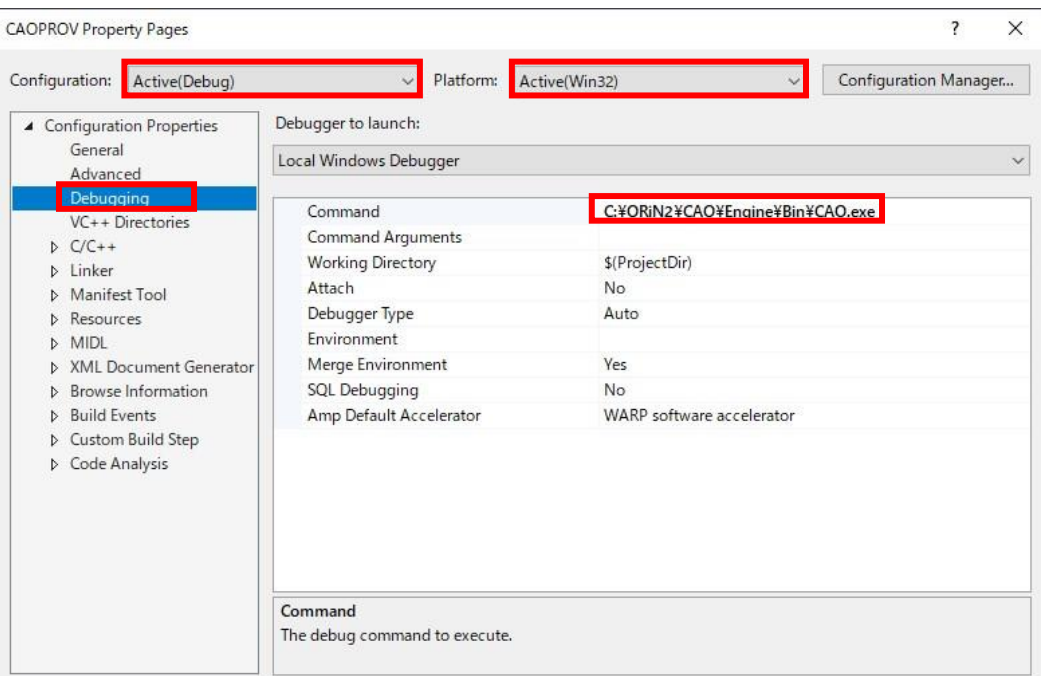

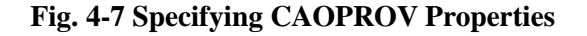

(3) Set a breakpoint at the line you want to debug.
You can select the lines you want to debug and set a breakpoint with F9. The following are examples of setting breakpoints in FinalGetCtrlUserValue of CCaoVariable classes.

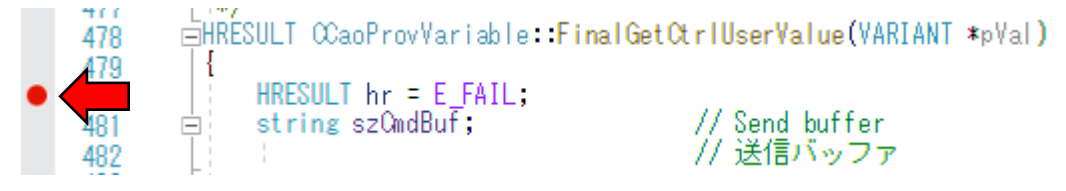

## **Fig. 4-8 Breakpoints**

(4) Start debugging.

From the [Debug] menu, select [Start Debugging].

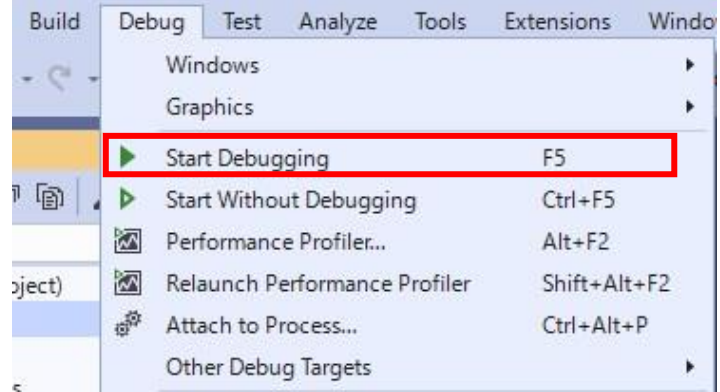

## **Fig. 4-9 Debug start screen**

(5) Start CaoTester2.exe and make the following settings. Controller Name: "Sample" (any text) Provider Name: "CaoProv.TCmini" Option:"Conn=com:1 (to connect with COM:1)

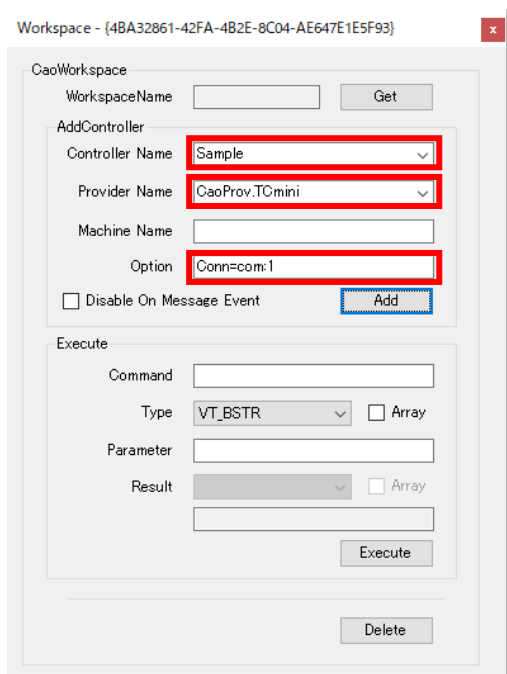

**Fig. 4-10 CaoWorkspace Display of CaoTester2**

(6) [Add] Press the button to start the connection with COM:1.

At this time, CaoWorkspace::AddController method is executed and is called in the order of FinalInitialize() method →FinalConnect() method, which is implemented in CCaoProvController class. Successful execution of these functions switches to the following screen.

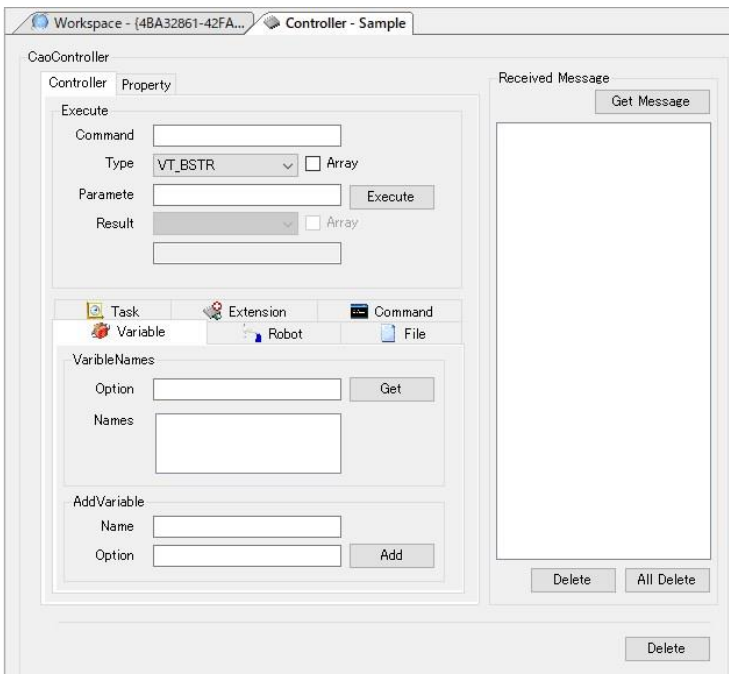

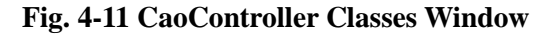

(7) [Add] Click to create objects of Variable classes.

<System variable>

Select Variable tab and click Get on VariableNames. At this time, CaoController::get\_VariableNames is executed, and FinalGetVariableNames() method implemented in CCaoProvController class is called. When the function finishes executing, you can list the System variables in Names part.

Selecting a system variable from the system variable list automatically populates Name of AddVariable with the system variable. If you press [Add], CaoController::AddVariable method will be executed. When AddVariable is executed, FinalInitialize() of CCaoProvVariable will be called. Upon successful completion, objects of Variable classes are generated and the screens are switched.

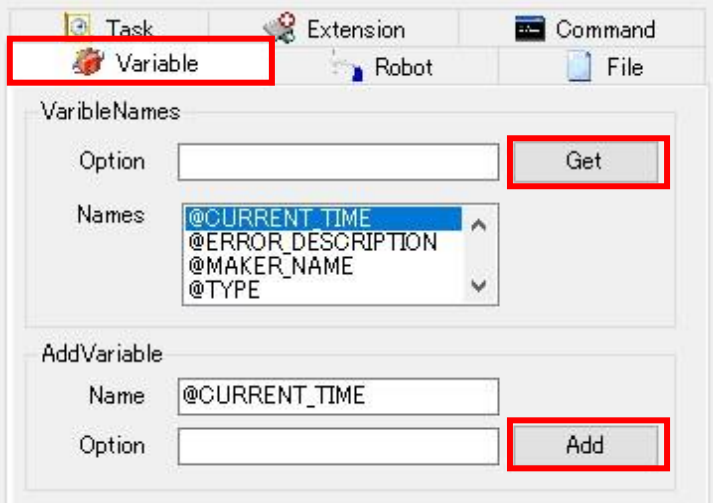

**Fig. 4-12 System Variable Specification Screen**

<User variable>

For User variable, you must manually enter the variable name yourself. As an example, when accessing X000 data memories, enter "X000" in Name on AddVariable and press [Add]. CCaoProvVariable's FinalInitialize() function is called as with the System variable. Upon successful completion, objects of Variable classes are generated and the screens are switched.

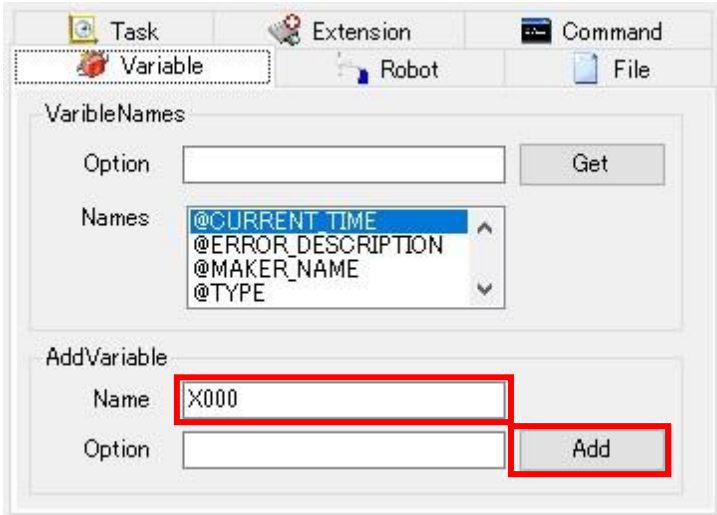

**Fig. 4-13 User Variable Setting Screen**

### (8) GET/PUT of Variable classes

This section explains how to execute GET/PUT of the User variable "X000". System variable works similarly.

 $<$ GET  $>$ 

Click [GET] in CaoVariable window to execute CaoVariable::get\_Value. The providers call FinalGetValue() for CCaoProvVariable classes. Upon successful completion, Type and Value can be gotten as shown in the following screens.

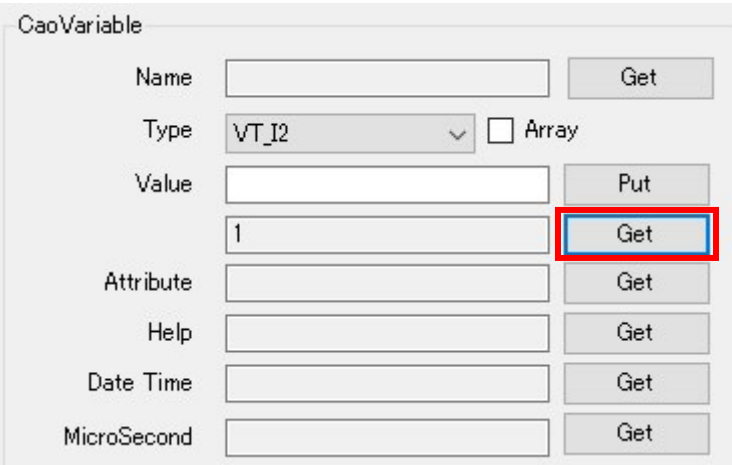

**Fig. 4-14 Value Acquisition Window**

 $<$ PUT  $>$ 

Enter the data type and value as shown below and click [Put] to execute CaoVariable::get\_Value.

The providers call FinalGetValue() for CCaoProvVariable classes. Upon successful completion, Type and Value can be gotten as shown in the following screens.

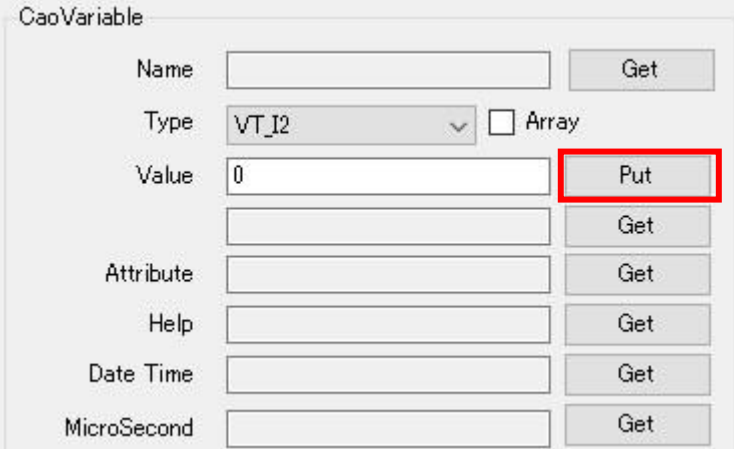

**Fig. 4-15 Value Settings Window**

(9) Return to Visual Studio and succeed if it is stopped at the breakpoint position.

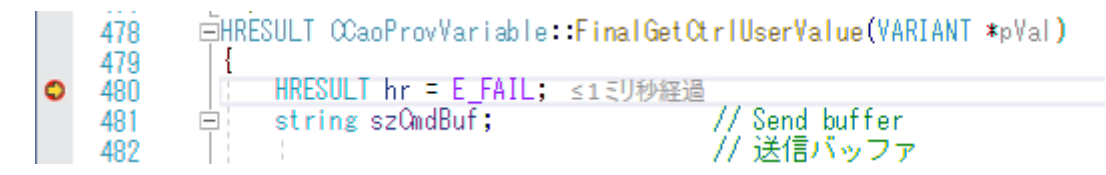

**Fig. 4-16 4-16 Stopping at a breakpoint**

## **4.4.2. Release of TCmini provider**

Change the build target to Release MinDependency and build the final CaoProvTCmini.dll module. The difference between Release MinDependency and Release MinSize is as follows:

Release MinDependency...DLL will be larger, but it is not necessary to install the modules (ATL100. dll) on the PCs that use the DLL.

Release MinSize ... The DLL should be the smallest size, but the module (ATL100. dll) must be installed on the computer where the DLL will be used.

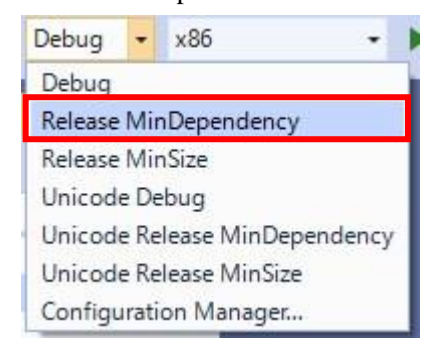

### **Fig. 4-17 Build target specification screen**

#### **4.4.2.1. Creating a document for release**

If the specifications of the created provider are not publicly available, the user cannot easily use the provider. Therefore, it is necessary to create and publish the specifications of the provider.

The specifications for the provider must include the lowest-level description.

- (1) AddController() Connection Parameter Specifications
- (2) Specifications for User variable
- (3) System Variable Specifications
- (4) Other information considered important (information on provider-specific functions, precautions, etc.)

Microsoft Word templates files (<Installation folder>¥ORiN2¥CAO¥Provider¥Doc¥ Use xxx ProvGuide jp(en).dot. For specific examples, see the Providers User's Guide for TCmini (<Installation

folder>ORiN2¥CAO¥ProviderLib¥ToshibaMachine¥TCmini¥Doc¥ TCmini\_ProvGuide\_en(jp).pdf)

#### **4.4.2.2. Confirmation of provider dependence information**

You can use Dependency Walker tools provided with  $VC++$  to examine the dependencies of modules that you have created.

When you start Dependency Walker and specify TCmini.dll, the following window is displayed.

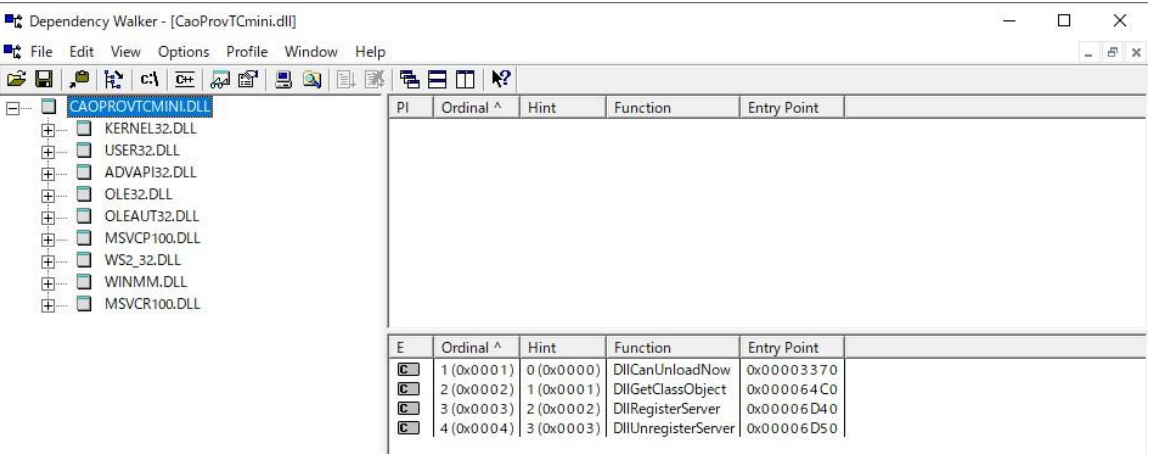

#### **Fig. 4-18 Dependency Walker screen**

From this window you can see that TCmini.dll only needs generic modules. Therefore, to make the CAO engines work with TCmini providers, you simply need to copy TCmini.dll file and register it in Regsvr32.<sup>4</sup>

l

<sup>4</sup> Some modules dynamically load other modules, so Dependency Walker does not detect this. To see this, you need to run the module you actually want to examine and examine the modules loaded into memory at that time.

# **5. Tips for Provider development**

Here are some techniques that may be useful to know when implementing a provider.

#### **5.1. Creating variable objects using parent objects**

By storing the pointer of the parent object as a member when the variable object is created, the methods and properties of the parent object can be called from the variable object.

Adding this kind of functionality has the following advantages:

・ It is possible to expose the methods and properties implemented in the parent object to clients that only have access to the variable classes, such as CaoSQL.

A specific implementation example is shown below. Here, Execute method "ProviderCancelSampleMethod" of the controller object is called when put\_Value of the system variable of the controller class (e.g., @PROVIDER\_CANCEL) is executed.

(1) Declaring Member Variables

Adds a pointer to the parent object to a member of the variable object.

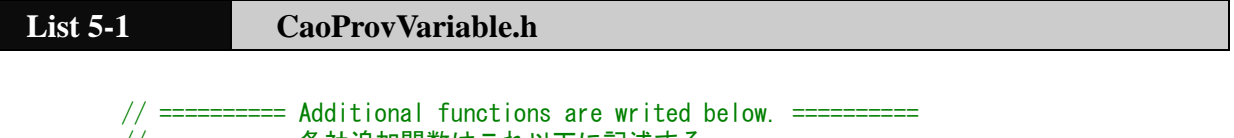

```
// ========== 各社追加関数はこれ以下に記述する.==========
private:
 CCaoProvController* m_pCaoCtrl;
```
(2) Stores the parent object pointer

The parent object pointer is stored in the member variable declared in (1) when the variable class is initialized. Specifically, add the following code to FinalInitialize() method of CCaoProvVariable.

If the CAO engine destroys the parent object, the function of the variable class is not called, so there is no need to AddRef the reference counter.

```
List 5-2 CaoProvVariable.cpp – FinalInitialize()
       HRESULT CCaoProvVariable::FinalInitialize(PVOID pObj)
       {
         HRESULT hr = E_INVALIDARG;
          // MapTable initialization
         // MapTableの初期化
         InitMapTable();
         m pCaoCtrl = NULL;
```

```
CCaoProvExtension* pCaopExp = NULL;
 CCaoProvFile* pCaopFile = NULL;
 CCaoProvRobot* pCaopRobot = NULL;
 CCaoProvTask* pCaopTask = NULL;
  // Initialize data member
 // データメンバーの初期化
 m |USysId = 0; // Determine parent object
 // 親オブジェクトの判定
 switch (m_ulParentType) {
 case SYS_CLS_CONTROLLER:
          m_pCaoCtrl = (CCaoProvController*)pObj;
          :
}
```
(3) Invoking Methods of Parent Objects

CCaoProvVariable::FinalPutCtrlSys code that calls Execute method "ProviderCancelSampleMethod" of the controller object when put\_Value of the system variable "@PROVIDER\_CANCEL" is executed. Append to Value().

```
List 5-3 CaoProvVariable.cpp – FinalPutCtrlSysValue()
    HRESULT CCaoProvVariable::FinalPutCtrlSysValue(VARIANT *pVal)
     {
         HRESULT hr = E_FAIL;
         CComVariant vntParam;
         switch (m_lUSysId) {
         case CS_PROVIDER_CANCEL: // "@PROVIDER_CANCEL"
             hr = m_pCaoCtrl->Execute(L"ProviderCancelSampleMethod", vntParam, pVal);
             break;
          }
         return hr;
    }
```
# **6. Appendix**

# **6.1. CAO provider functions list**

# ◆ CaoProvController Object-Controller

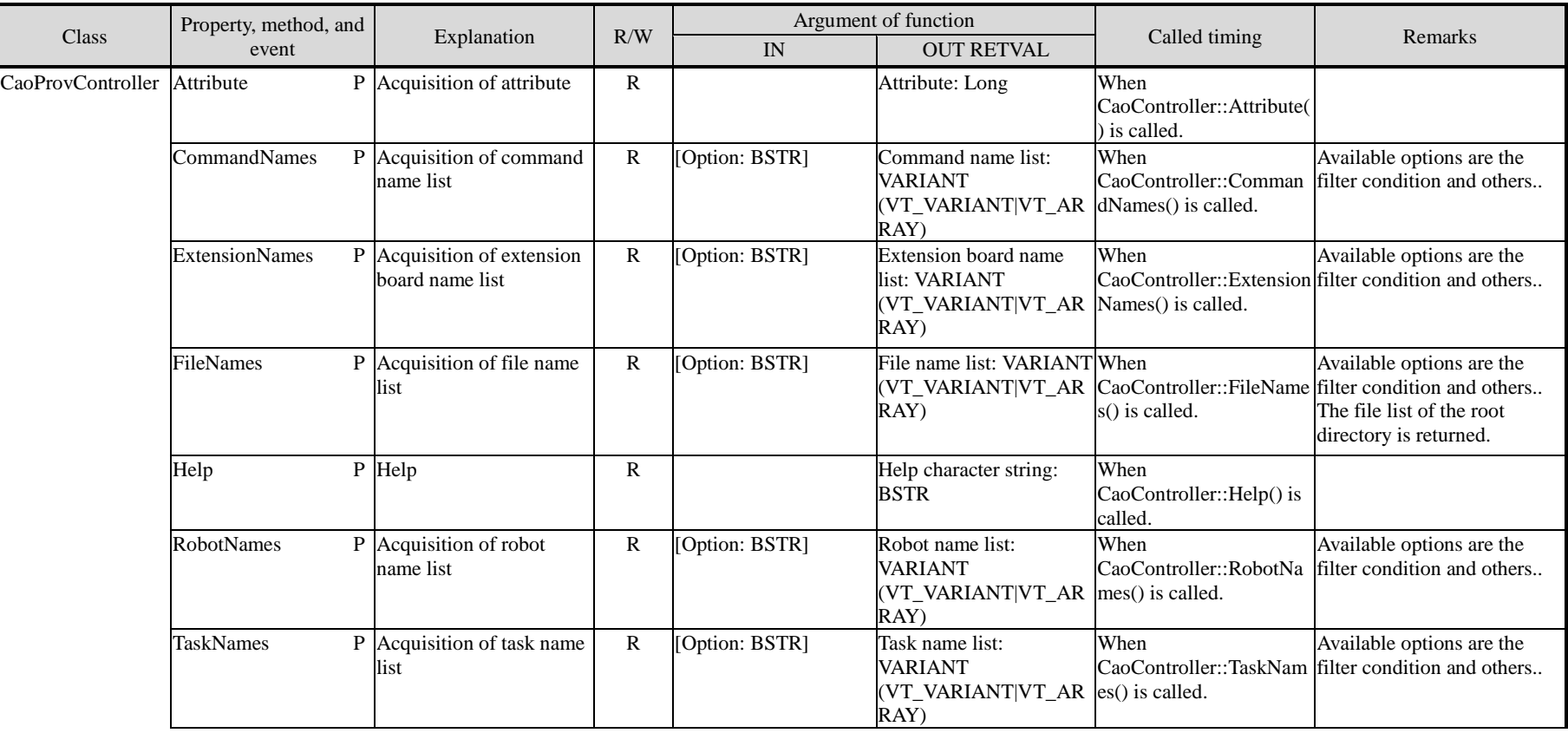

## CAO provider development guide - 119 -

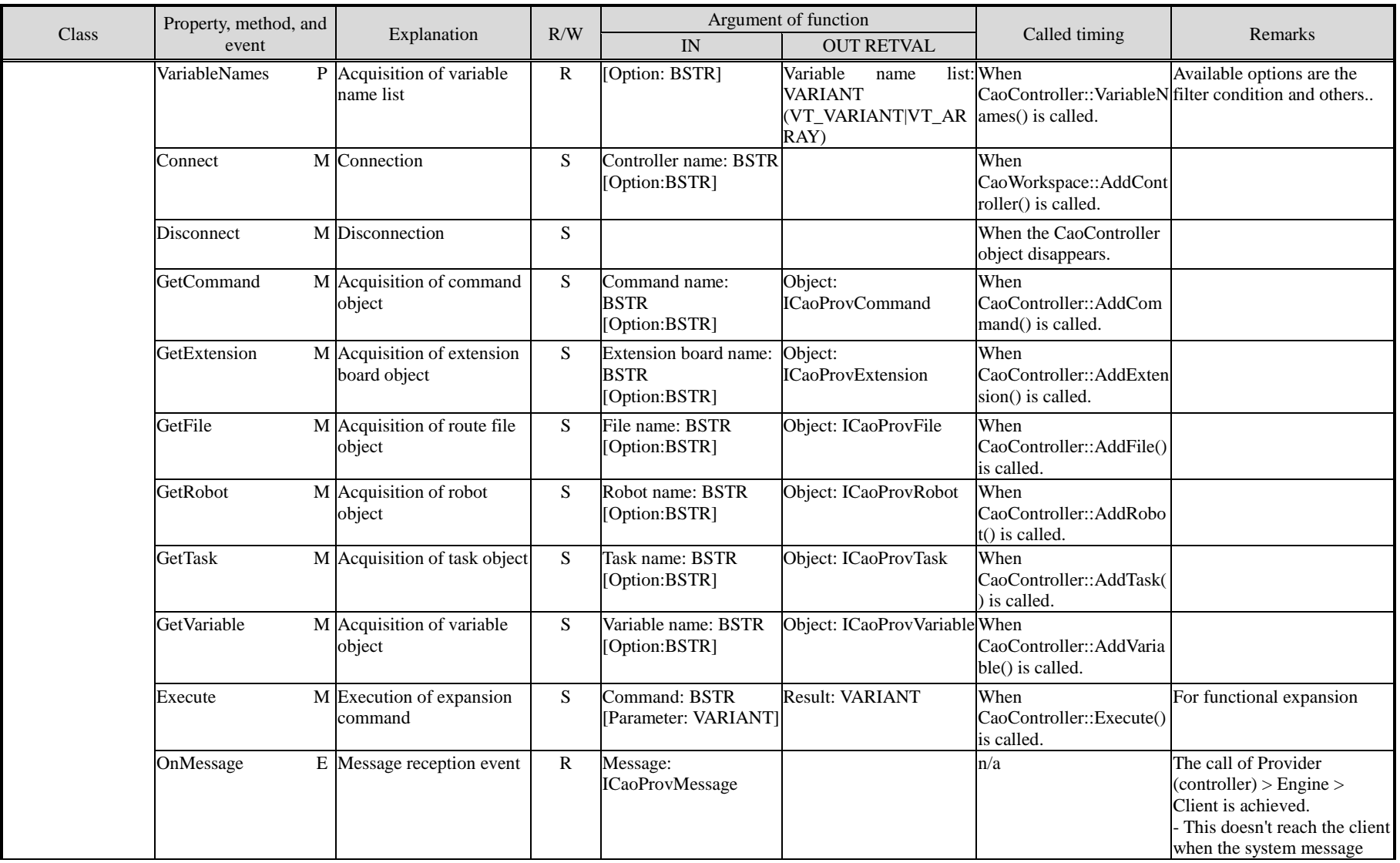

ORIN Consortium<br>
DENSO WAVE Inc.

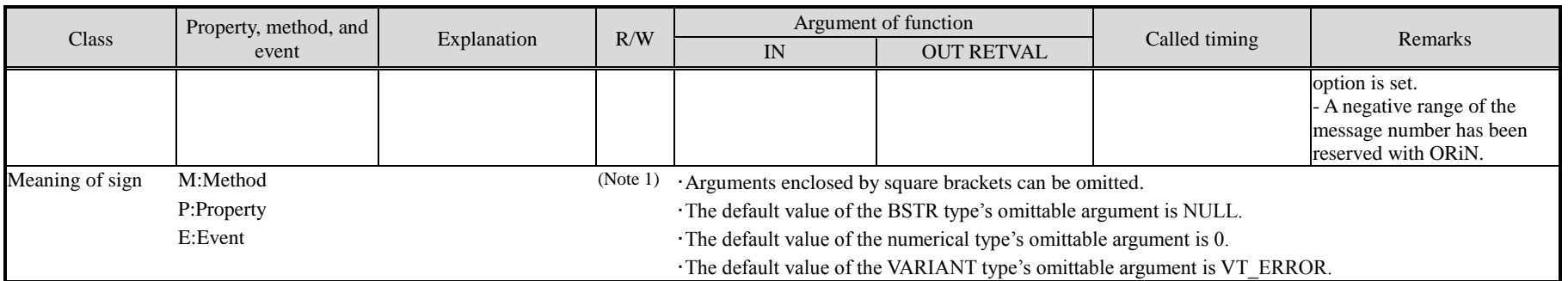

(Note 1)The meaning of each sign is as follows. Only the method and the property of W attribute will be influenced by ON/OFF of the DAO engine access limitation function (writing limitation function) .

R -Read: Status and the configuration of the controller or the provider or the engine are acquired.

W -Write: Controller's status and configuration are changed. However, because the Execute method depends on the command's argument, it is assumed S attribute. The writing limitation can be mounted in the provider, if necessary.

S -Setup: Status and the configuration of the provider or the engine are changed.

# ◆CaoProvExtension Object-Extension board

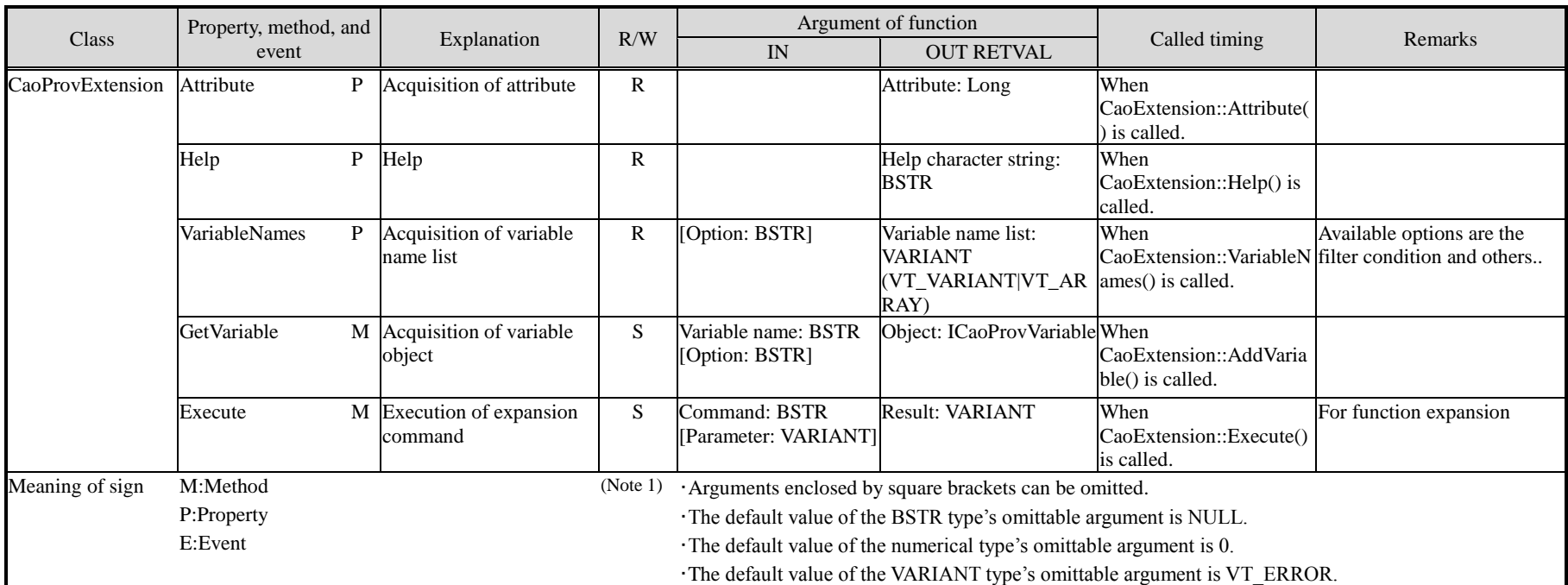

# ◆CaoProvFile Object-File

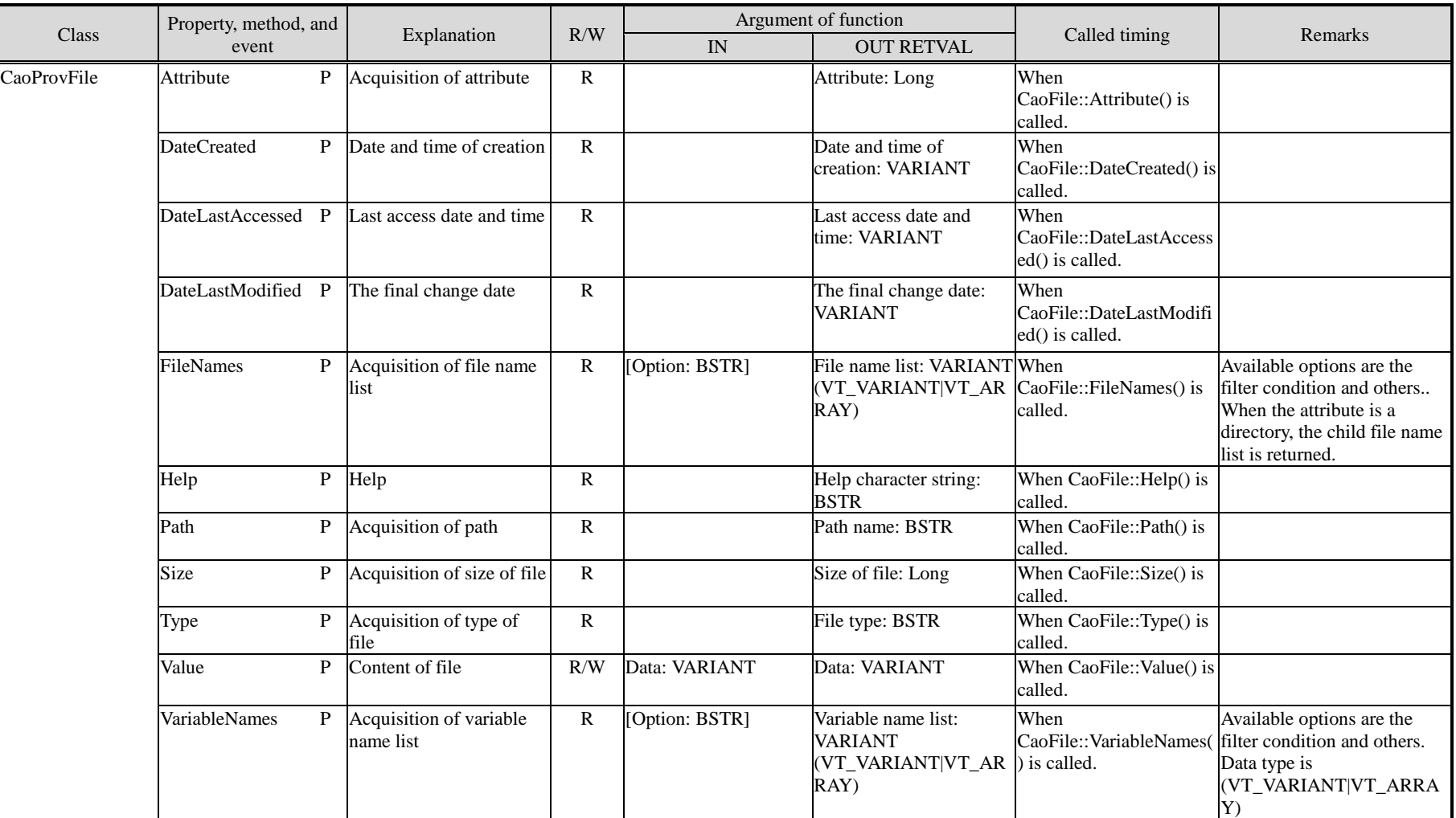

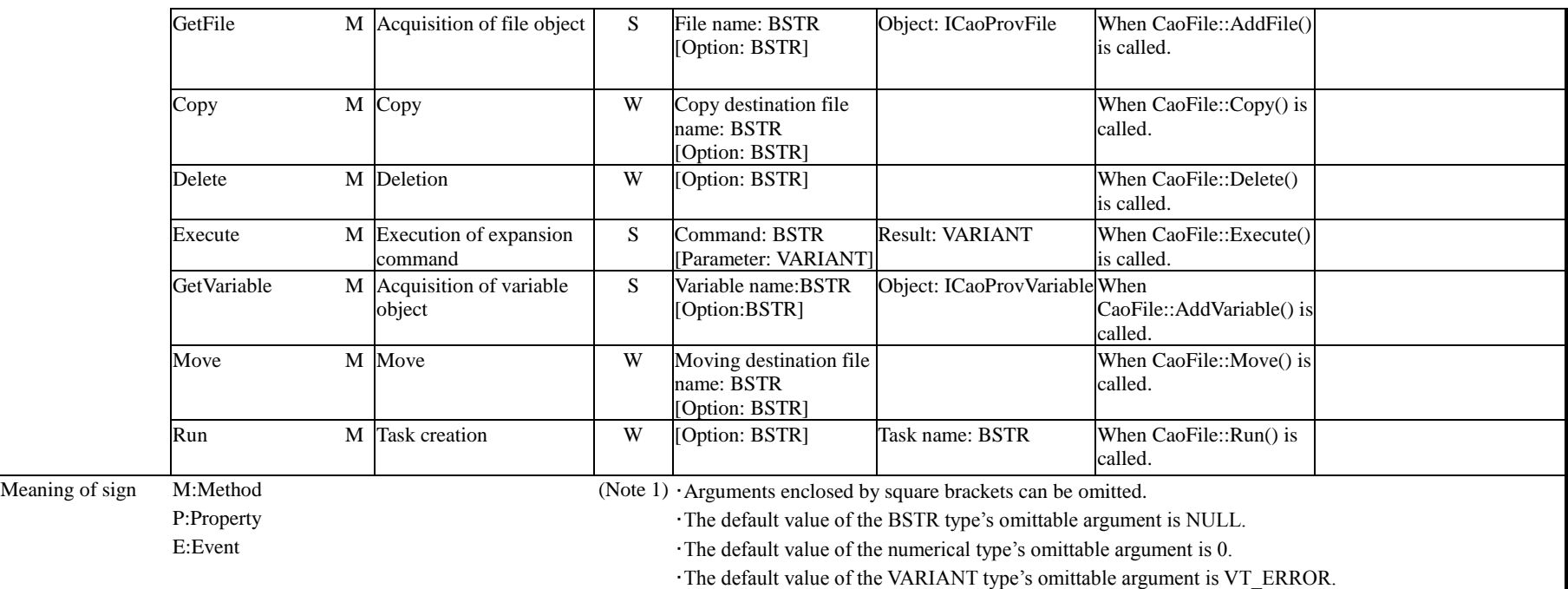

# ◆CaoProvRobot Object-Robot

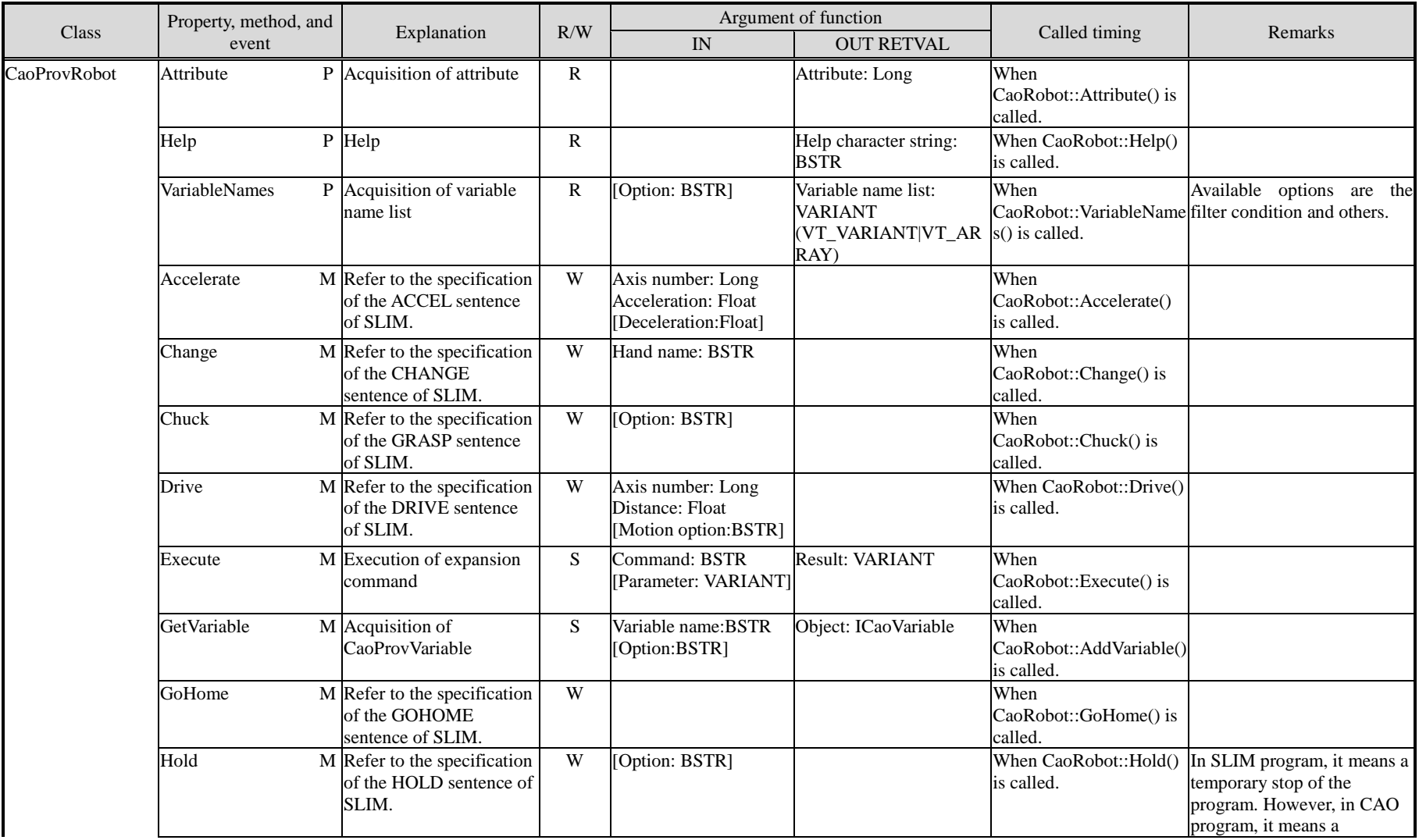

ORIN Consortium<br>
DENSO WAVE Inc.

## CAO provider development guide - 125 -

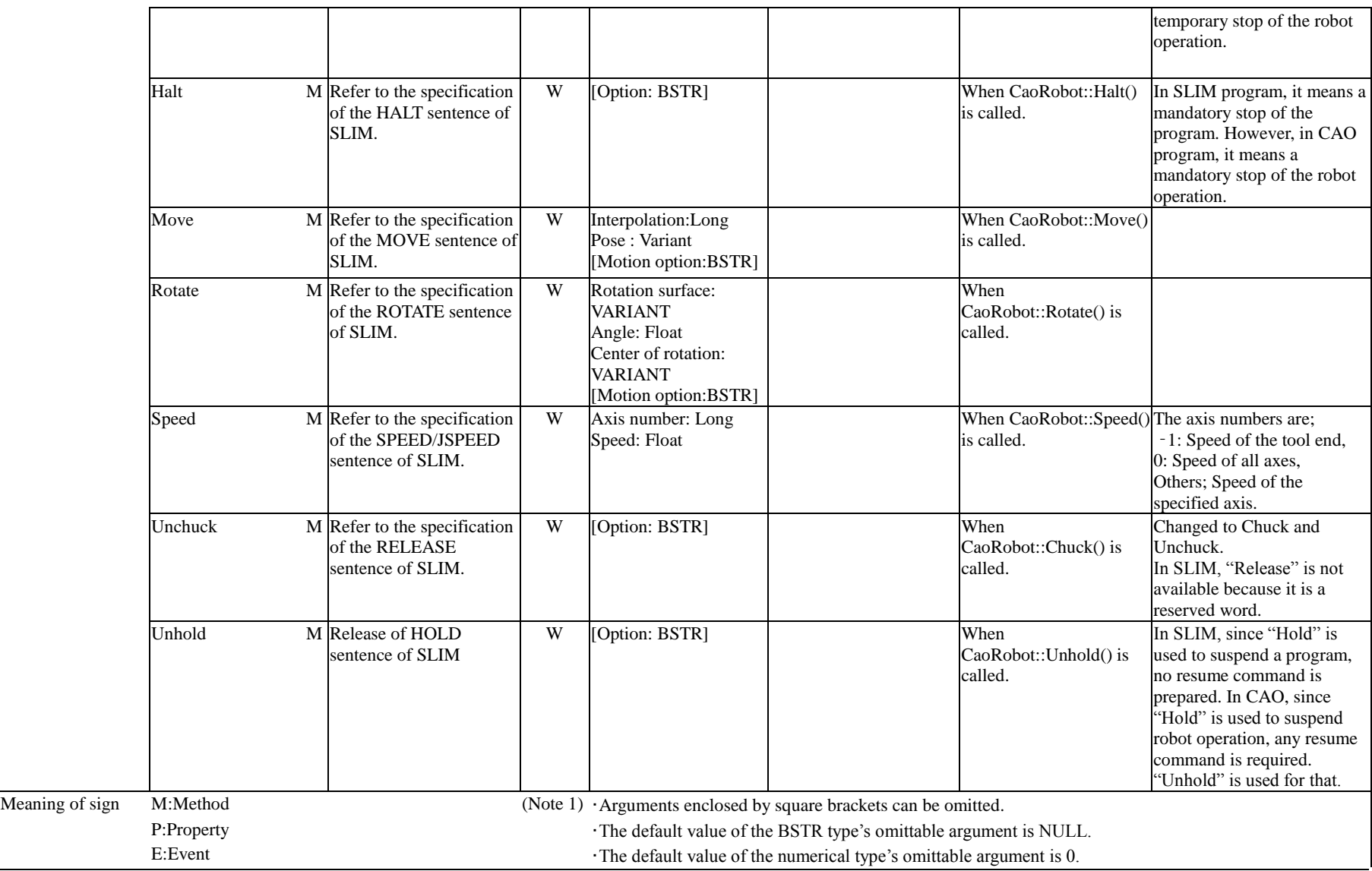

ORIN Consortium DENSO WAVE Inc.

・The default value of the VARIANT type's omittable argument is VT\_ERROR.

# ◆CaoProvTask Object-Task

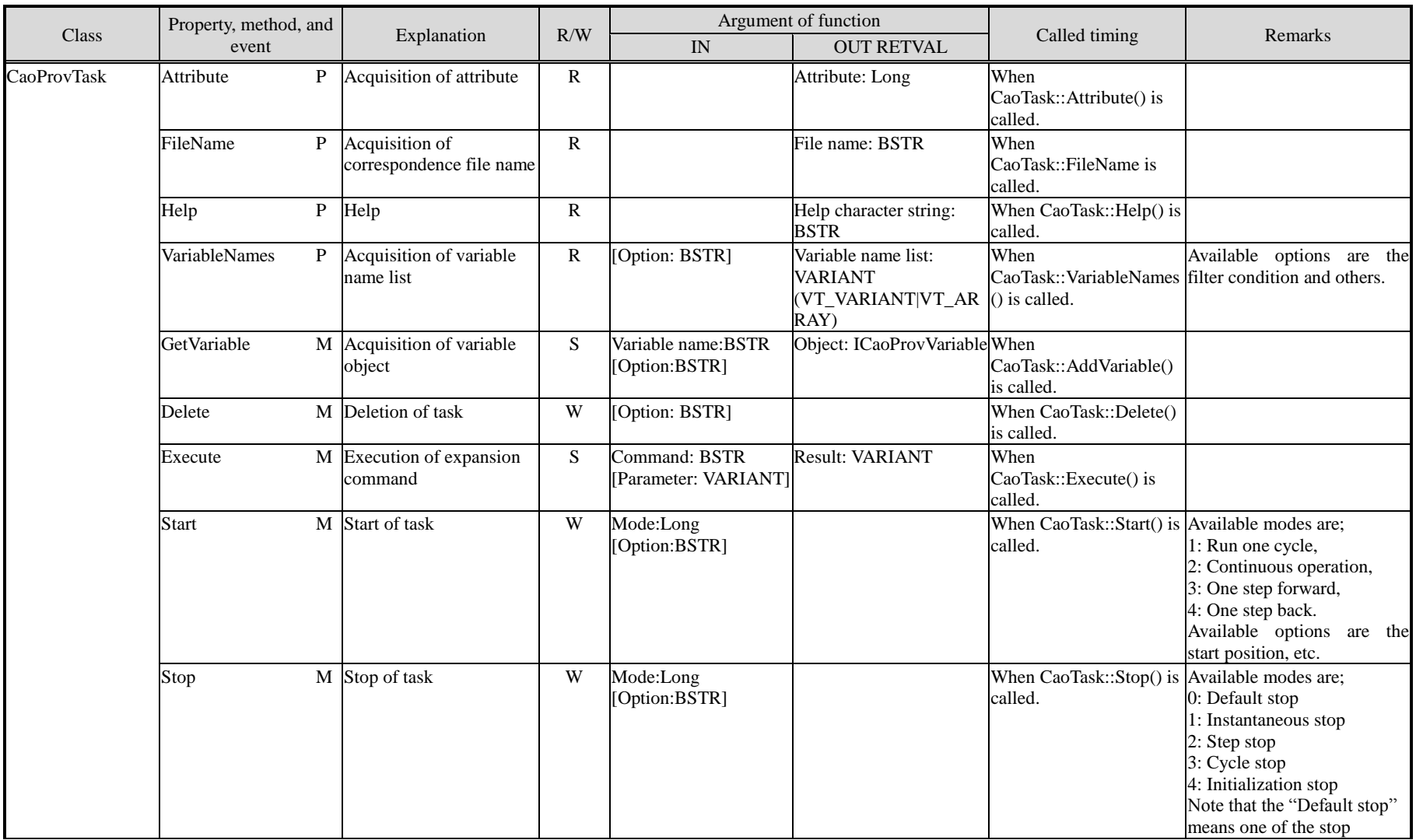

ORIN Consortium DENSO WAVE Inc.

## CAO provider development guide - 128 -

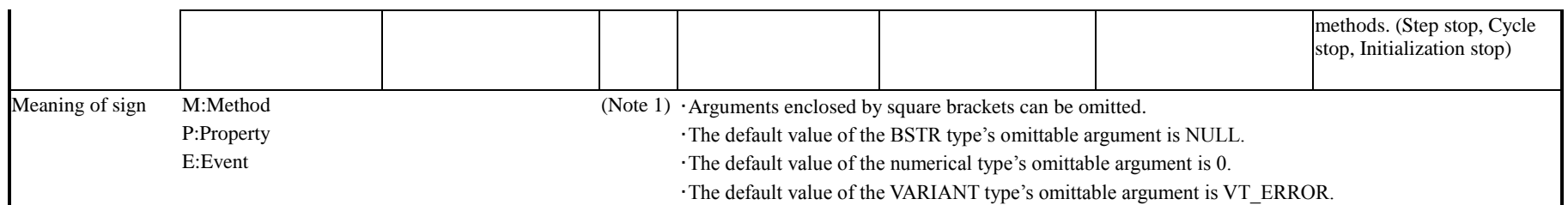

# ◆CaoProvVariable Object-Variable

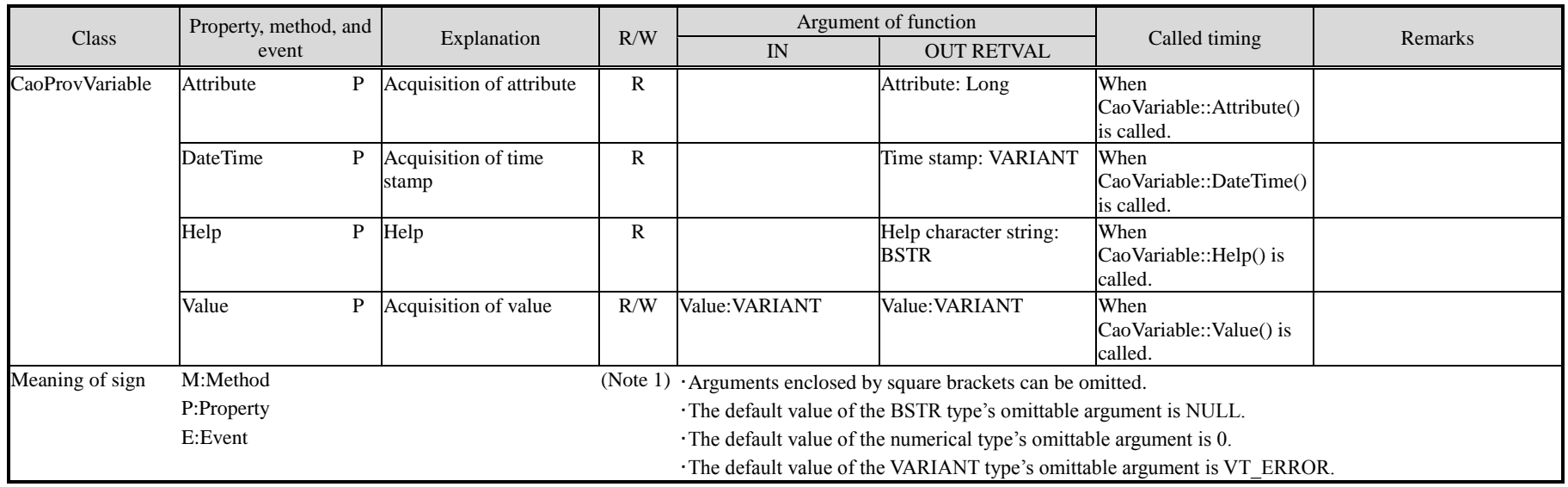

# ◆CaoProvCommand Object-Command

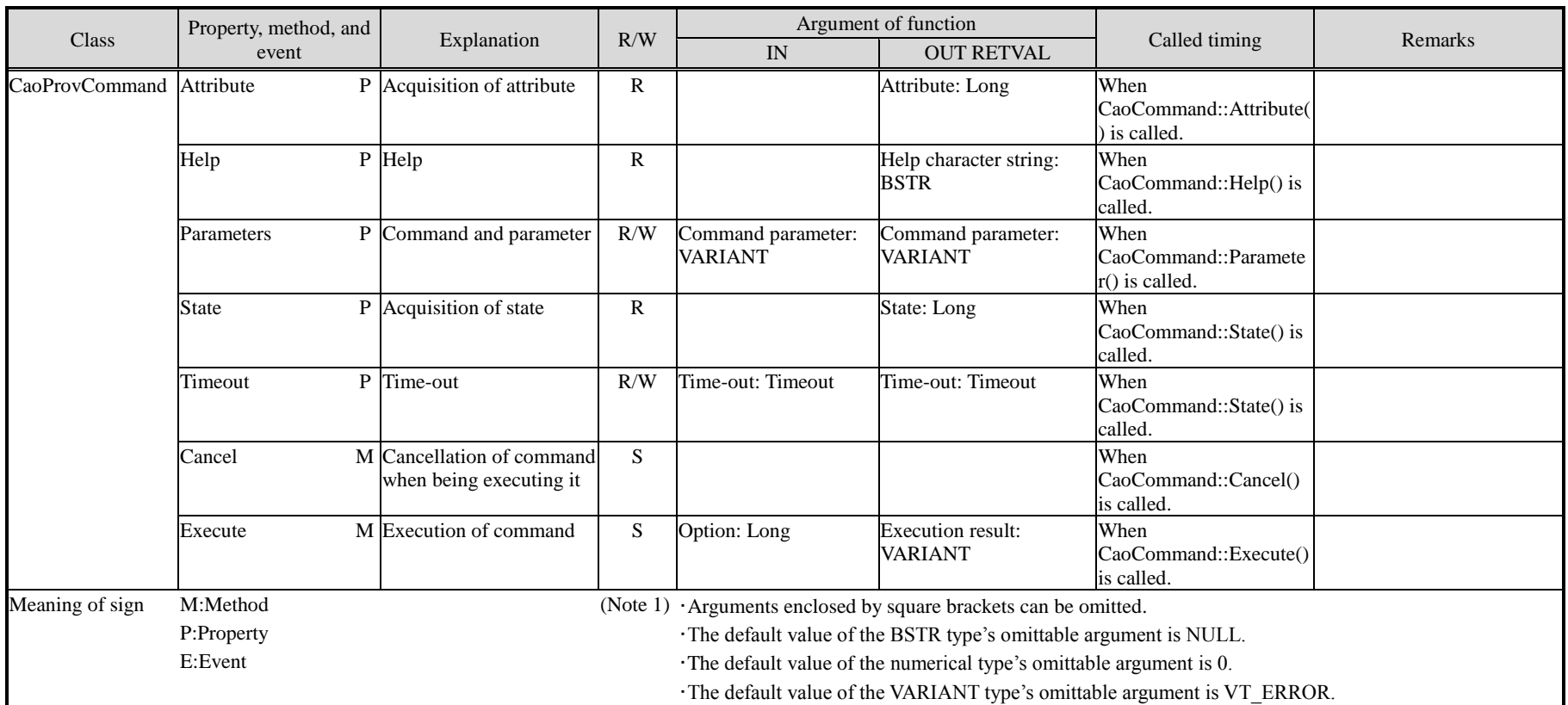

# ◆CaoProvMessage Object-Message

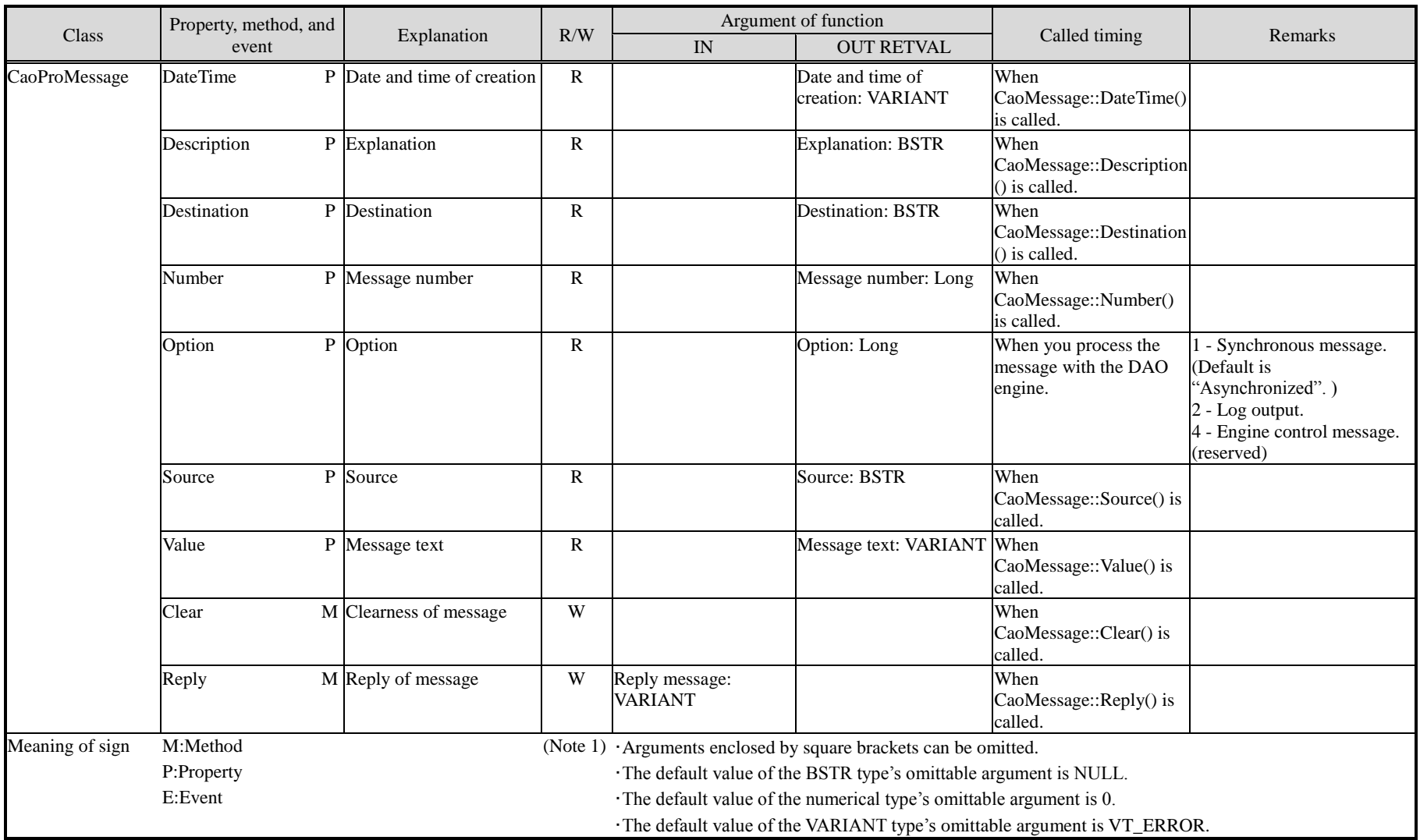

ORIN Consortium DENSO WAVE Inc.

# **6.2. CAO provider template function list**

# - CaoProvControllerImpl Template-Controller

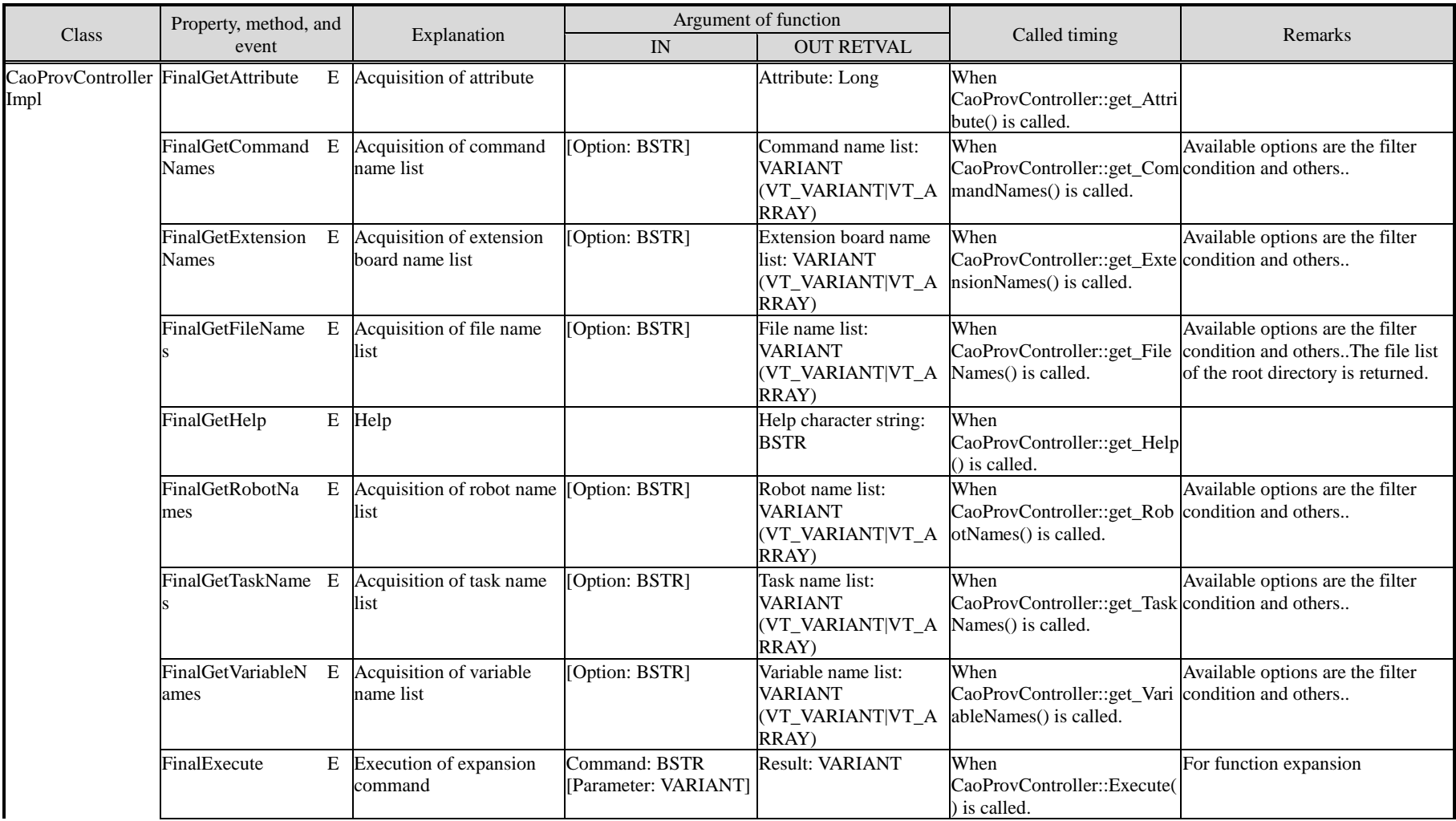

ORIN Consortium DENSO WAVE Inc.

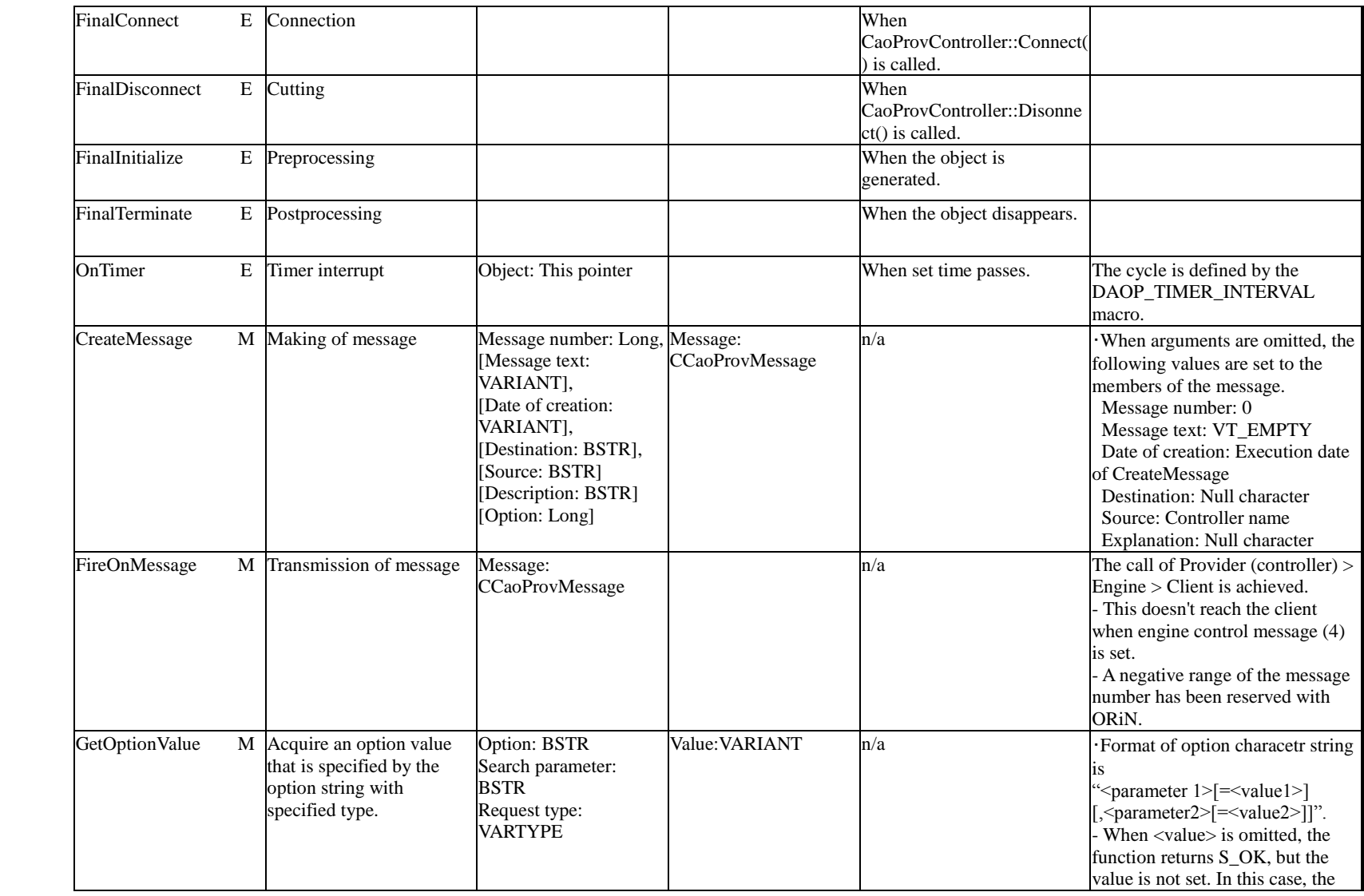

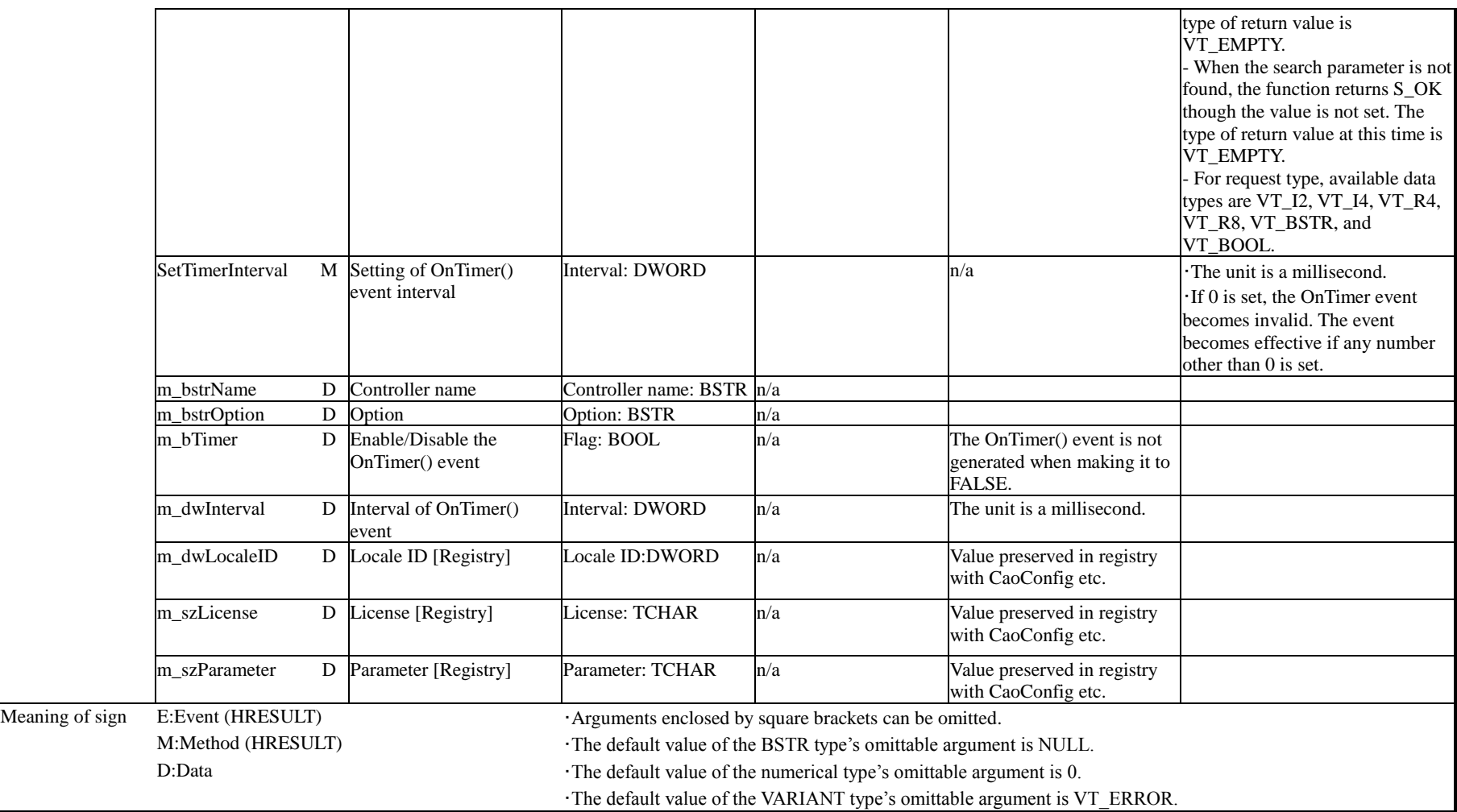

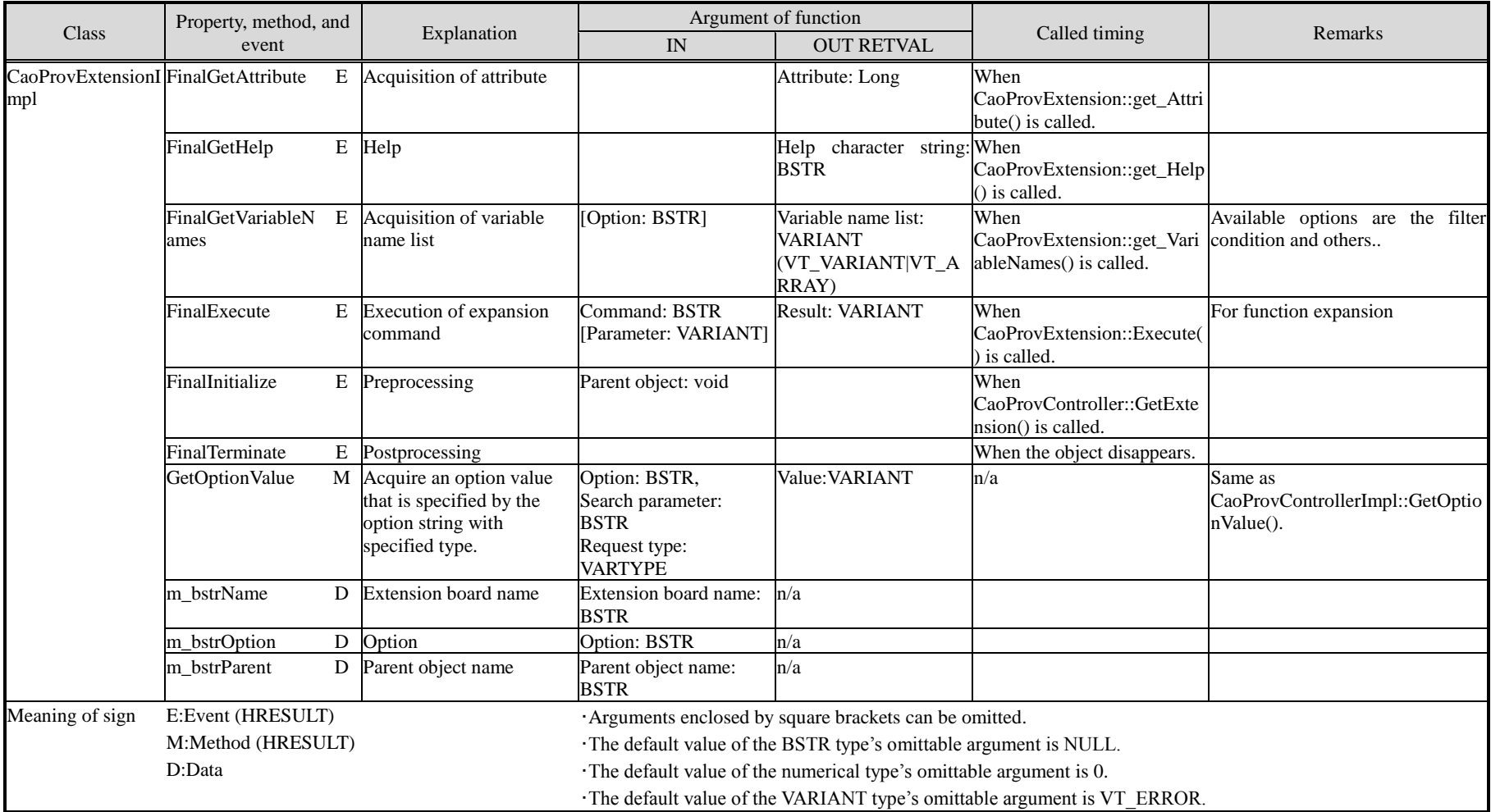

# ◆CaoProvExtensionImpl Template-Extension board

# ◆CaoProvFileImpl Template-File

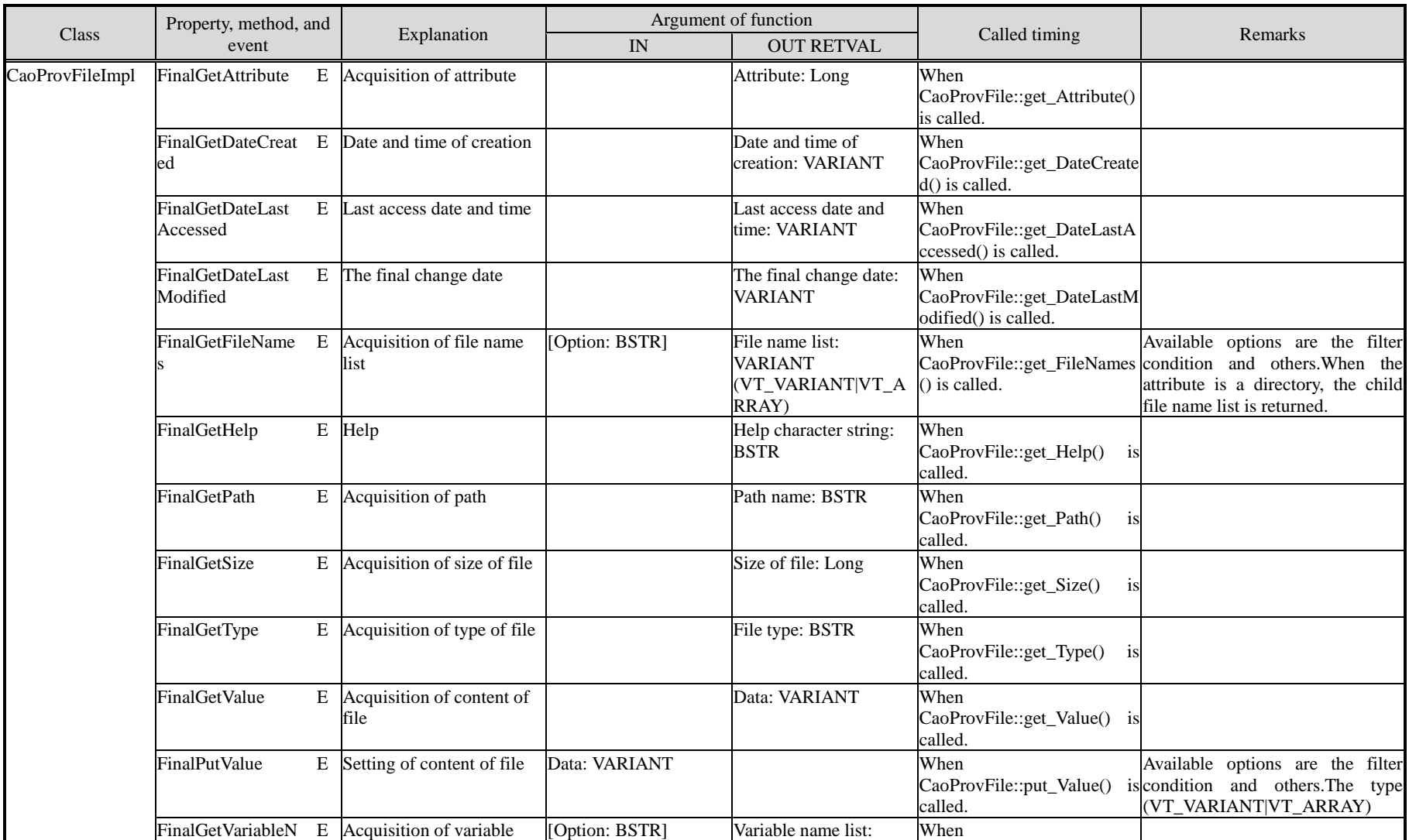

ORIN Consortium<br>
DENSO WAVE Inc.

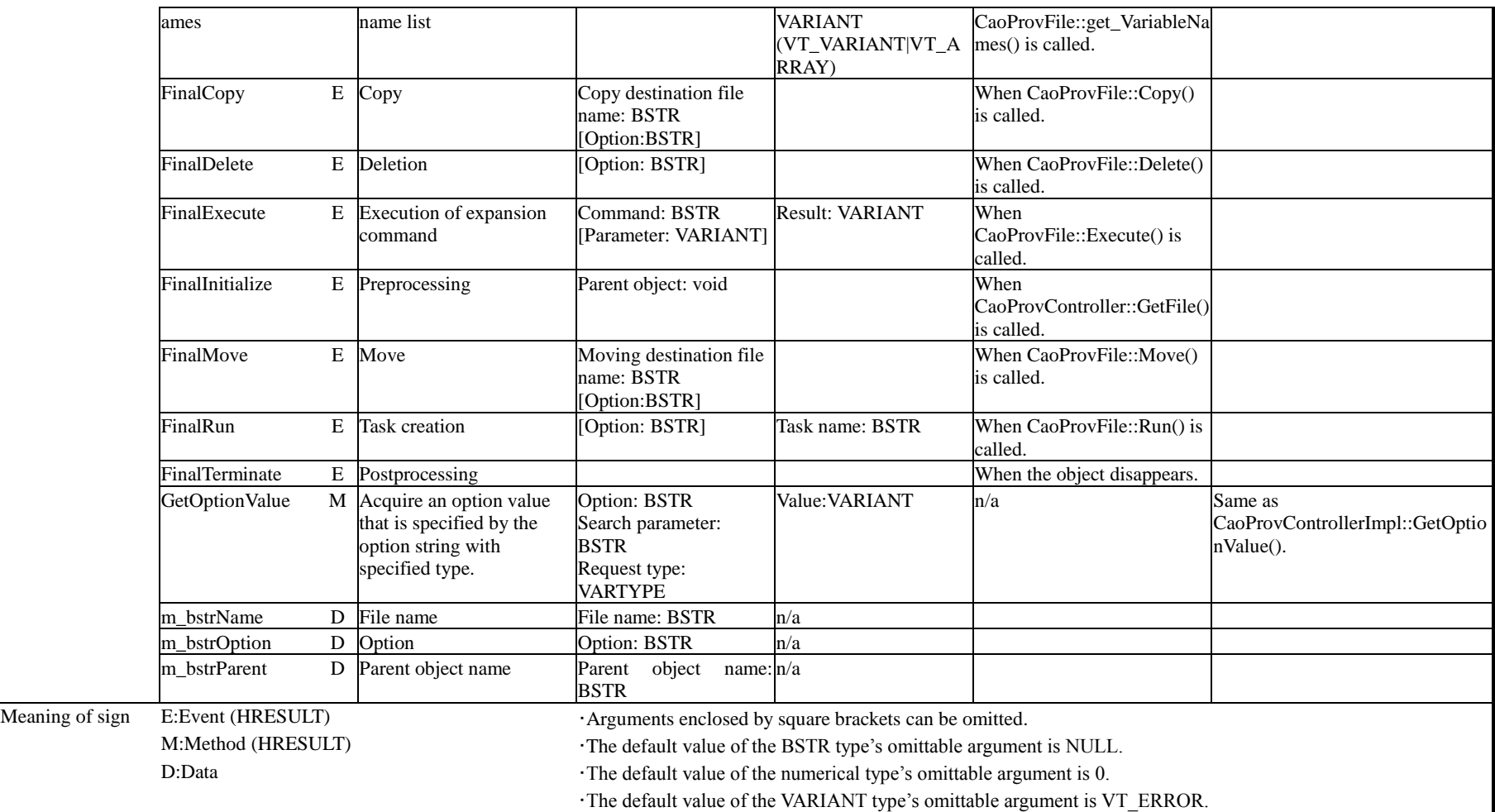

# ◆CaoProvRobotImpl Template-Robot

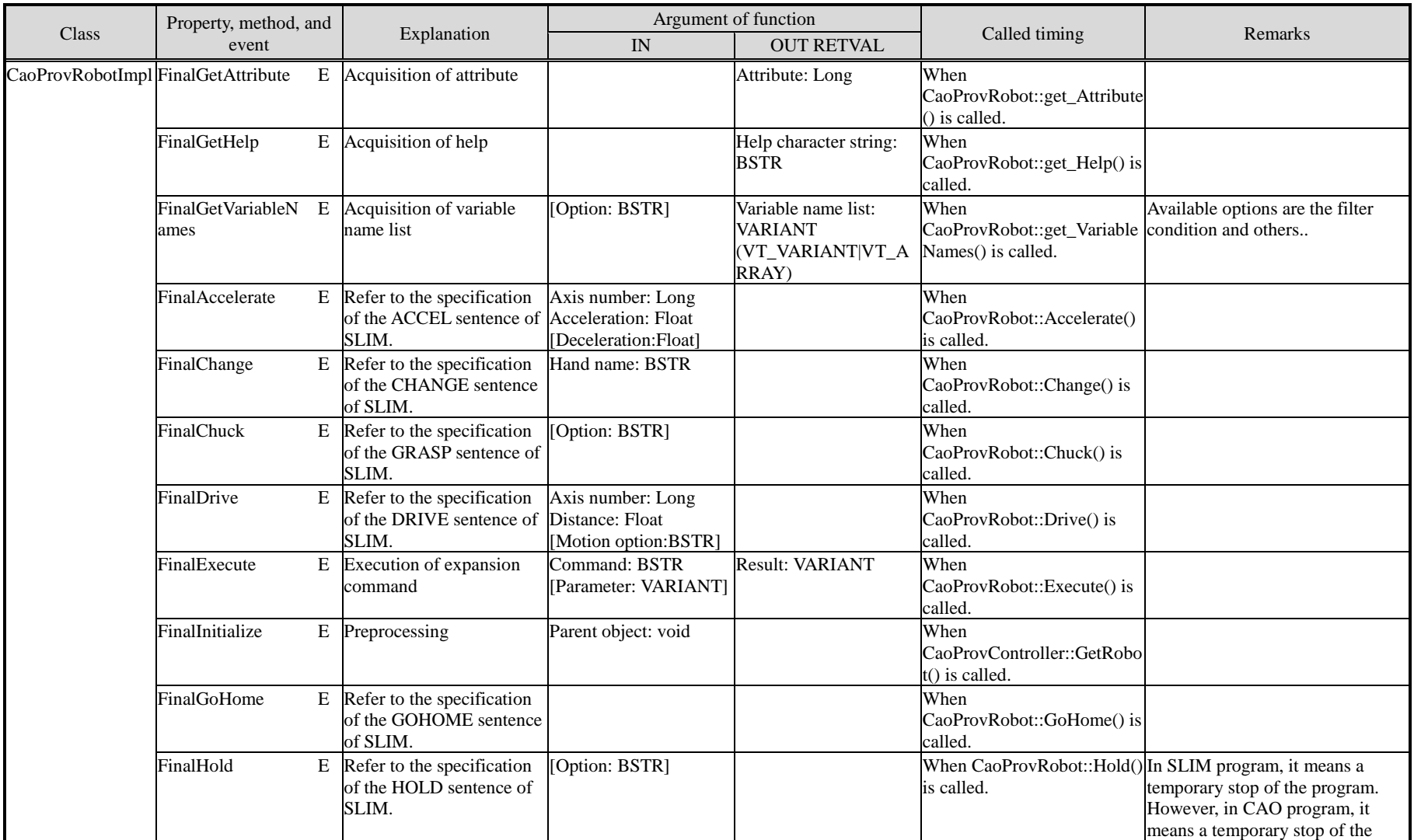

ORIN Consortium<br>
DENSO WAVE Inc.

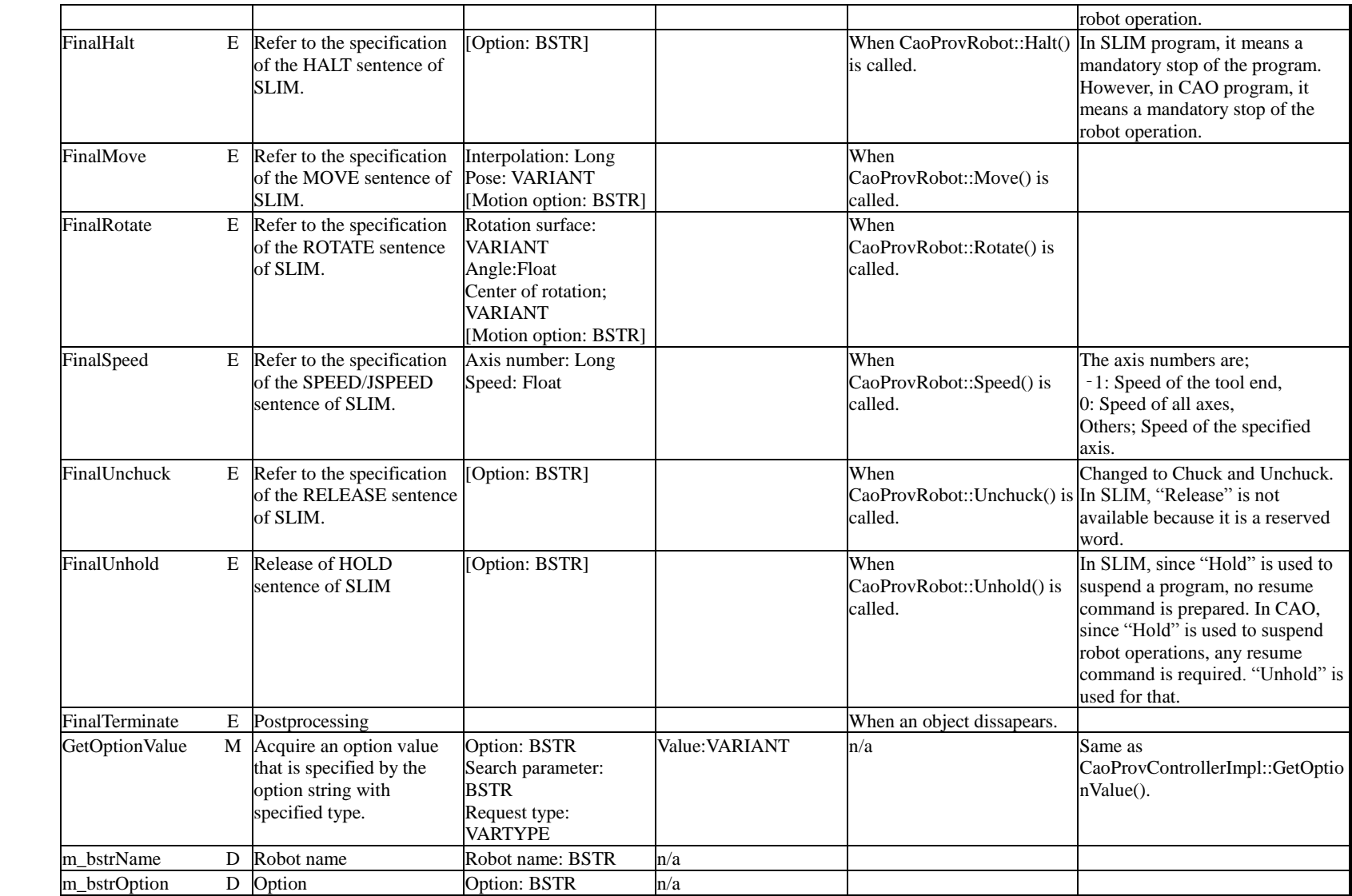

## CAO provider development guide - 141 -

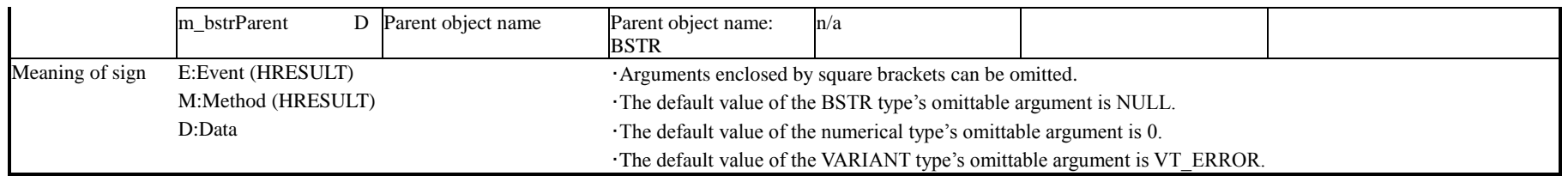

# ◆CaoProvTaskImpl Template-Task

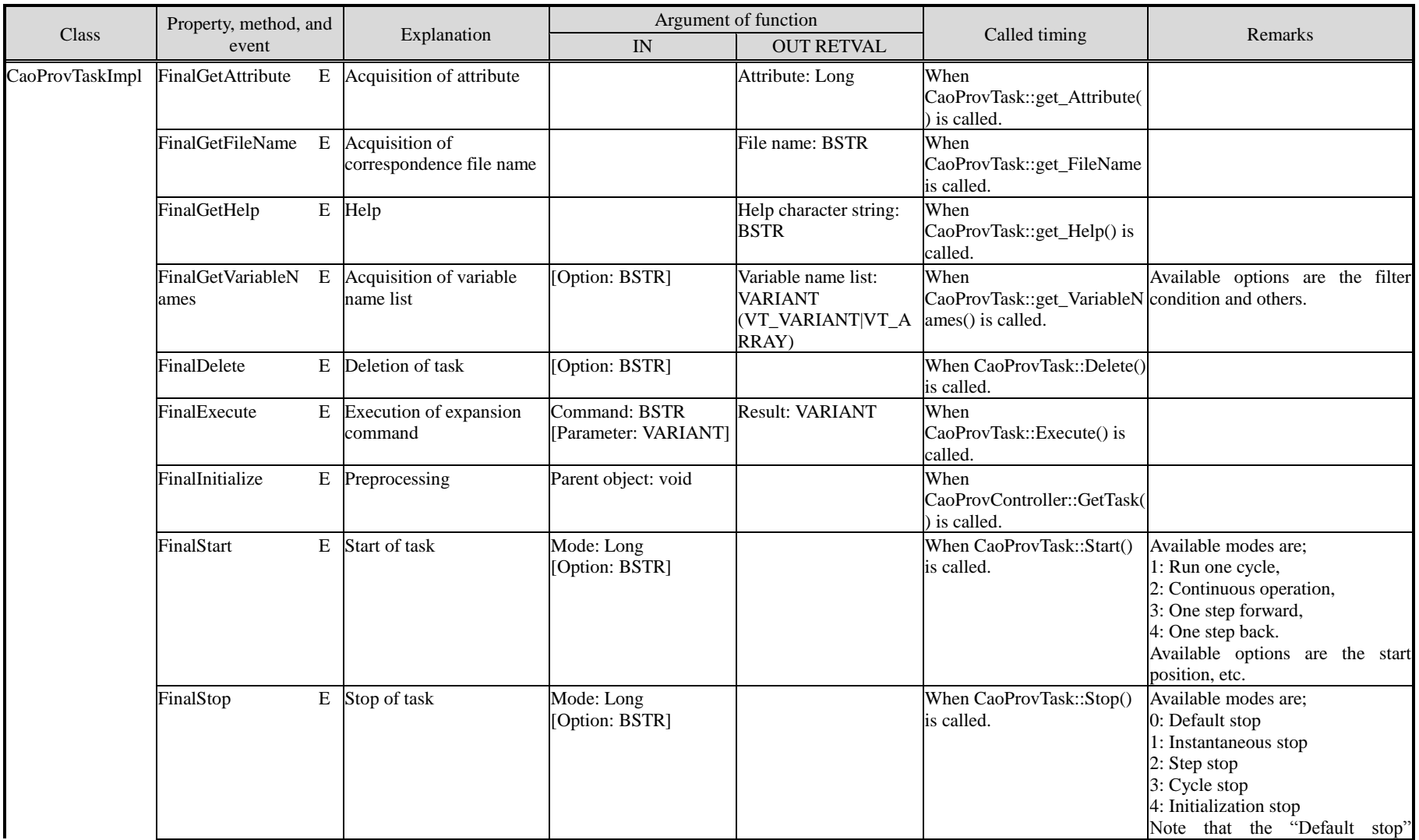

ORIN Consortium DENSO WAVE Inc.

## CAO provider development guide - 143 -

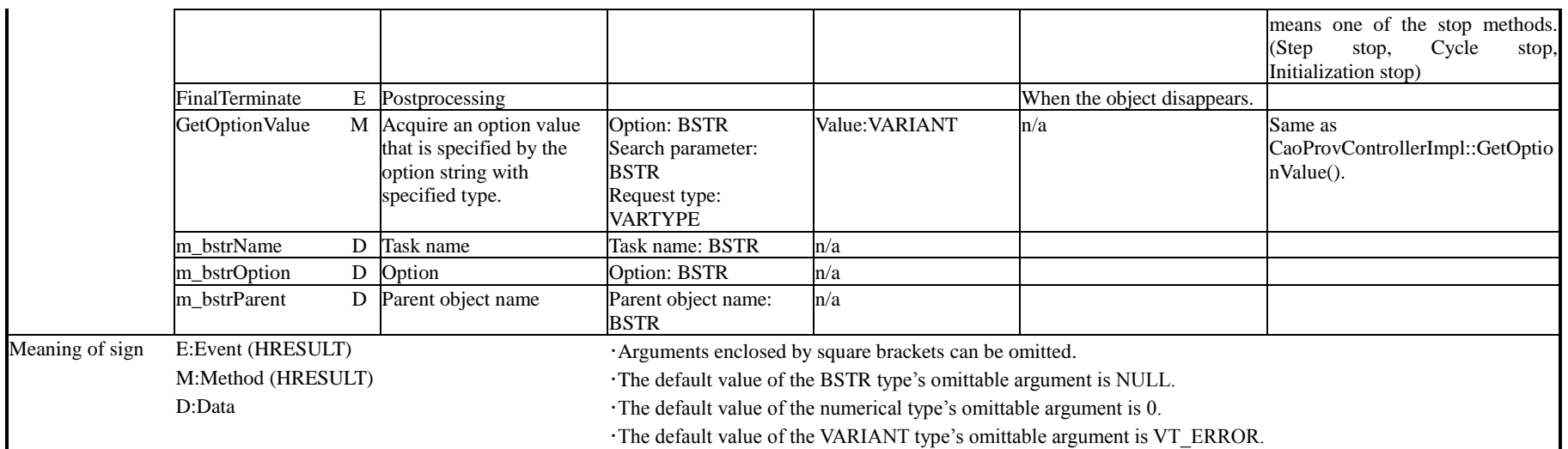

- CaoProvVariableImpl Template-Variable

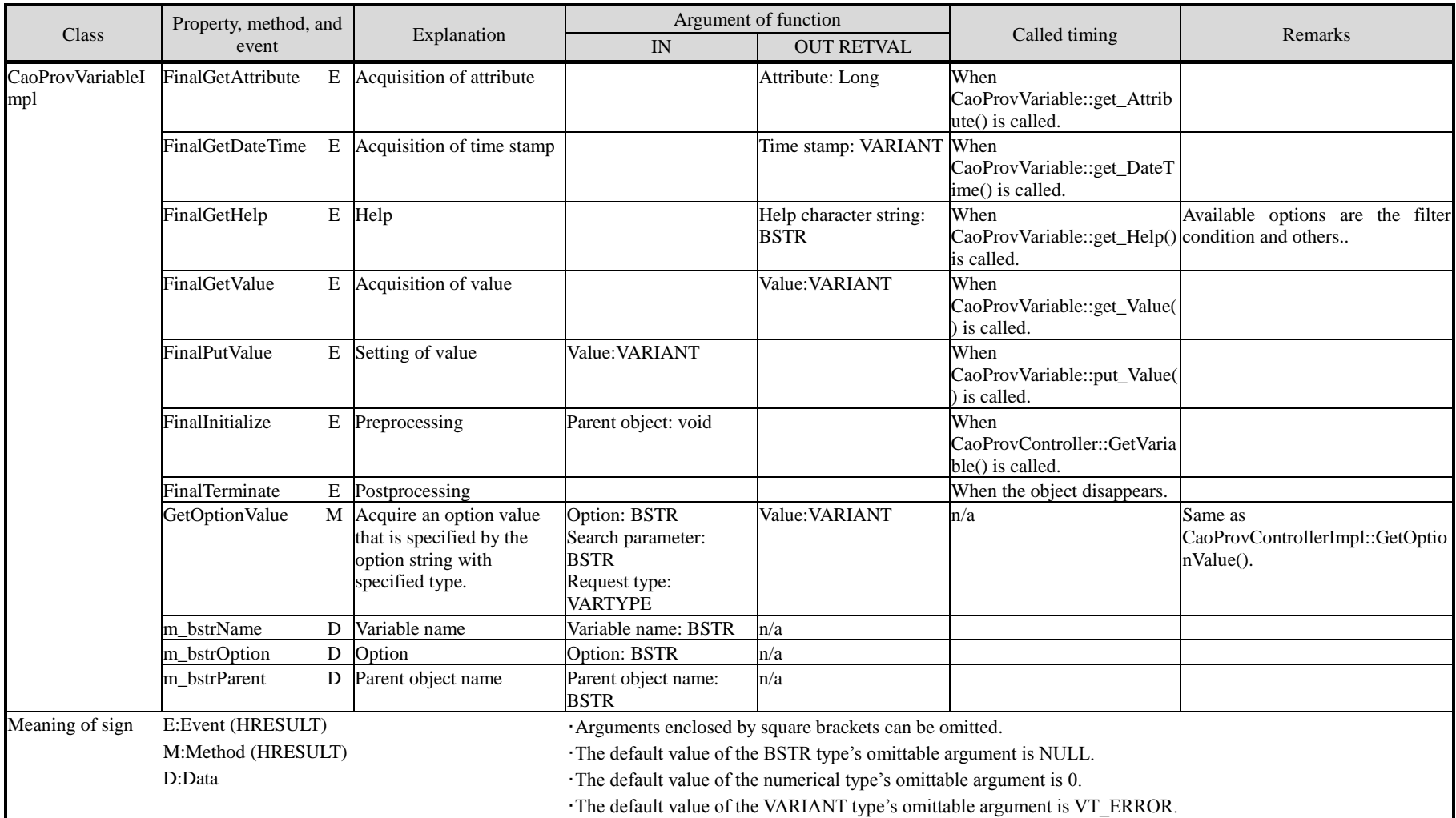
# - CaoProvCommandImpl Template-Command

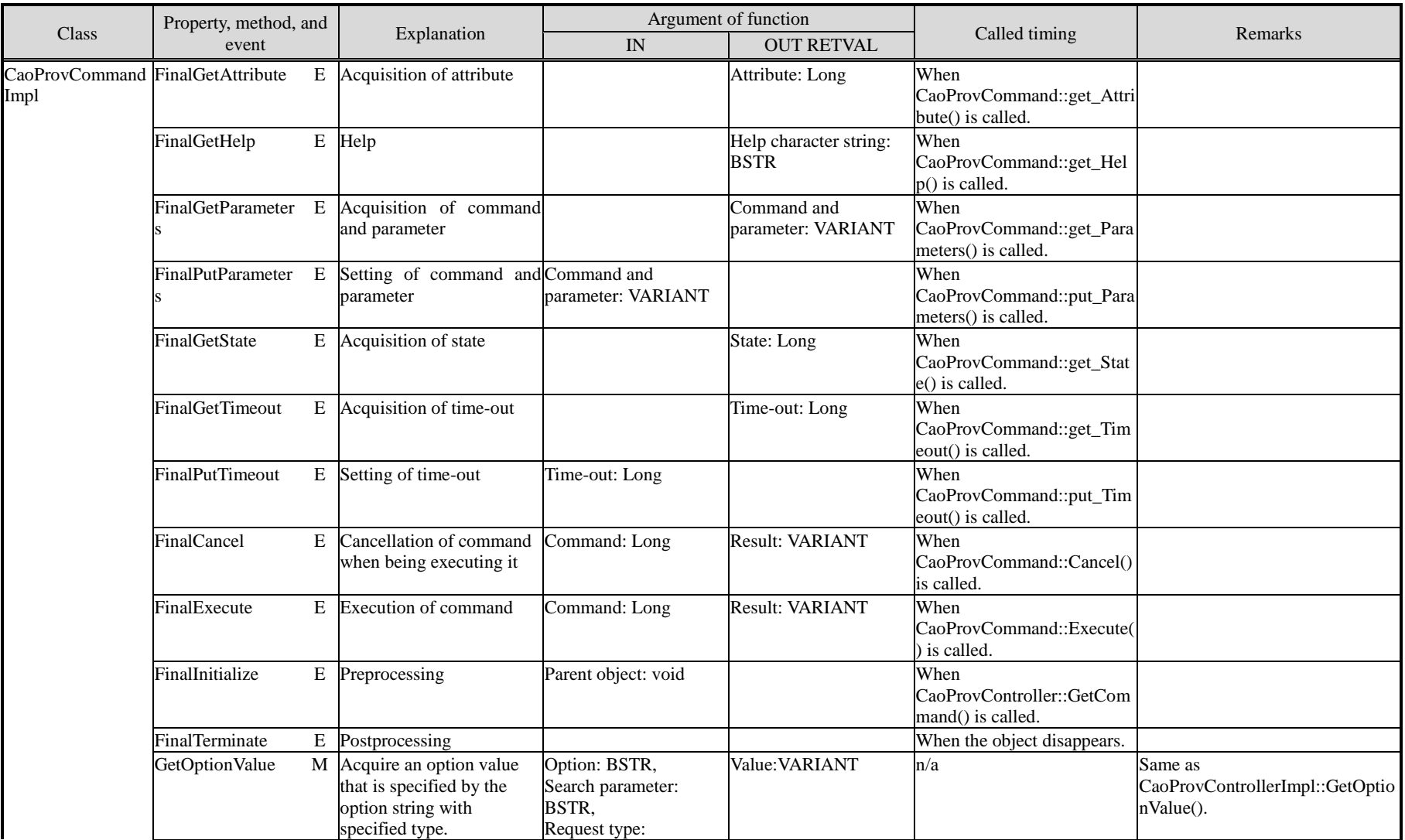

ORIN Consortium<br>
DENSO WAVE Inc.

## CAO provider development guide - 146 -

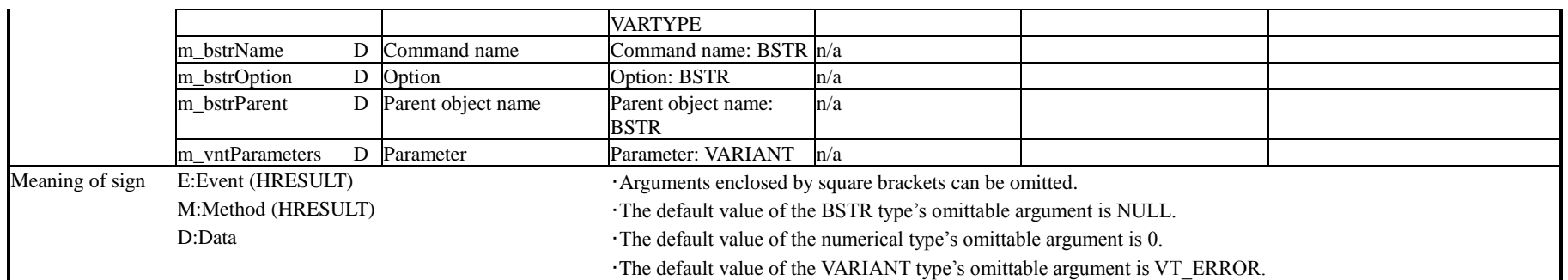

# - CaoProvMessageImpl Template-Message

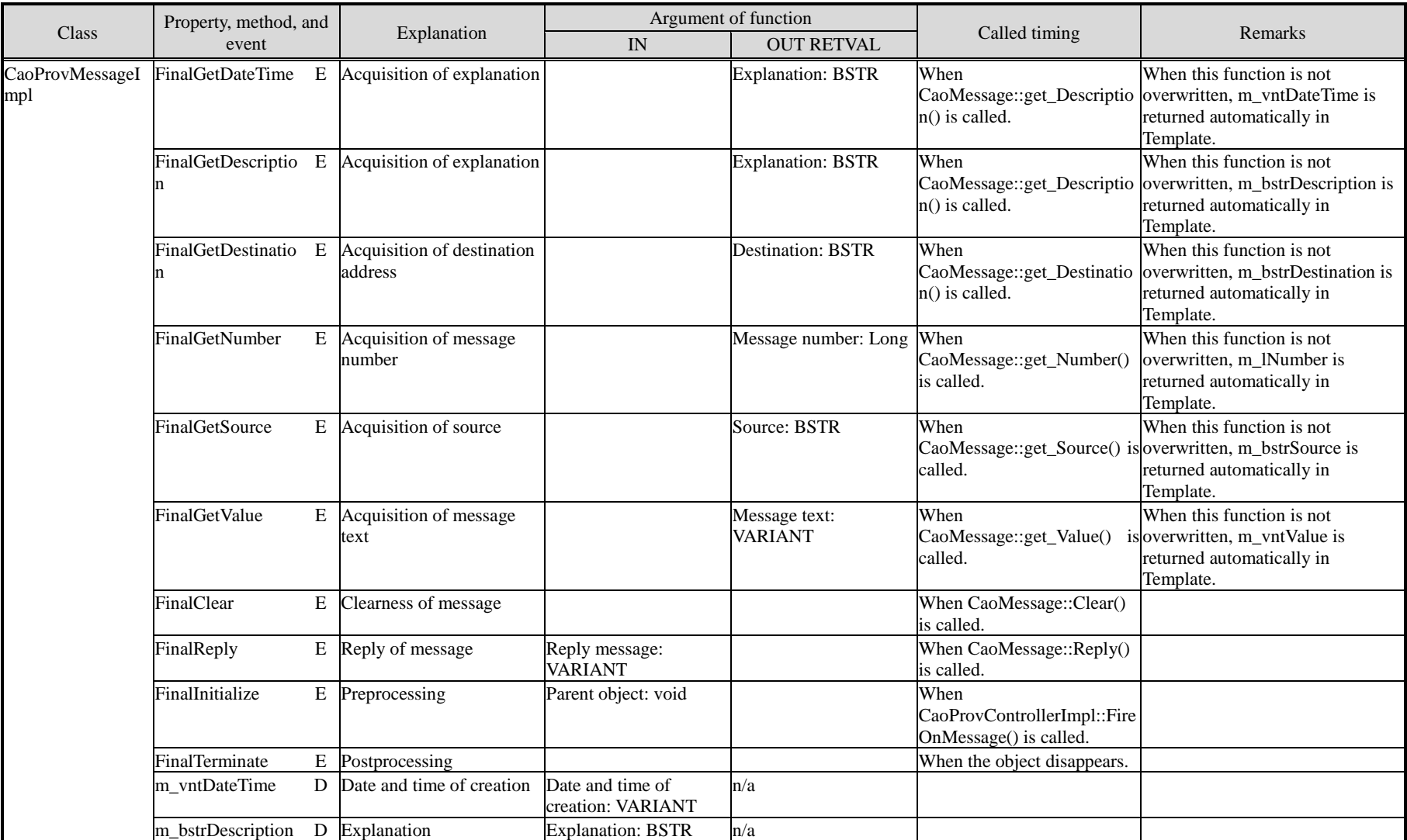

ORIN Consortium<br>
DENSO WAVE Inc.

## CAO provider development guide - 148 -

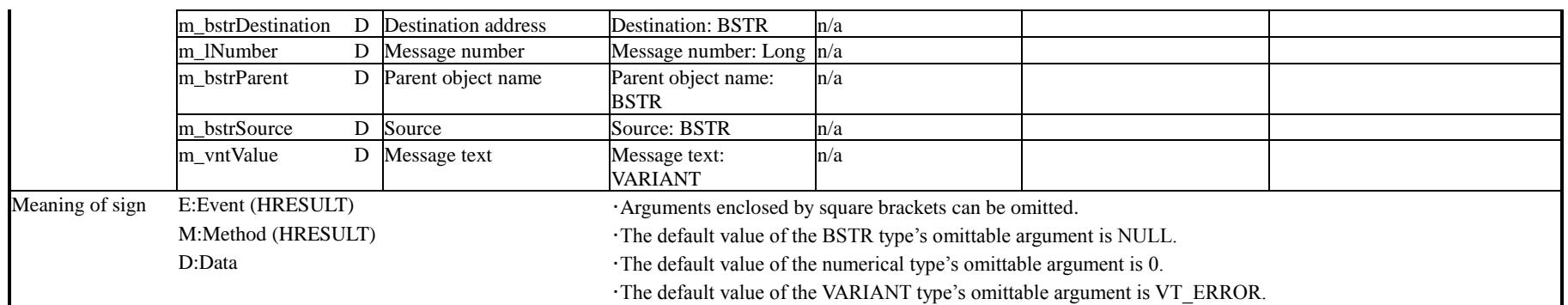

### **6.3. Sample program**

ORiN2SDK contains sample providers in the following folders:

#### **<Installation folder>¥CAO¥ ProviderLib**

Many of these providers are written in Visual Studio 6. 0 (VS6 below). To build with Visual Studio 2005 (VS2005 below), you need to make some modifications.

First, open VS6 project file (.dsw) in VS2005 and update it to VS2005 project file (.vcproj). Also, if you build with VS2005, the following problems may occur. Correct the source code by referring to the table below.<sup>5</sup>

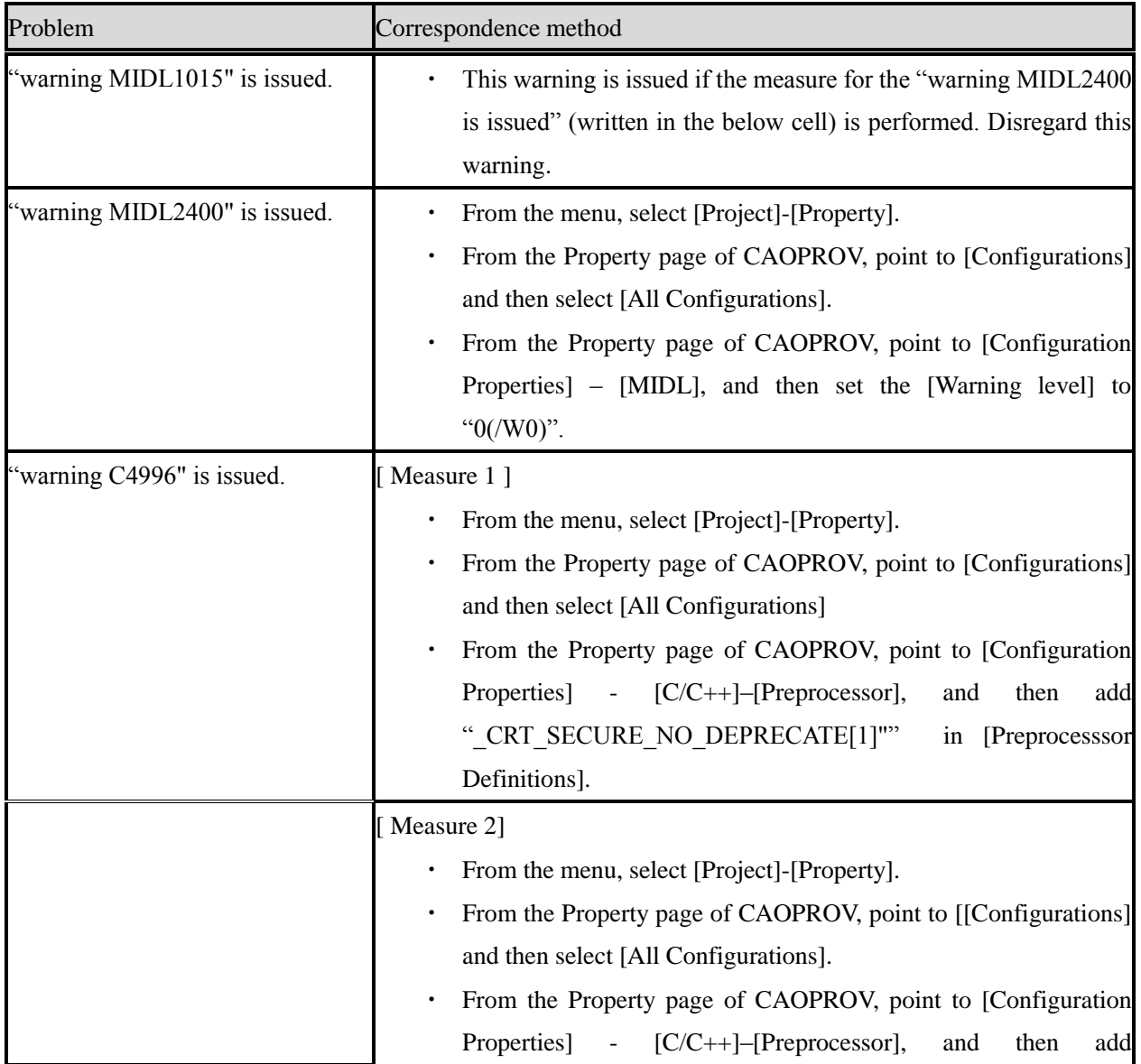

### **Problem and correspondence method with builds often**

 $\overline{a}$ 

<sup>5</sup> http://msdn2.microsoft.com/en-us/7hfabkez(VS.80).aspx

CAO provider development guide

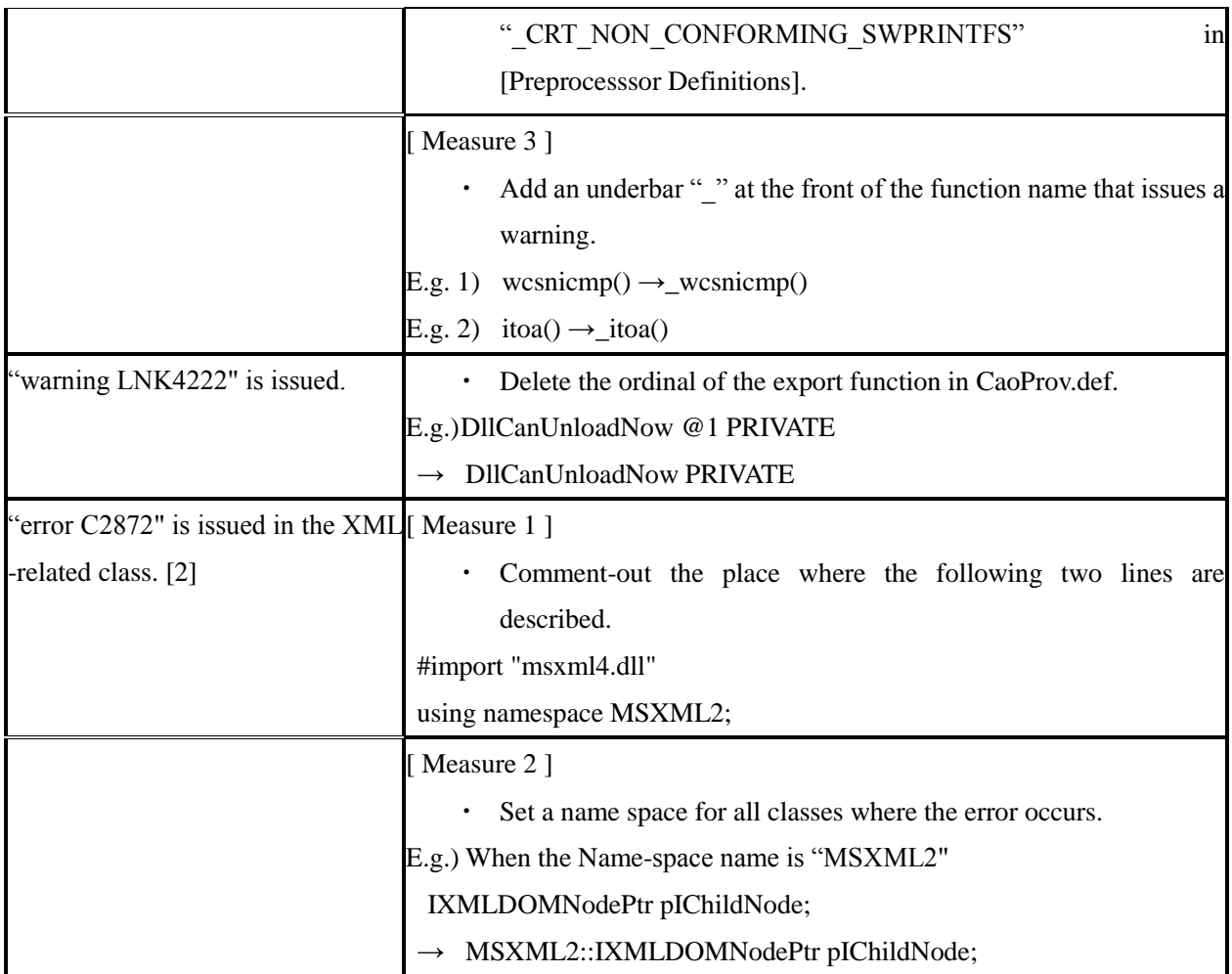